# VISSONIC

# **X9 Series Modular Video Wall Processor User's Manual**

Version 3.0

# The indications of symbols

#### **■ Safety instructions**

Some symbols pointing out the potential risk of injury and property loss are used in the instructions and devices, to help you use the devices safely and properly. Symbols and their indications are as follows. Please make sure that you have known these instructions before reading the manual.

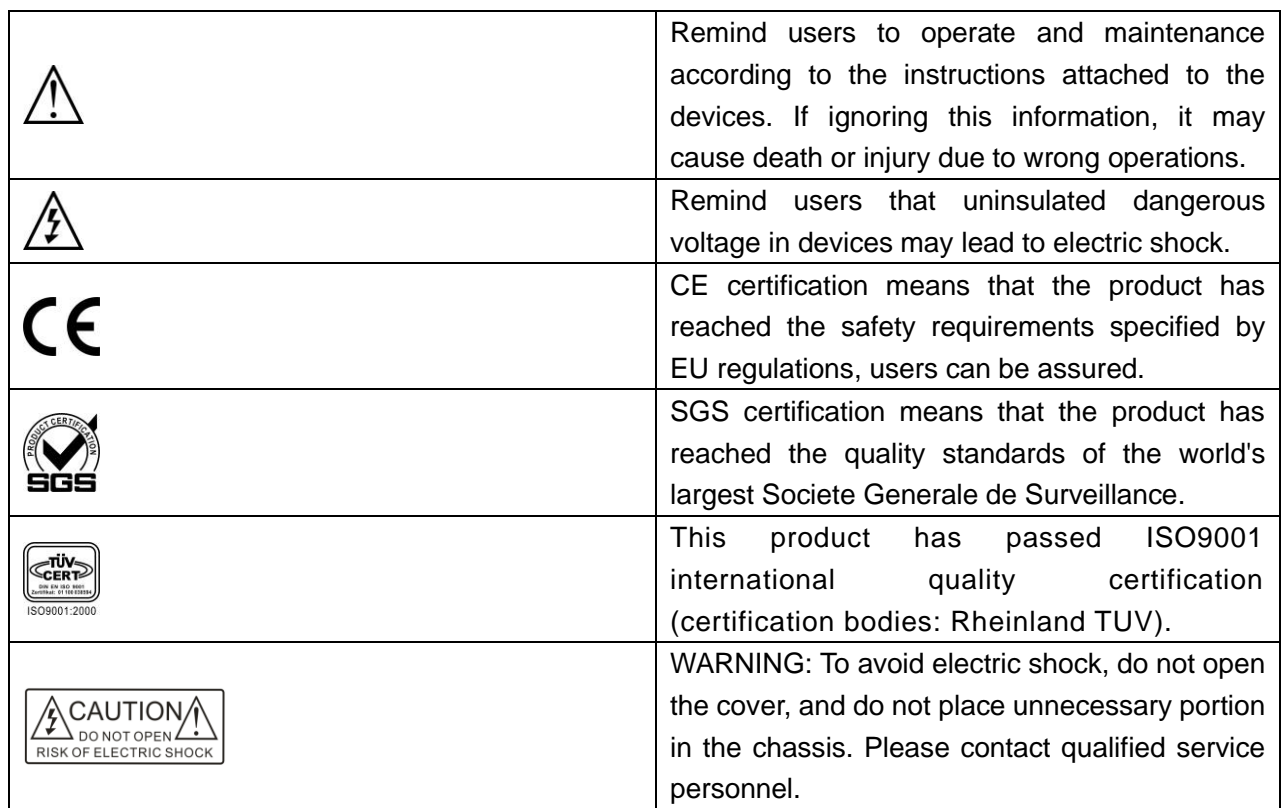

#### ■ **General information indications**

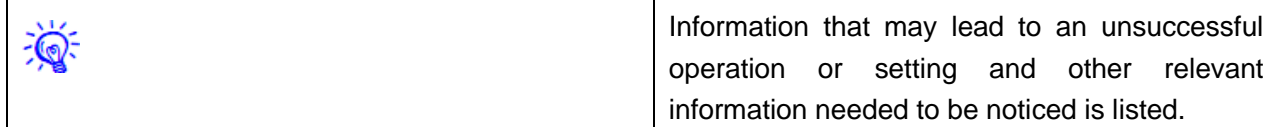

# Important notes

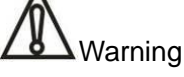

To ensure reliable use of devices and safety of personnel, please observe the following items in the installation, use and maintenance.

#### **Notes in installation**

◆ Do not use this product in the following places: Where exists dust, smoke, conductive dust, corrosive gases or flammable gases; where exposes to high temperature, condensation or wind and rain; where exists vibration and shock. Electric shock, fire, incorrect operation will also lead to product damage and deterioration;

◆ During screw hole processing and wiring, metal chips and wire heads shall not be dropped into ventilation holes of controllers, which may cause a fire, malfunction or incorrect operation;

◆ When the installation work is done, make sure that no foreign body is left on the surface of ventilation, including contact paper and other packaging materials, otherwise it may lead to poor run-time heat, causing a fire, malfunction or incorrect operation;

◆ Avoid wiring or inserting/pulling plugs in charged state, otherwise it may easily lead to electric shock or cause damage to the circuit;

◆ Installation and wiring must be solid and reliable, poor contact may result in incorrect operation;

◆ For application in occasions with severe interference, shielded cables should be used to input and output high-frequency signal so that anti-interference performance of the system could be improved.

#### **Notes in wiring**

◆ All of the external power supply must be cut off before carrying out installation, wiring and other operations, or it may cause electric shock or equipment damage;

◆This product is grounded through the grounding conductor of the power cord. In order to avoid electric shock, the grounding conductor must be connected to earth. Before connecting the input or output terminals of the product, make sure that the product is properly grounded;

◆ Once wiring is completed, foreign matters should be immediately removed. Please cover the terminal covers of product before power connection to avoid electric shock;

#### **Notes in operation and maintenance**

◆ Do not touch the terminal when power is on, or it may cause electric shock or incorrect operation;

◆ Perform cleaning and terminal tightening when power is off, for these operations may cause electric shock when power is on;

◆ Perform connection, removal or other operations of the communication signal cables and the cables of expansion board or control unit after power is off, or it may cause equipment damage or incorrect operation;

 $\blacklozenge$  Do not disassemble the equipment, so as not to damage the internal electrical components;

◆ Always read the manual, after security fully recognized, changing the program, commissioning, starting and stopping operations after security is fully recognized;

◆ Button batteries must be replaced when the power is off. When you indeed need to replace the button batteries with the power on, the operation should be performed by a qualified electrical technician wearing insulated gloves.

#### **Notes in product obsolescence**

◆ Explosive electrolytic capacitors: It may cause explosion when electrolytic capacitor on the circuit board burns;

◆ Please collect and process separately, it cannot be put in the life garbage.

◆ Please process it as industrial waste, or process it in accordance with local environmental regulations.

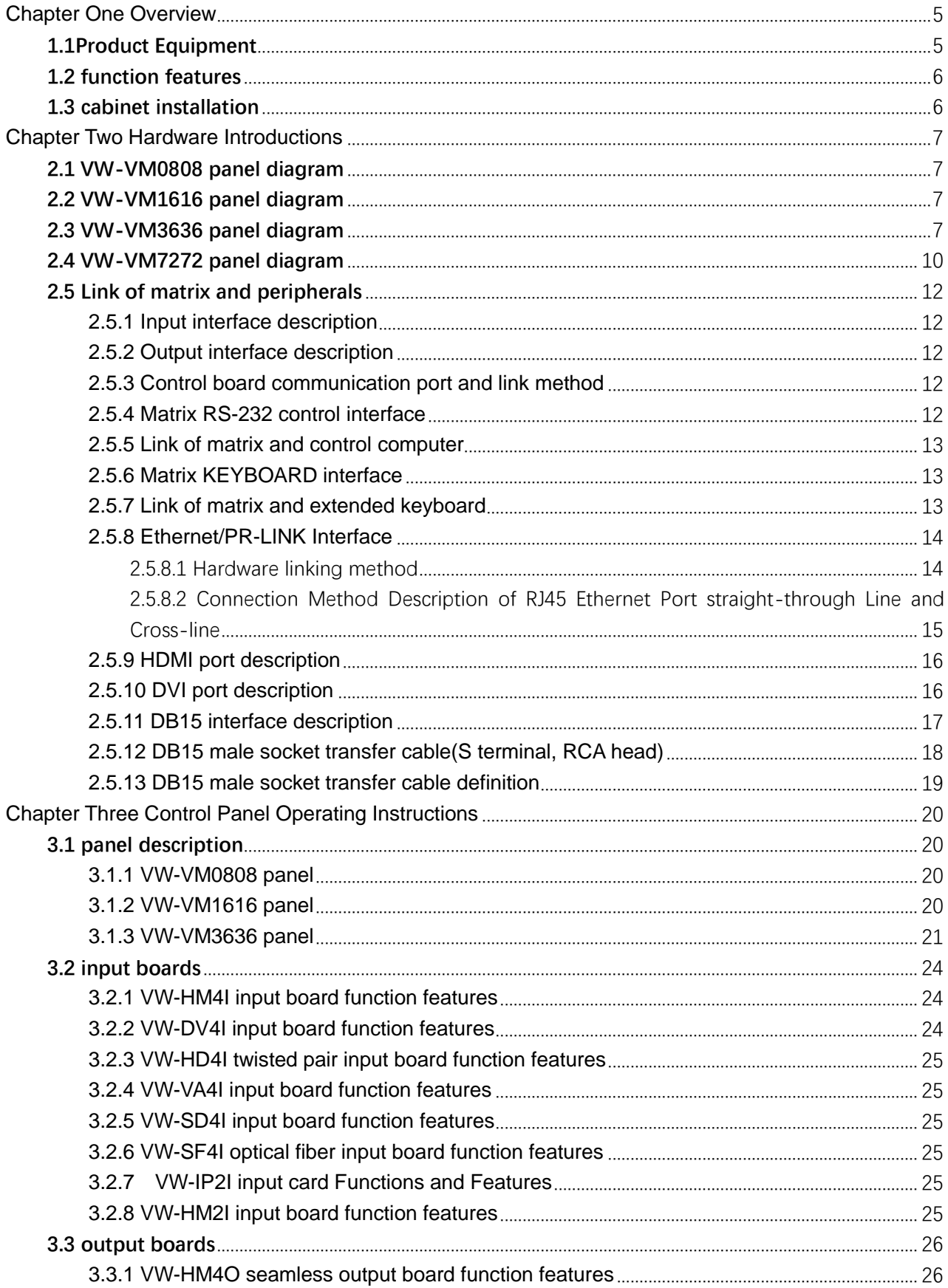

# Contents

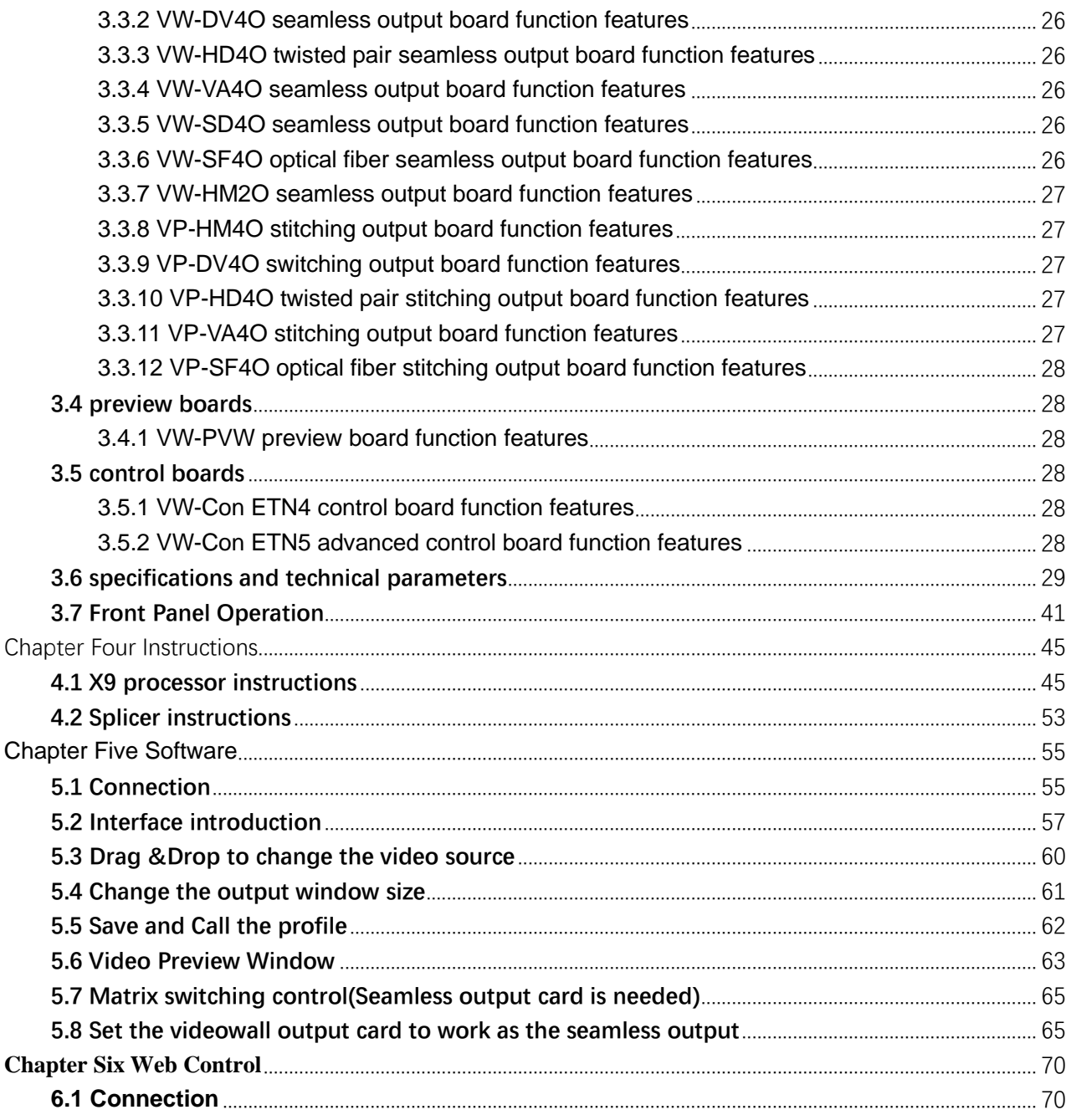

# <span id="page-6-0"></span>**Chapter One Overview** X9 Series Hybrid Splicing Matrix User's Manual

X9 series Modular video wall processor can **1.1Proc** realize graphics processing and seamless VW-VM080 switching flexibly. The matrix adopts high-performance hardware design, perfectly supports a variety of high-definition digital / analog signal switching and processing, and supports two-way RS-232, two-way IR signal assigned switching function. It can also divide a completed image signal into several signals assigned to several different display unites, forming a large display screen to display dynamic images. It provides a one-stop solution for various industries to assign, switch and process a variety of video and control signals, which can be widely used in radio and television engineering, multimedia conference room, large-screen display engineering, television teaching, intelligent traffic management centers, command and control centers and other places.

X9 series Modular video wall processor contains 0808,1616,3636,7272 and other models, its signal input/output interface contains HDMI, DVI, VGA, HDBaseT, SDI, optical fiber and other video interfaces. Leading all-digital signal processing technology ensures undistorted processing, sending top quality screen to the display terminal. With customized configuration of various types of the same or different input/output boards, single interface type or multi interface type of matrix can be formed, such as optical fiber matrix, HDMI matrix, DVI matrix, CAT5 matrix, VGA matrix, YUV matrix, Video matrix and so on.

 X9 series Modular video wall processor provides a variety of control modes, with remote control operation, RS-485 extended keyboard, but also provides two standard RS-232 communication interfaces and network ports, convenient for users to coordinate it with various remote control devices.

# <span id="page-6-1"></span>**1.1Product Equipment**

VW-VM0808 VW-VM1616 VW-VM3636 VW-VM7272

Modular video wall processor can be compose d of any of the following input and output boa rds:

#### **Input boards:**

- ◆ VW-HM4I input board (HDMI signal input)
- ◆ VW-DV4I input board (DVI signal input)
- ◆ VW-HD4I twisted pair input board (HDBas eT signal input)
- ◆ VW-VA4I input board (CV, YPbPr, VGAI si gnal input)
- ◆ VW-SD4I input board (SDI signal input)
- ◆ VW-SF4I optical fiber input board (OPTIC AL FIBER signal input)

#### **Seamless output boards:**

- VW-HM4O seamless output board (HDMI signal output)
- ◆ VW-DV4O seamless output board (DVI, R GB signal output)
- ◆ VW-HD4O twisted pair seamless output b oard (HDBaseT signal output)
- ◆ VW-VA4O seamless output board (CV, YP bPr, VGAI signal output)
- ◆ VW-SD4O seamless output board (SDI si gnal output)
- ◆ VW-SF4O optical fiber seamless output b oard (OPTICAL FIBER signal output)

#### **Video wall output boards:**

- ◆ VP-HM4O stitching output board (HDMI si gnal output)
- ◆ VP-DV4O stitching output board (DVI, RG B signal output)
- ◆ VP-HD4O twisted pair stitching output boa

rd (HDBaseT signal output)

- ◆ VP-VA4O stitching output board (CV, YPb) Pr, VGAI signal output)
- ◆ VP-SD4O stitching output board (SDI sign al output)
- ◆ VP-SF4O optical fiber stitching output boa rd (OPTICAL FIBER signal output)

#### **Preview board:**

◆ VW-PVW preview board (video signal out put)

#### **Control board:**

- ◆ VW-Con ETN4 control board
- ◆ VW-Con ETN5 advanced control board

# <span id="page-7-0"></span>**1.2 function features**

◆ All digital switching, each seamless output board can realize real-time seamless switching;

◆ Each stitching output board can realize video stitching; picture windows in full screen can zoom, overlay and roam arbitrarily;

◆ Preview board can realize previewing videos by group and switching function;

◆ Support DVI 1.0 protocol, in line with HDCP1.3, compatible with HDMI 1.3a;

◆ Support hot plug, support audio and video signal switching together;

◆ Digital audio and analog audio in HDMI input board can be input selectively, digital audio and analog audio in HDMI output board can be output simultaneously;

◆ Support PC software control switching and EDID management;

◆ HDBaseT input/output signals support embedded (or local) two-way RS-232 and two-way IR signals, and can switch optionally with video signal or switch separately. They also support POC providing external power supply (VW-VM3636 and its upgrades support POC);

◆ Flexible control with infrared remote control, RS485, RS232 communication interface and network ports, and can be controlled by distant HDBaseT / optical fiber serial ports, convenient for users to coordinate it with various remote control devices;

- ◆ Support firmware upgrade online;
- ◆ support intelligent control matrix fan operation;
- ◆ SDI input board has looping out function:
- ◆ VW-VM3636 and its upgrades have redundant power supply design;

◆ Plug-in board structure design, flexibly allocate input/output signal type and signal channel number.

# <span id="page-7-1"></span>**1.3 cabinet installation**

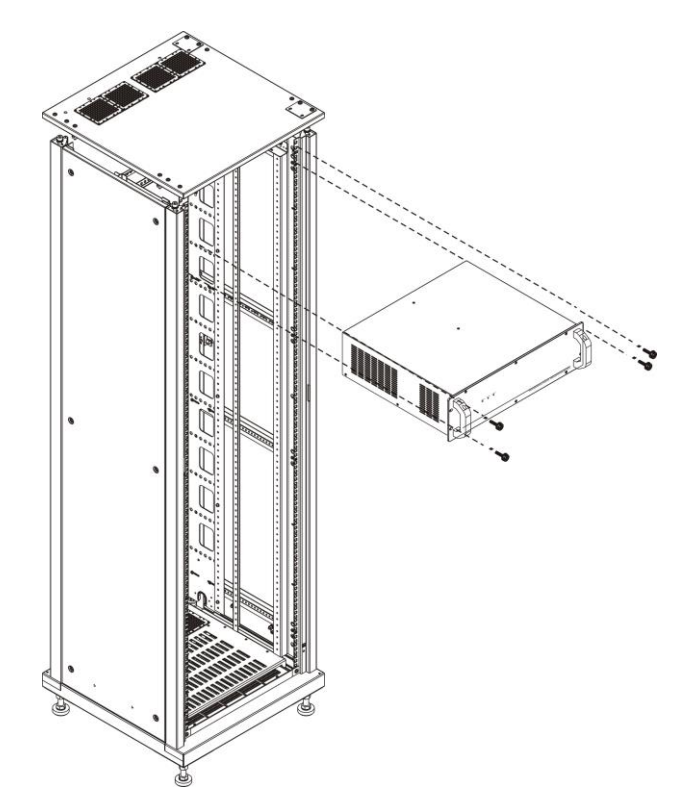

# **Chapter Two Hardware Introductions**

# <span id="page-8-1"></span><span id="page-8-0"></span>**2.1 VW-VM0808 panel diagram**

VW-VM0808 front panel:

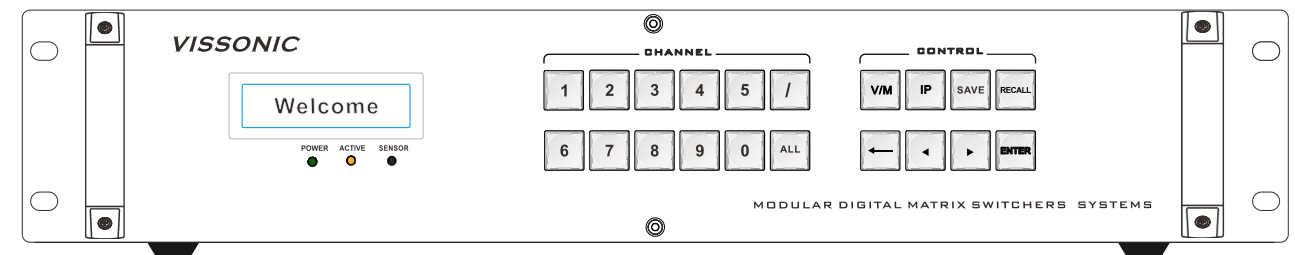

#### VW-VM0808 back panel:

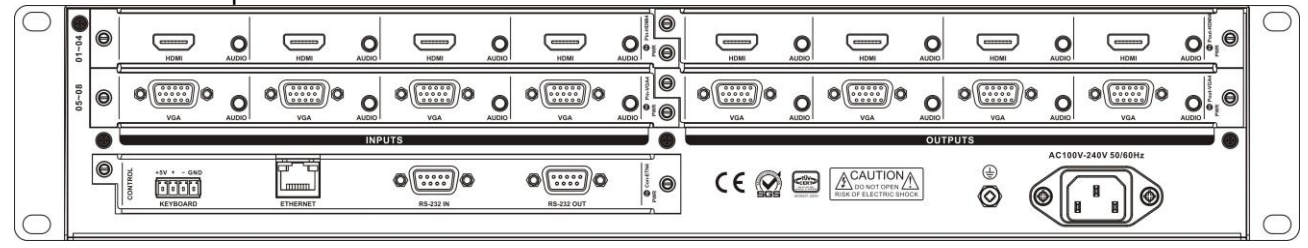

# <span id="page-8-2"></span>**2.2 VW-VM1616 panel diagram**

VW-VM1616 front panel:

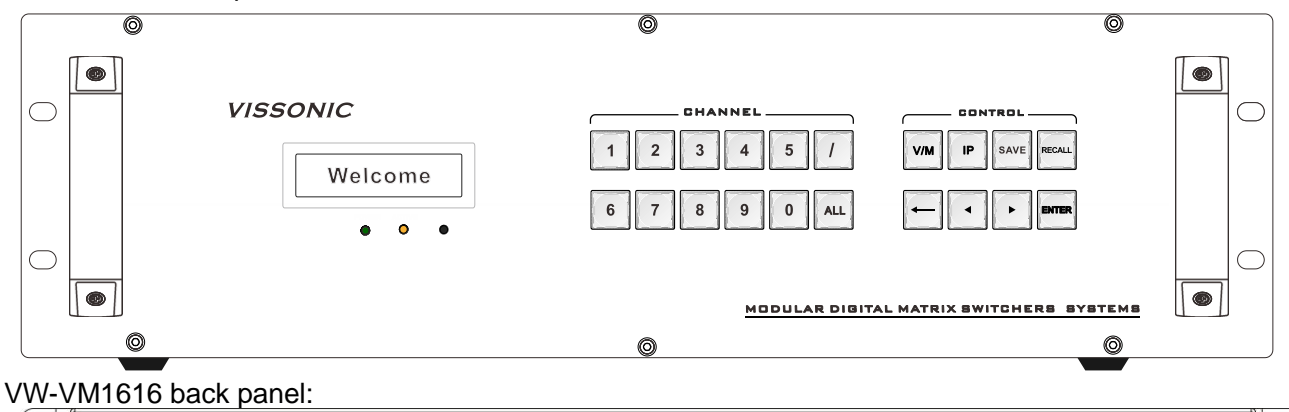

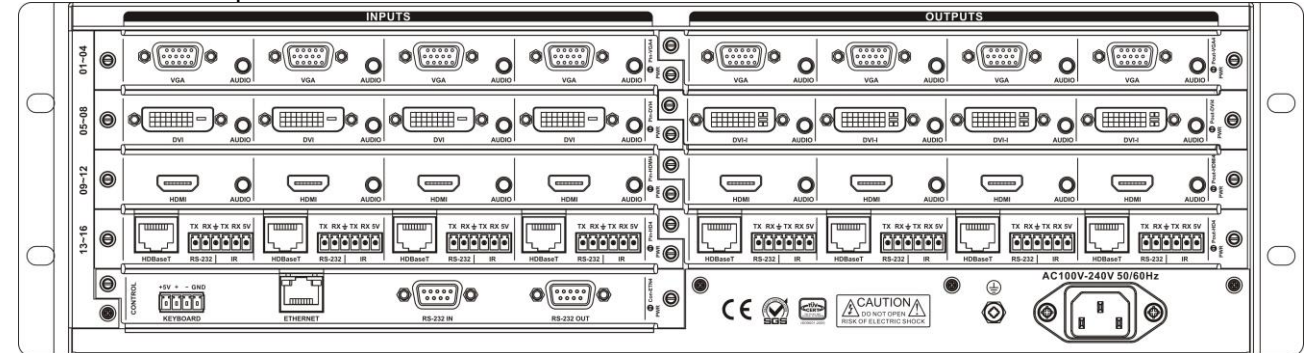

# <span id="page-8-3"></span>**2.3 VW-VM3636 panel diagram**

VW-VM3636 front panel:

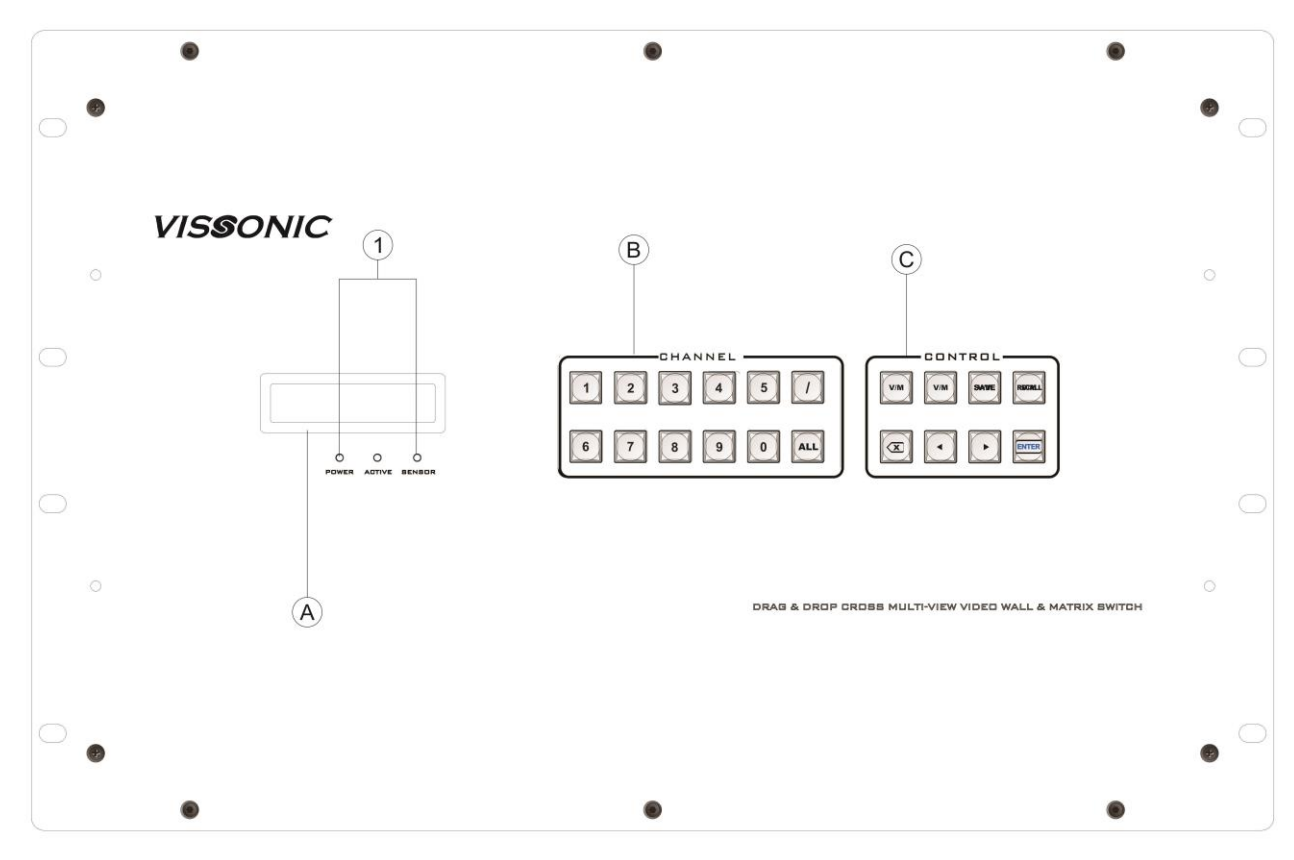

VW-VM3636 back panel:

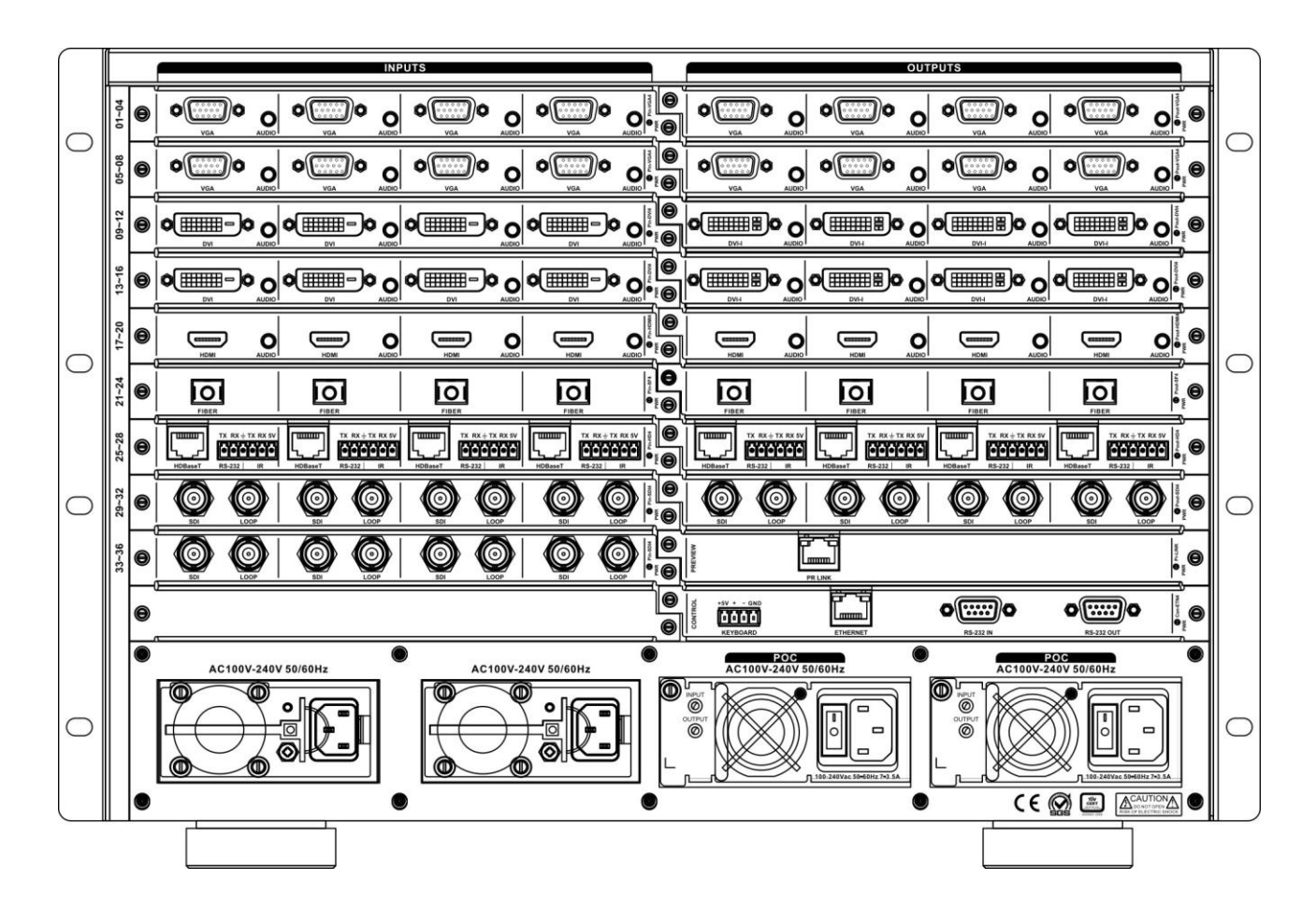

# <span id="page-11-0"></span>**2.4 VW-VM7272 panel diagram**

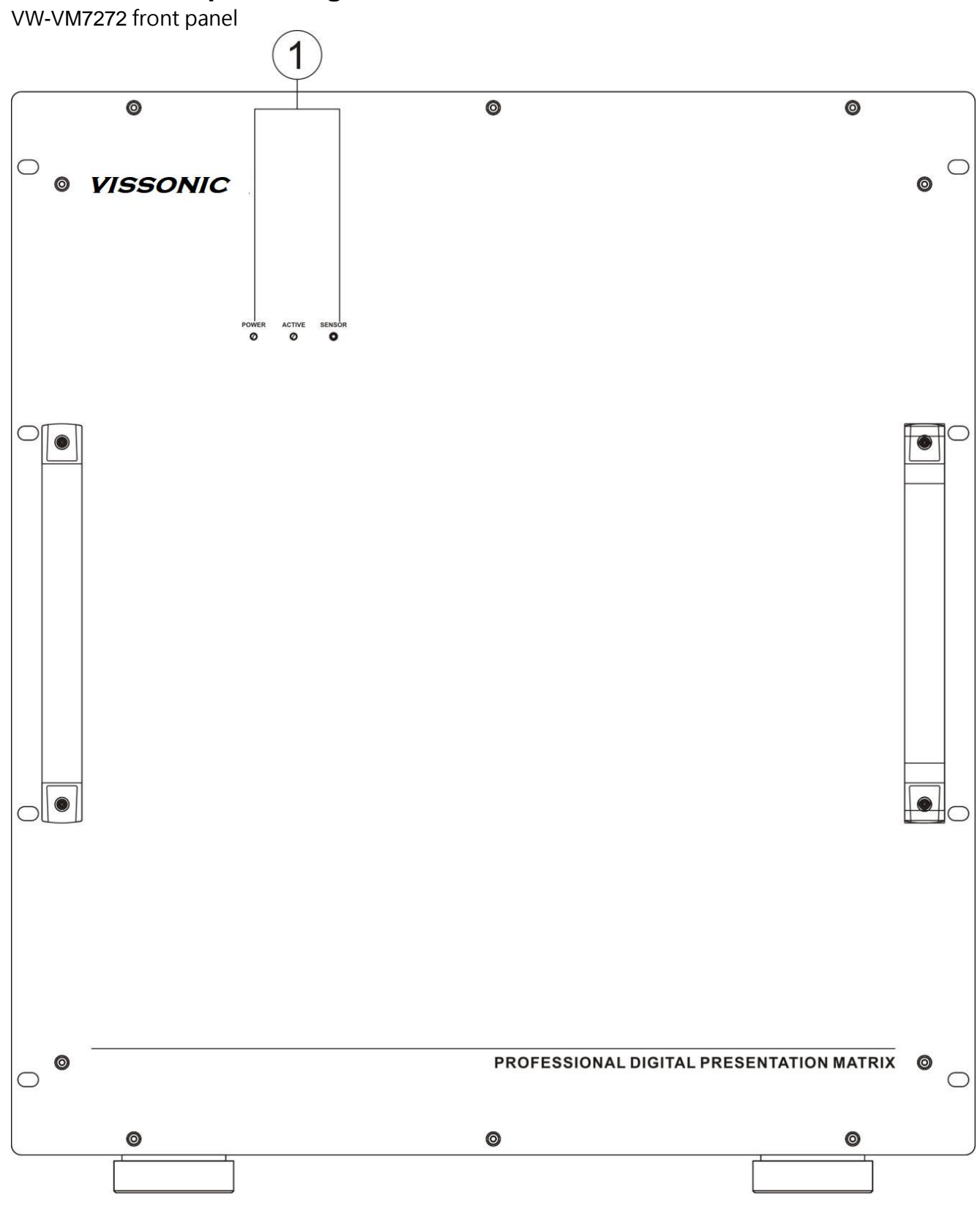

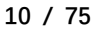

VW-VM7272 Rear Panel:

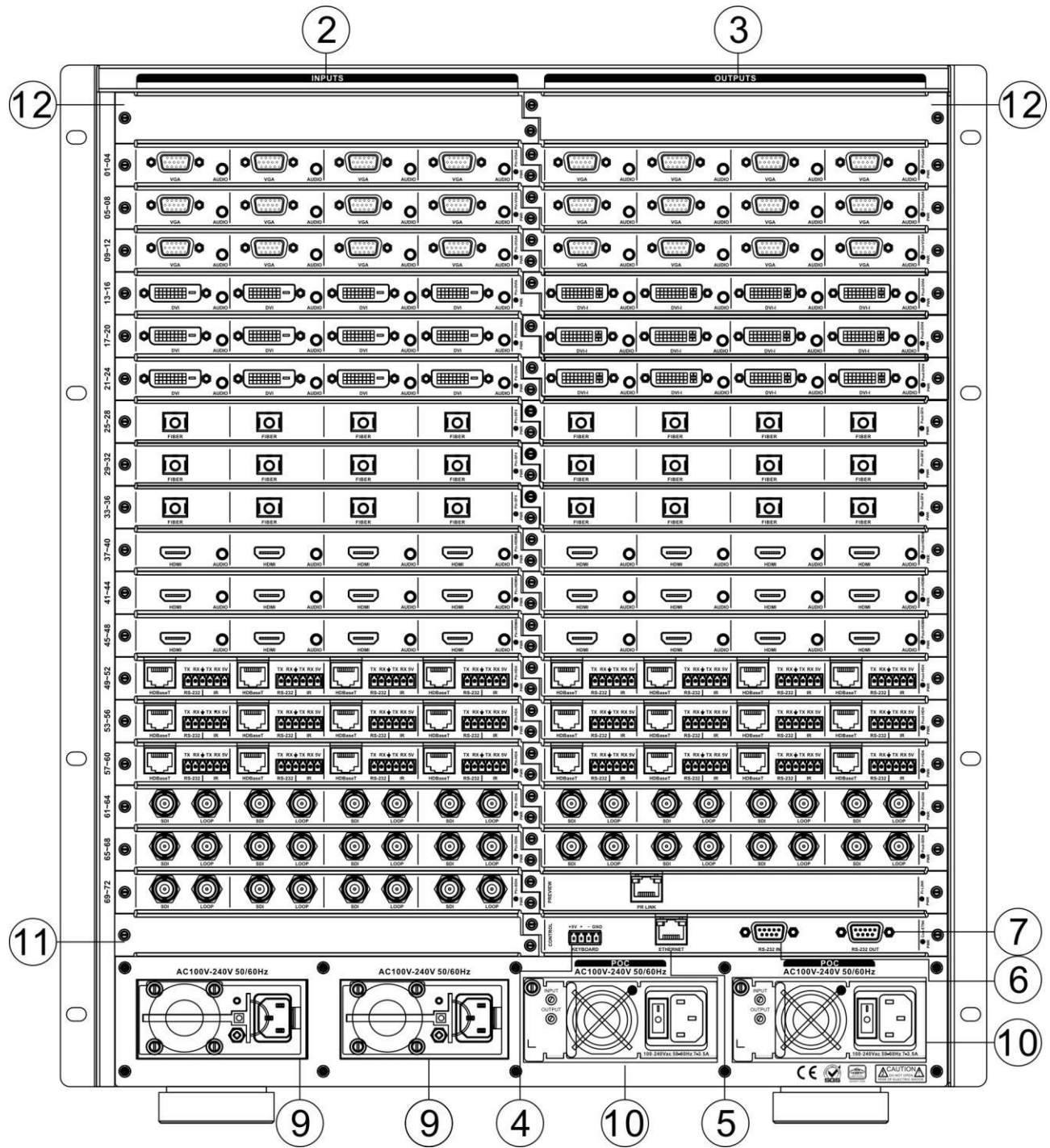

# <span id="page-13-0"></span>X9 Series Hybrid Splicing Matrix User's Manual **2.5 Link of matrix and peripherals**

# <span id="page-13-1"></span>X9 Series Hybrid Splicing Matrix User's Manual **2.5.1 Input interface description**

The input interface is composed of VW-DV4I, VW-HM4I, VW-HD4I, VW-VA4I, VW-SD4I and V W-SF4I input board, enable to combine various input signal formats arbitrarily.

#### <span id="page-13-2"></span>**2.5.2 Output interface description**

 The output interface is composed of VW-DV4O, VW-HM4O, VW-HD4O, VW-VA4O, VW-SD4O, VW-SF4O seamless output board and VP-DV4O, VP-HM4O, VP-HD4O, VP-VA4O, VP-SD4O, VP-SF4O stitching output board, enable to combine various input signal formats arbitrarily.

#### <span id="page-13-3"></span>**2.5.3 Control board communication port and link method**

X9 modular matrix provides standard RS-232 serial communication ports, in addition to realize switching operations with infrared remote control, it can also control by using a variety of control systems (such as PC, VISSONIC control systems, control systems of other manufacturers, etc.).

#### <span id="page-13-4"></span>**2.5.4 Matrix RS-232 control interface**

 Modular matrix provides two-way RS-232 serial interfaces (a DB9 female connector, a male DB9 connector), you can use this interface to control the matrix. Pin description of RS-232 port DB9 female connector is as follows:

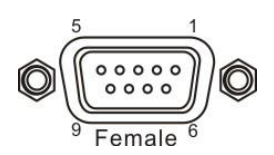

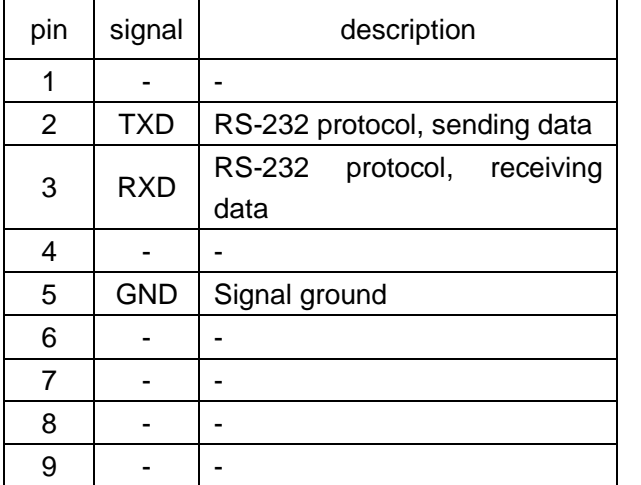

Pin description of RS-232 port DB9 male connector is as follows:

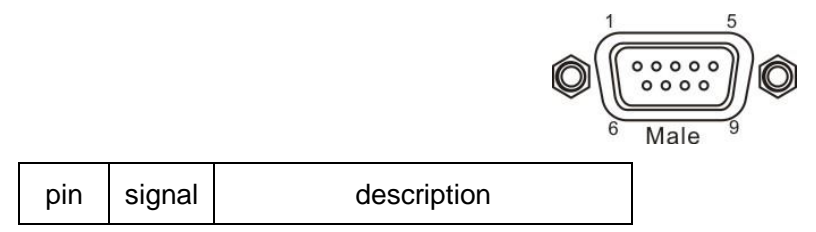

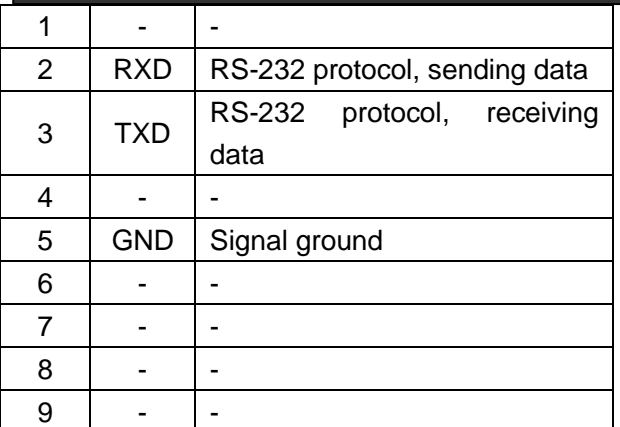

#### <span id="page-14-0"></span>**2.5.5 Link of matrix and control computer**

With RS232 cable to link the computer's serial communication port (COM1 or COM2) and the matrix cabinet's RS-232 communication port, and use control command to control. For more details, refer to

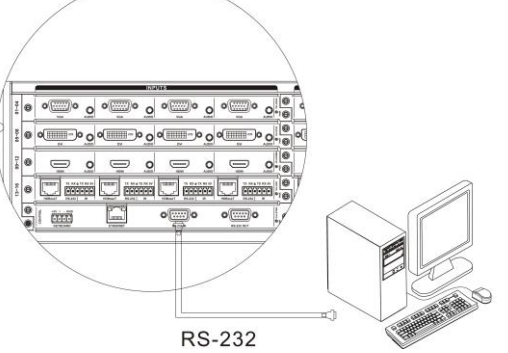

*Chapter five, Instructions.* 

#### <span id="page-14-1"></span>**2.5.6 Matrix KEYBOARD interface**

The matrix provides one-way KEYBOARD interface, it is used to link with extended keyboard VIS-MKB100 so that you can switch the channels of the matrix. KEYBOARD is a four-foot 3.8mm phoenix interface, its pin description is as follows:

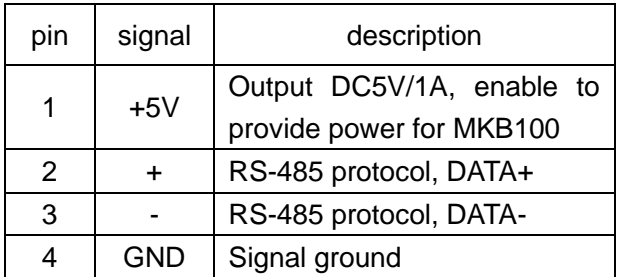

#### <span id="page-14-2"></span>**2.5.7 Link of matrix and extended keyboard**

Based on screen printing, correspondingly connect matrix cabinet KEYBOARD interface with extended keyboard VIS-MKB100's MATRIX interface, then you can control the matrix. For more details, refer to *User's Manual of VIS-MKB100 Matrix* 

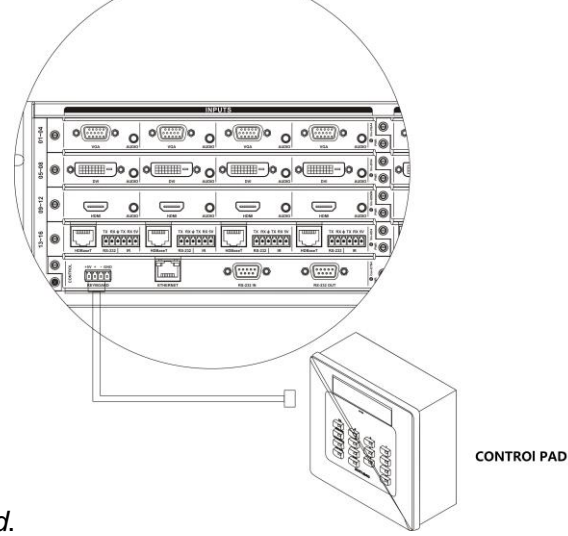

*Keyboard*.

#### <span id="page-15-0"></span>**2.5.8 Ethernet/PR-LINK Interface**

#### <span id="page-15-1"></span>**2.5.8.1 Hardware linking method**

There are two ways to link matrix with Ethernet adapter hardware

1) cross-connect method

Matrix and control computer is directly connected via CAT5 crossover cable to connect the control card on Ethernet port(Default IP:192.168.1.190 Port:6666) as Picture no.1.

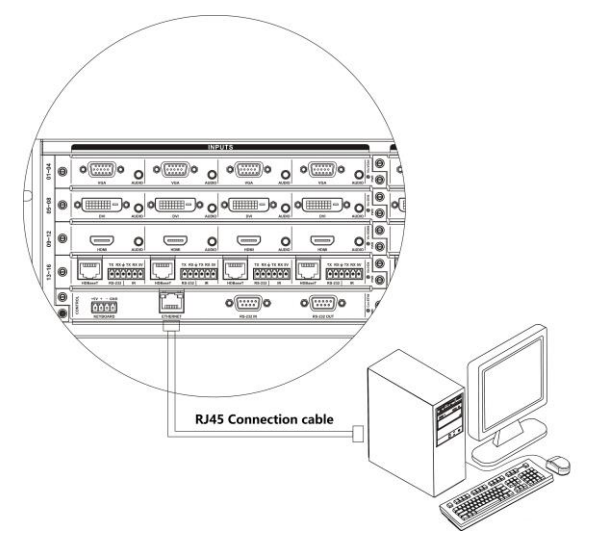

If the matrix is installed with preview card VW-PVW. There are no need to link the Ethernet port on the control card. Just need to connect the PC to the preview card 'PR-LINK' port (default IP:192.168.1.163,port: 5000)as

Picture no.2

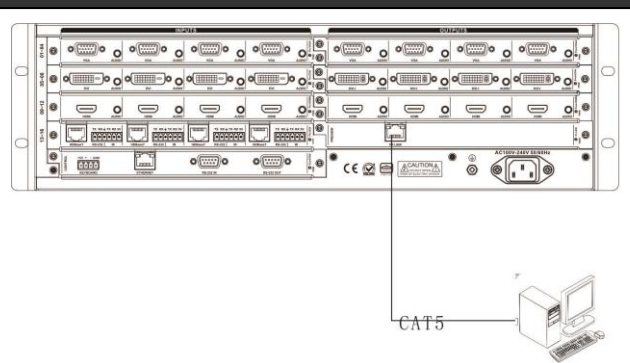

#### 2) through-connect method

Matrix and switch is connected via CAT-5 straight-through cable.

## <span id="page-16-0"></span>**2.5.8.2 Connection Method Description of RJ45 Ethernet Port straight-through Line and Cross-line**

 The system adopts CAT-5 (super 5-type line) as wires, using RJ-45 connector (commonly known as crystal head) of CAT-5 to connect network devices. Standard twisted-pair connection method is specifically regulated, aiming to ensure the symmetry of cable connector layout so that the interference between the cables within the connector can be offset. Super 5-type line in general has four pairs of wires twisted together, with different colors.

There are two ways to connect twisted pair: EIA / TIA 568B standard and EIA / TIA 568A standard.

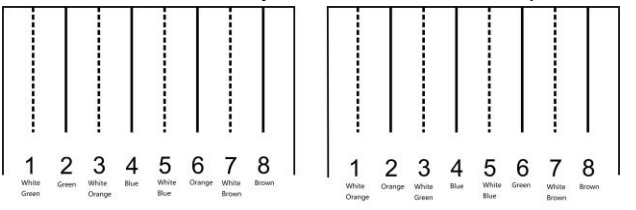

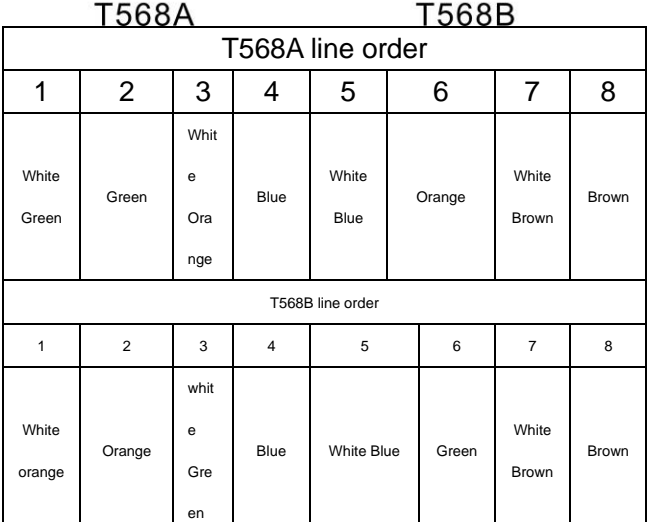

Straight-through line: both ends are connected in T568B line order.

Crossover line: one end is connected in T568A line order, the other end is connected in T568B line order.

#### <span id="page-17-0"></span>**2.5.9 HDMI port description**

HDMI-A Type Line description:

Users can connect a variety of computer signals, audio and video signal equipments, such as DVD players, desktop computers, graphics workstations, and number displays in different occasions, output terminals can be connected to the projector, VCRs, computer monitors, amplifiers and so on.

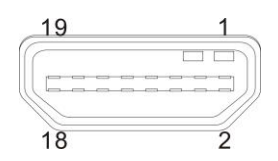

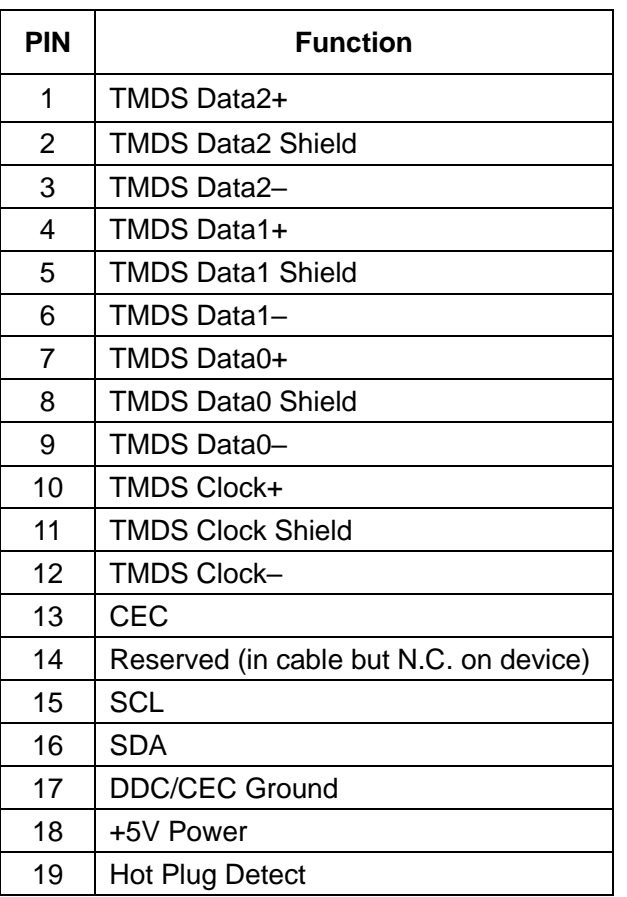

#### <span id="page-17-1"></span>**2.5.10 DVI port description**

DVI-D Dual Link interface description

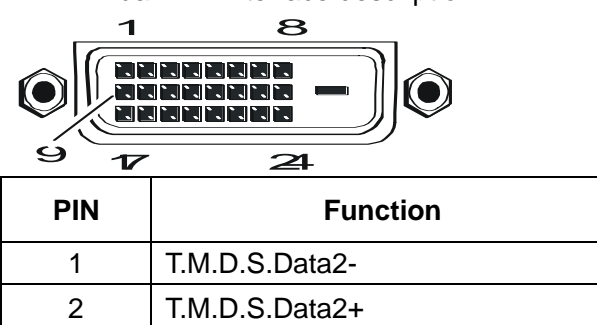

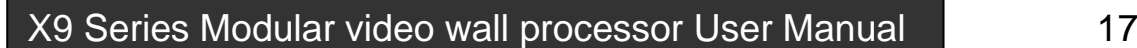

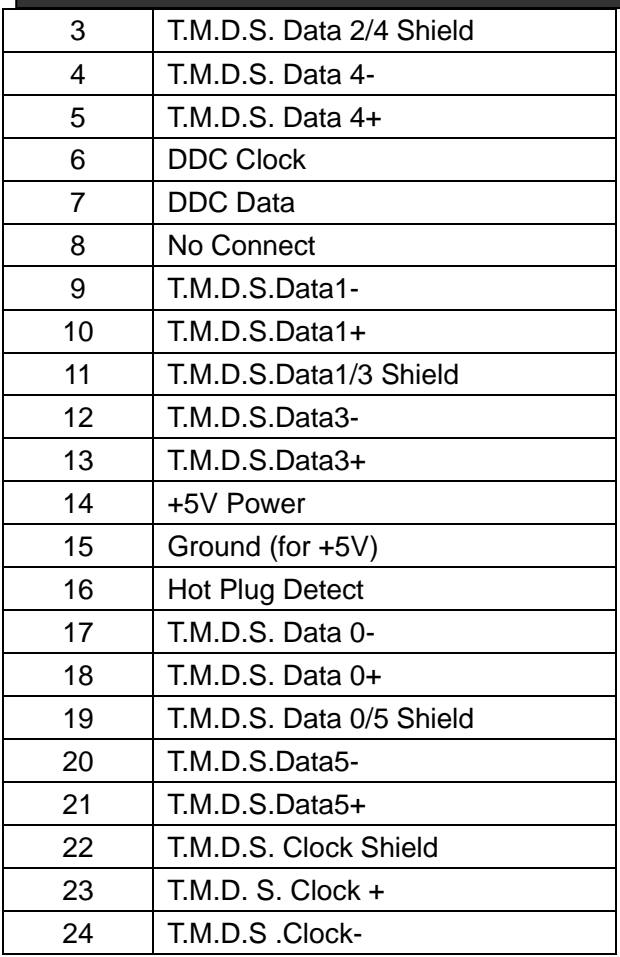

# <span id="page-18-0"></span>**2.5.11 DB15 interface description**

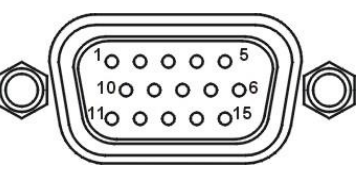

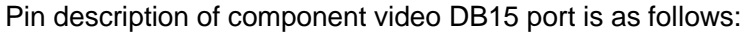

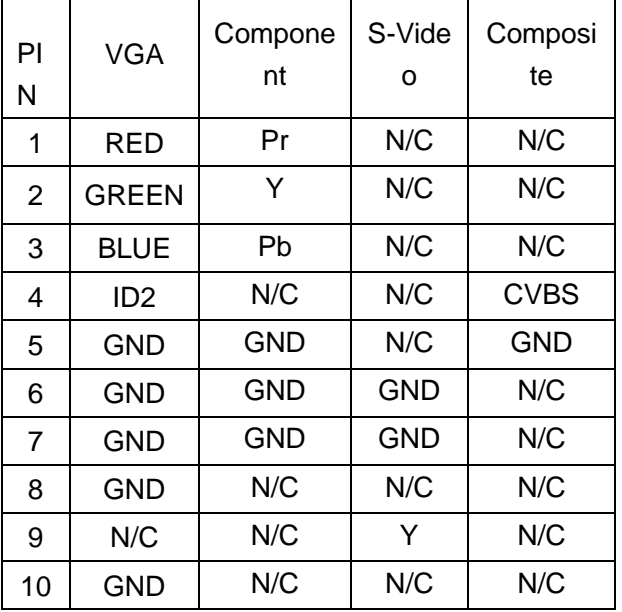

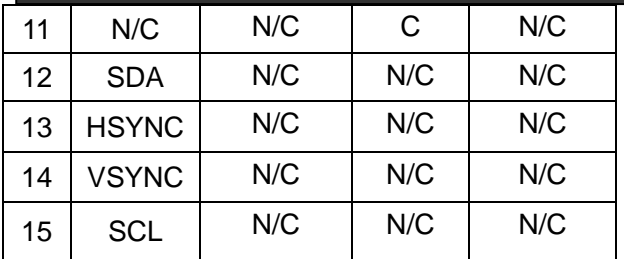

Pin description of VGA video output board is as follows:

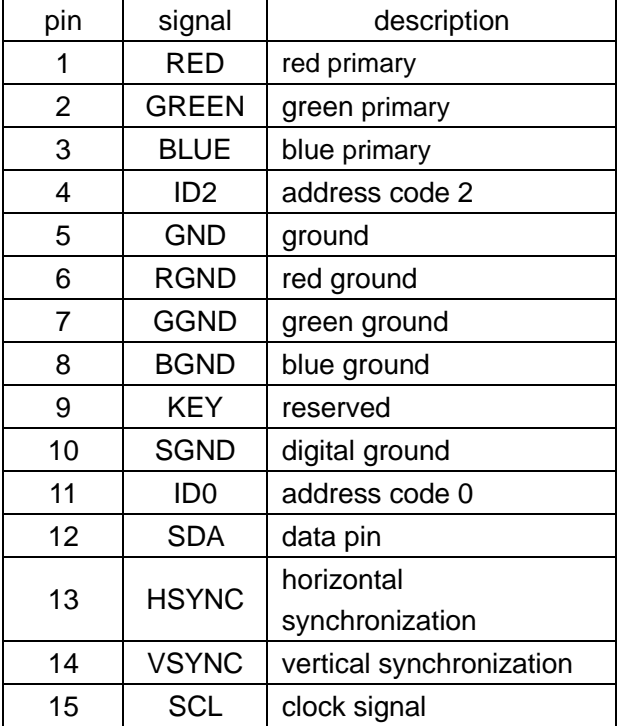

# <span id="page-19-0"></span>**2.5.12 DB15 male socket transfer cable(S terminal, RCA head)**

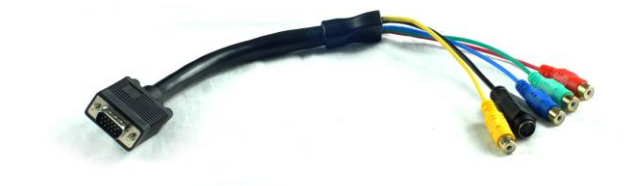

#### <span id="page-20-0"></span>**2.5.13 DB15 male socket transfer cable definition**

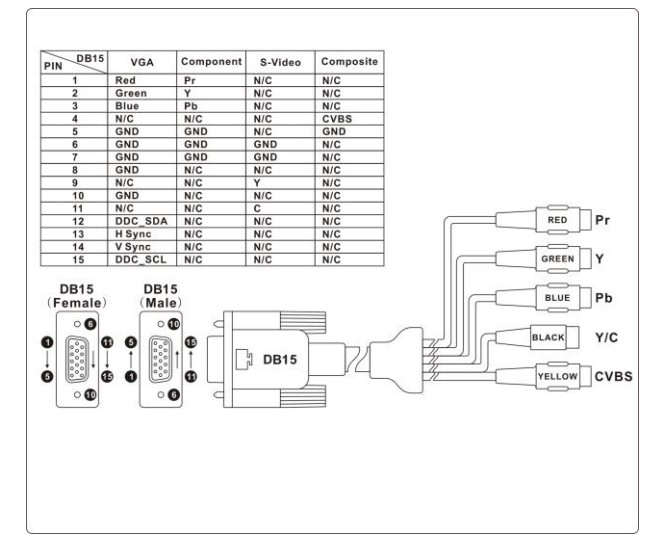

VGA input board of matrix supports the input of analog, composite video and component video; VGA output board supports the output of analog, composite video and component video. If users need input or output component video signal, they need connect DB15 male socket transfer cable(S terminal, RCA head). The two kinds of connection are different, two things should be noticed:

1. the connection of VGA input board: support VGA, CVBS and YPbPr signal; when CVBS and YPbPr signal are needed, only three lines of DB15 male socket transfer cable terminal are useful. As shown above, the connection of YPbPr signal is Y attached to green line, Pb attached to blue line, Pr attached to red line; For CVBS signal, green line is the right one, signals can be recognized automatically, no setting is needed (VGA input port can access three signals, but one port can only attach to one signal a time).

2, the connection of VGA output board: support VGA, CVBS and YPbPr signal; when CVBS and YPbPr signal are needed, four lines of DB15 male socket transfer cable terminal are useful. As shown above, the connection of YPbPr signal is Y attached to green line, Pb attached to blue line, Pr attached to red line; For CVBS signal, only yellow line is the right one. VGA or YPbPr signal output requires instruction setting; CVBS output has always been on, no setting is needed.

# <span id="page-21-0"></span>**Chapter Three Control Panel Operating Instructions**

# <span id="page-21-1"></span>**3.1 panel description**

<span id="page-21-2"></span>**3.1.1 VW-VM0808 panel** 

VW-VM0808 front panel:

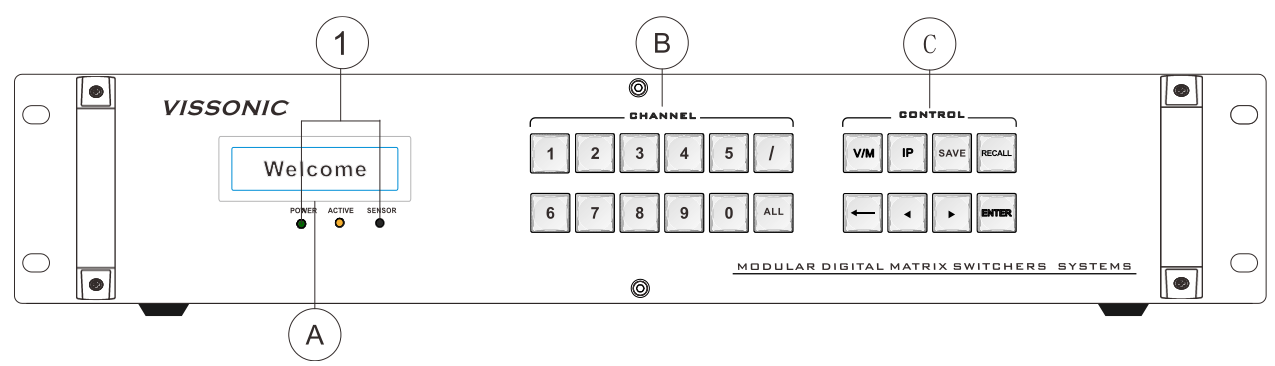

VW-VM0808 back panel:

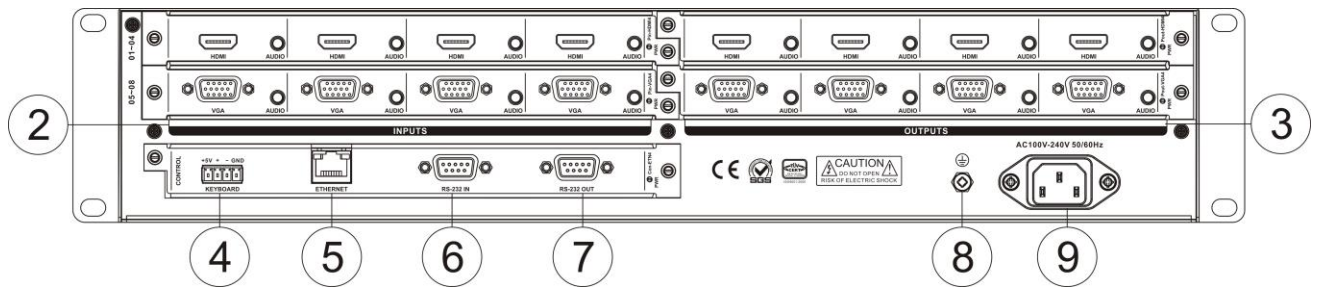

#### <span id="page-21-3"></span>**3.1.2 VW-VM1616 panel**

VW-VM1616 front panel:

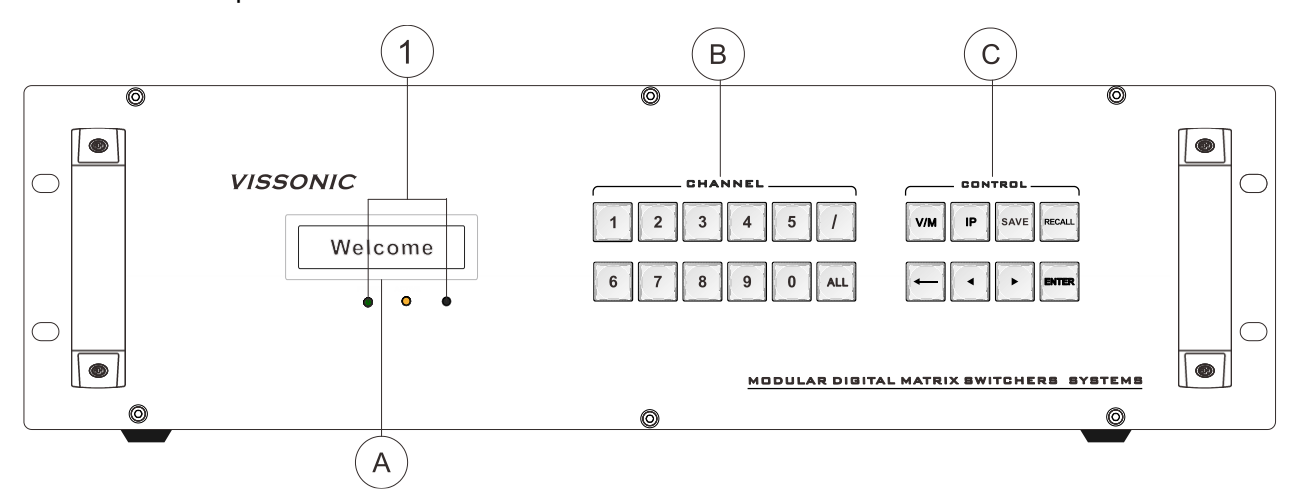

VW-VM1616 back panel:

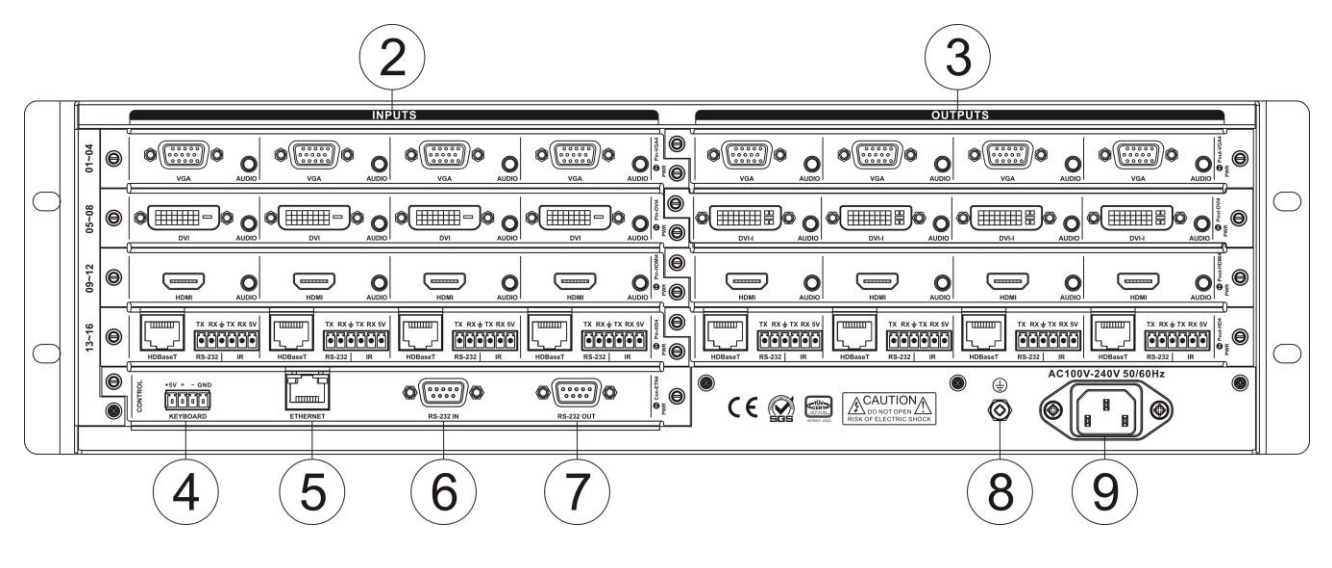

# <span id="page-22-0"></span>**3.1.3 VW-VM3636 panel**

VW-VM3636 front panel:

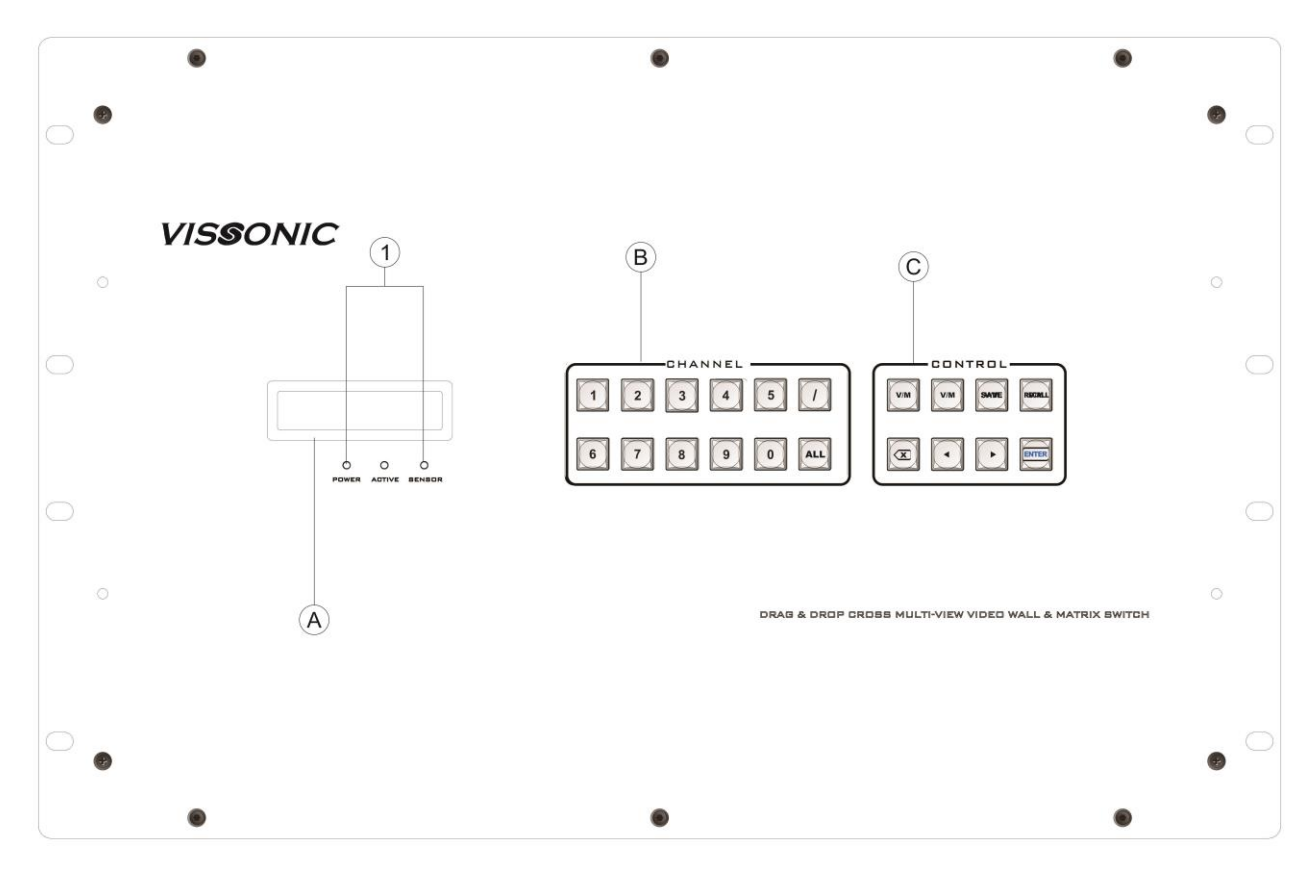

VW-VM3636 back panel:

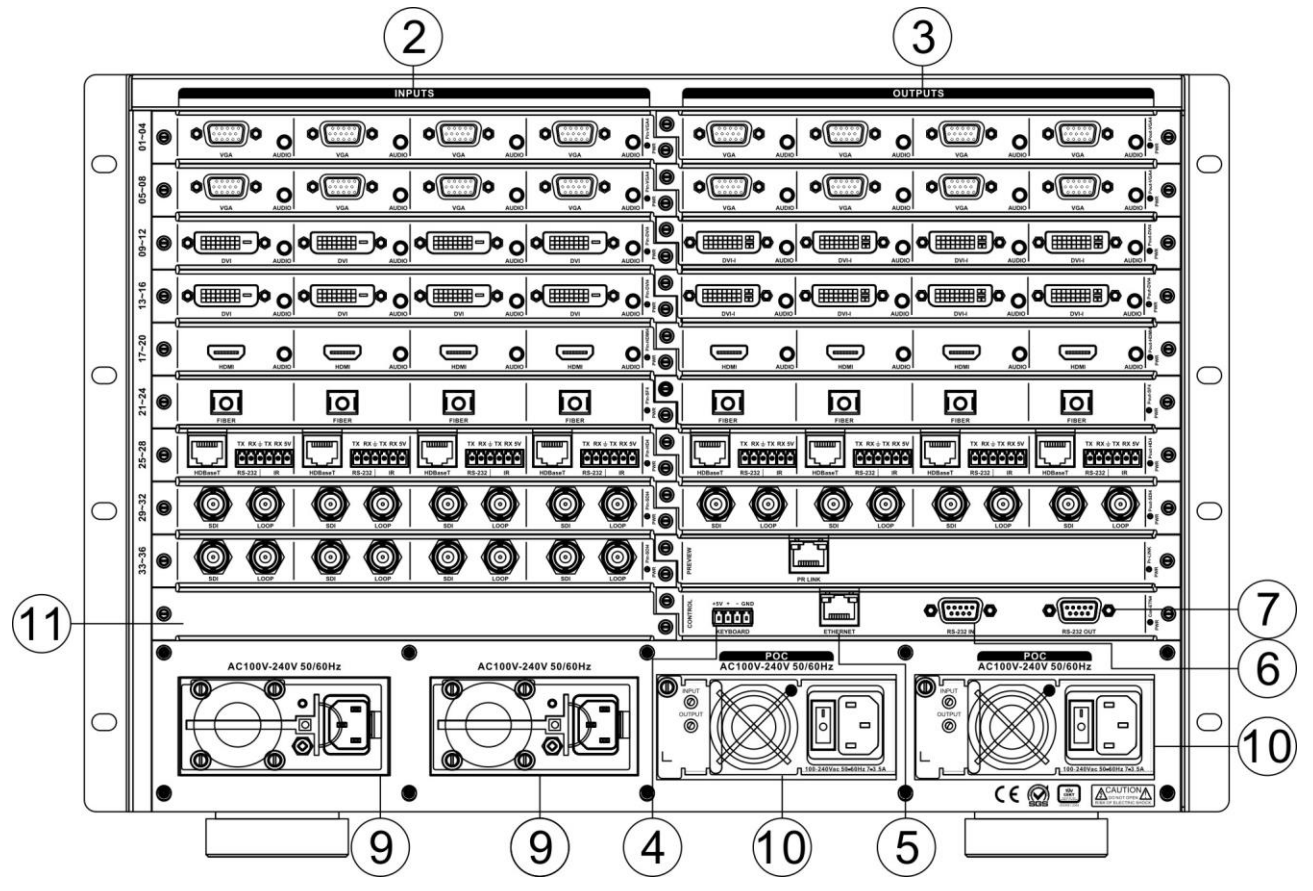

**① POWER:** power light **ACTIVE**: state light of receiving commands **SENSOR**: infrared receiving window

#### **② INPUTS——signal input terminal**

 Various boards are adopted as signals' input source, providing channel 8/16/36/72 input terminals to connect corresponding input devices.

#### **③ OUTPUTS—signal output terminal**

 Various boards are adopted as signals' output source, providing channel 8/16/36/72 output terminals to connect corresponding output devices.

#### **④ KEYBOARD——extended keyboard interface**

Channel 1 KEYBOARD interface, used together with MCP100 keyboard.

**⑤ ETHERNET——RJ45 network interface** Ethernet link interface can be used to link local area network, internet and so on. Green light indicates the link is normal, sparkling orange light indicates it is receiving or sending data.

#### **⑥ RS-232 IN——RS-232 serial port input**

Channel 1 independent RS-232 port (DB9 female socket) can be use to link PC or central control devices to control the system.

#### **⑦ RS-232 OUT——RS-232 serial port output**

Channel 1 independent RS-232 port (DB9 male socket) can be use to link PC or central control devices to control the system.

#### **⑧ Earthing rod**

#### **⑨ Power interface**

System power supports AC100~240V 50/60Hz input.

#### **⑩ POC power port**

System POC offers power to external devices, and is only applicable to HD boards of remote transmitters.

#### **11 Blank slot**

The lowest position of VW-VM3636 and VW-VM7272 matrix's input board slot is blank, video board can not be used.

#### **12 Infrared serial port switching board slot**

It is used to access infrared serial port s witching board. Accessing infrared R232 serial port extended switching port can transmit infr ared signal or RS232 signal of HD, optical fib er and other input boards to output boards by setting instructions, and vice versa (output bo ard -- input board). Only VW-VM7272 has this slot (infrared switching board is VW-VM7272' s optional board)

- A.**LCD display**
- B.**CHANNEL——**select the input/output channel to switch
- C. **CONTROL——**input the commands to switch,call profile,set IP etc operation.

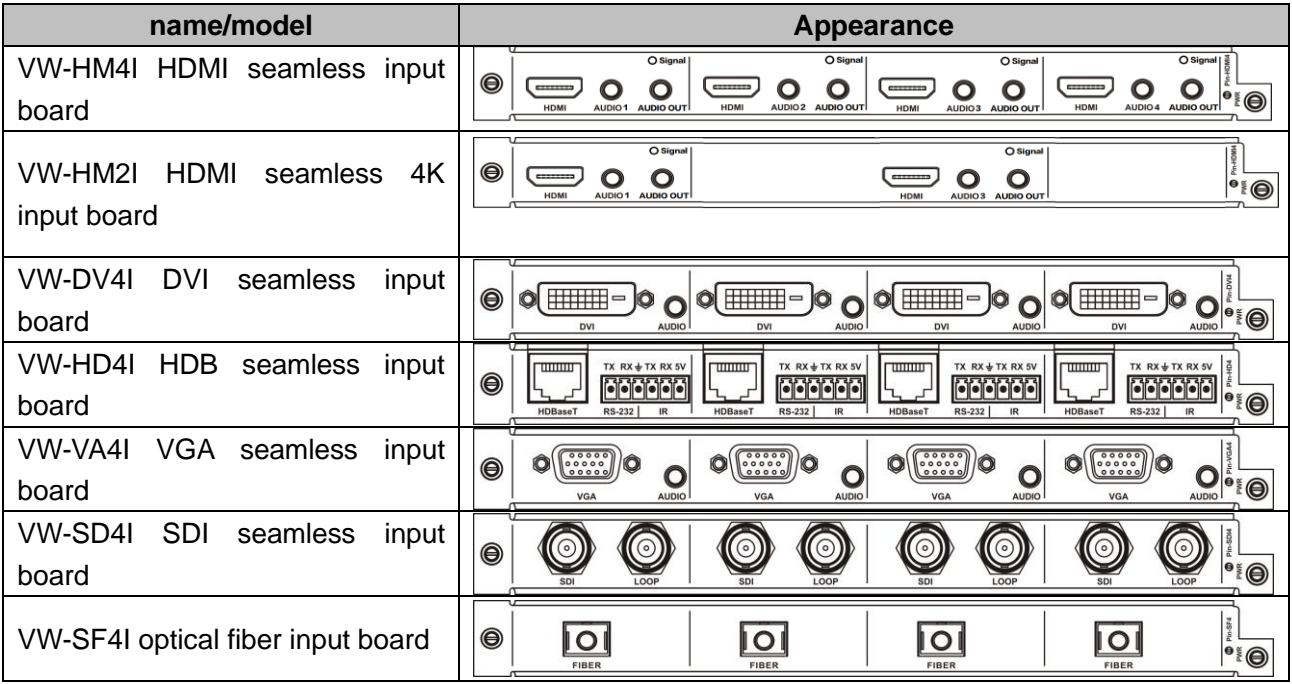

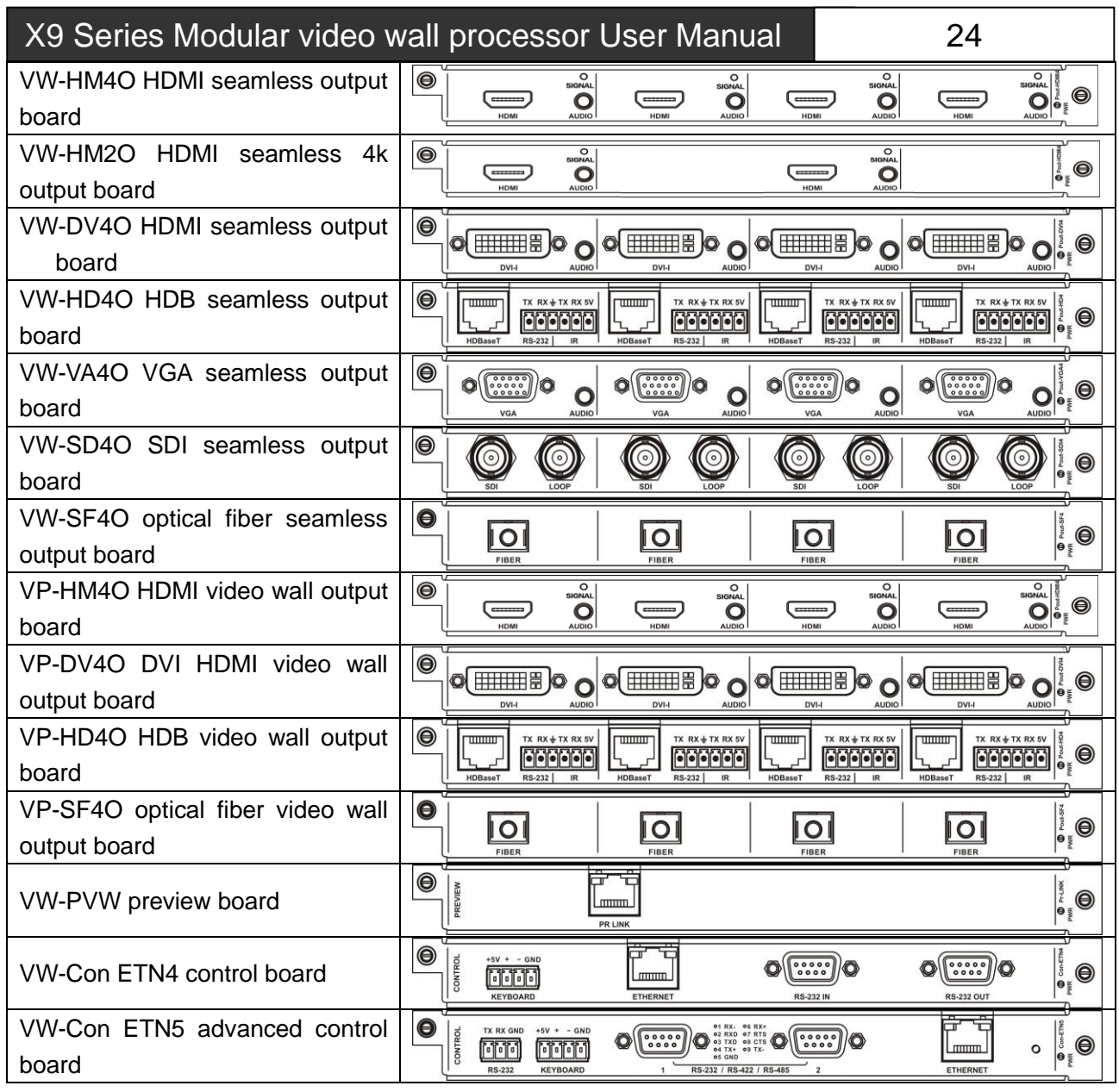

# <span id="page-25-0"></span>**3.2 input boards**

## <span id="page-25-1"></span>**3.2.1 VW-HM4I input board function features**

- ◆ Four-way HDMI-A interface, 3.5 audio base;
- ◆ Maximum transmission distance can reach 35 meters;
- ◆ Support hot plugging, support seamless switch of audio and video together;
- ◆ Support analog audio, support HDMI embedded audio be input selectively;
- ◆ Support EDID reading function;
- ◆ Support HDMI1.3a, HDCP1.3 protocol, DVI1.0 protocol;

◆ Maximum supported resolution: HDPC: 1920x1200P@60; HDTV: 1920x1080P@60.

# <span id="page-25-2"></span>**3.2.2 VW-DV4I input board function features**

- ◆ Four-way DVI-D interface, 3.5 audio base;
- ◆ Maximum transmission distance can reach 35 meters;
- ◆ Support hot plugging, support seamless switch of audio and video together;
- ◆ Support analog audio input;
- ◆ Support EDID reading function;
- ◆ Support HDMI1.3a, HDCP1.3 protocol,

DVI1.0 protocol;

◆ Maximum supported resolution: HDPC: 1920x1200P@60; HDTV: 1920x1080P@60.

#### <span id="page-26-0"></span>**3.2.3 VW-HD4I twisted pair input board function features**

- ◆ Four-way high-speed RJ45 interface, four-way 6PIN phoenix interface;
- ◆ Maximum transmission distance via CAT5e/6 can reach 35 meters;
- ◆ Support hot plugging, support seamless switch of audio and video together;
- ◆ Support infrared serial input, combined with IO switch board, enable to realize infrared port switch;
- ◆ Support HDBaseT protocol;
- ◆ Support of providing power for external POC. matched with POC power, 3636 and its upgrades support this function;
- ◆ Maximum supported resolution: HDPC:1920x1200P@60; HDTV:1920x1080P@60.

## <span id="page-26-1"></span>**3.2.4 VW-VA4I input board function features**

- ◆ Four-way DB15 interface, 3.5 audio base;
- ◆ Support of inputting VGA, CVBS and YPbPr signal, input signal source can be recognized automatically;
- ◆ Support hot plugging, support seamless switch of audio and video together;
- ◆ Support analog audio input;
- ◆ Maximum supported resolution: HDPC:1920x1200P@60; HDTV: 1920x1080P@60.

**Only when external video is input at VGA interface, VGA input board's 3.5mm audio port will receive audio signal.**

# <span id="page-26-2"></span>**3.2.5 VW-SD4I input board function features**

- ◆ Four-way BNC female interface, four-way BNC female interface looping out;
- Support hot plugging;
- ◆ Support HD/3G SDI signal.

## <span id="page-26-3"></span>**3.2.6 VW-SF4I optical fiber input board function features**

- ◆ Four-way single-core optical fiber input;
- Support hot plugging;
- ◆ Transmission distance with the aid of optical fiber transmitter can be 300 meters (multimode), and maximum transmission distance can reach 20 kilometers (signal-mode);
- ◆ Using IO switch board enables to realize infrared port switch;
- ◆ Maximum supported resolution: HDPC:1920x1200P@60; HDTV: 1920x1080P@60.

## <span id="page-26-4"></span>**3.2.7 VW-IP2I input card Functions and Features**

- ◆ 2 channels high speed RJ45 interfaces;
- Maximal output distance with CAT5e/6 cable 100 M;
- ◆ Support web logging in to configure the network protocol, LAN parameters, and Remote Network parameters, etc.;
- ◆ HDTV:1920x1080P@60.

Note: **The IP address of the connected IP camera and the interface's local IP address should be within the same network segment.**

## <span id="page-26-5"></span>**3.2.8 VW-HM2I input board function features**

- ◆ Two-way HDMI-A interface, 2 channel 3.5 audio input and 2 channel 3.5 audio output;
- ◆ Maximum transmission distance can reach 35 meters by HDMI cable;
- ◆ Support hot plugging, support seamless switch of audio and video together:
- ◆ Support analog audio, support HDMI embedded audio be input selectively;
- ◆ Support EDID reading function;
- ◆ Support HDMI1.4a, HDCP1.3 protocol, DVI1.0 protocol;
- ◆ Maximum supported resolution:4Kx2K@30;

# <span id="page-27-0"></span>**3.3 output boards**

#### <span id="page-27-1"></span>**3.3.1 VW-HM4O seamless output board function features**

- ◆ Four-way HDMI-A interface seamless output, 3.5 audio base;
- ◆ Maximum transmission distance can reach 7 meters;
- ◆ Support hot plugging, support seamless switch of audio and video together:
- ◆ Support analog audio and HDMI embedded audio be output together;
- ◆ Support EDID reading function;
- ◆ Support HDMI1.3a, HDCP1.3 protocol, DVI1.0 protocol;
- ◆ Maximum supported resolution: HDPC: 1920x1200P@60; HDTV:1920x1080P@60.

## <span id="page-27-2"></span>**3.3.2 VW-DV4O seamless output board function features**

- ◆ Four-way DVI-I interface seamless output, 3.5 audio base;
- ◆ Maximum transmission distance can reach 7 meters;
- ◆ Support hot plugging, support seamless switch of audio and video together;
- ◆ Support analog audio output;
- ◆ Support EDID reading function;
- ◆ Support DVI and VGA be output selectively;
- ◆ DVI output support DVI1.0 protocol;
- ◆ Maximum supported resolution: HDPC: 1920x1200P@60; HDTV:1920x1080P@60.

## <span id="page-27-3"></span>**3.3.3 VW-HD4O twisted pair seamless output board function features**

- Four-way high-speed RJ45 interface seamless output, four-way 6PIN phoenix interface;
- ◆ Maximum transmission distance via CAT5e/6 can reach 100 meters;
- ◆ Support hot plugging, support seamless switch of audio and video together;
- Support infrared serial output, combined with IO switch board, enable to realize infrared port switch;
- ◆ Support HDBaseT protocol;
- ◆ Support of providing power for external POC, matched with POC power, 3636 and its upgrades support this function;
- ◆ Maximum supported resolution: HDPC:1920x1200P@60; HDTV: 1920x1080P@60.

## <span id="page-27-4"></span>**3.3.4 VW-VA4O seamless output board function features**

- ◆ Four-way DB15 interface seamless output, 3.5 audio base;
- ◆ Support of outputting VGA, CVBS and YPbPr signal selectively;
- ◆ Support hot plugging, support seamless switch of audio and video together;
- ◆ Support analog audio output:
- ◆ Maximum supported resolution: HDPC:1920x1200P@60; HDTV: 1920x1080P@60.

## <span id="page-27-5"></span>**3.3.5 VW-SD4O seamless output board function features**

- ◆ Four-way BNC female interface seamless output, four-way BNC female interface looping out;
- ◆ Support hot plugging;
- Support HD/3G SDI signal.

#### <span id="page-27-6"></span>**3.3.6 VW-SF4O optical fiber seamless output board function features**

◆ Four-way single-core optical fiber output;

- ◆ Support hot plugging;
- ◆ Transmission distance with the aid of optical fiber transmitter can be 300 meters (multimode) , and maximum transmission distance can reach 20 kilometers (signal-mode);
- ◆ Using IO switch board enables to realize infrared port switch;
- ◆ Maximum supported resolution: HDPC: 1920x1200P@60; HDTV: 1920x1080P@60.

## <span id="page-28-0"></span>**3.3.7 VW-HM2O seamless output board function features**

- ◆ Two-way HDMI-A interface seamless output, 3.5 audio base;
- ◆ Maximum transmission distance can reach 7 meters;
- ◆ Support hot plugging, support seamless switch of audio and video together;
- ◆ Support analog audio and HDMI embedded audio be output together;
- ◆ Support EDID reading function;
- ◆ Support HDMI1.4a, HDCP1.3 protocol, DVI1.0 protocol;
- ◆ Maximum supported resolution:4Kx2K@30;

#### <span id="page-28-1"></span>**3.3.8 VP-HM4O stitching output board function features**

- ◆ Four-way HDMI-A interface output, 3.5 audio base;
- ◆ Stitching function;
- ◆ Maximum transmission distance can reach 7 meters;
- ◆ Support hot plugging, support seamless switch of audio and video together;
- ◆ Support EDID reading function;
- ◆ Support HDMI1.3a, HDCP1.3 protocol, DVI1.0 protocol;
- ◆ Four-way HDMI seamless output, maximu m supported resolution is 1920\*1200@60 HZ, with four-way independent audio outp ut, enabling HDMI audio dividing;
- ◆ Single screen can open 2 windows; signal s can overlay, roam and scale arbitrarily.

## <span id="page-28-2"></span>**3.3.9 VP-DV4O switching output board function features**

- ◆ Four-way DVI-I female interface output, 3.5 audio base;
- Stitching function;
- ◆ Maximum transmission distance can reach 7 meters;
- ◆ Support hot plugging, support seamless switch of audio and video together;
- Support EDID reading function;
- ◆ Single screen can open 2 windows; signal s can overlay, roam and scale arbitrarily.

#### <span id="page-28-3"></span>**3.3.10 VP-HD4O twisted pair stitching output board function features**

- ◆ Four-way high-speed RJ45 interface output, four-way 6PIN phoenix interface;
- Stitching function;
- ◆ Maximum transmission distance via CAT5e/6 can reach 100 meters;
- ◆ Support hot plugging, support seamless switch of audio and video together;
- ◆ Support infrared serial output, combined with IO switch board, enable to realize infrared port switch;
- ◆ Support EDID reading function;
- ◆ Support HDBaseT protocol;
- ◆ Support of providing power for external POC, matched with POC power, 3636 and its upgrades support this function;
- Support four-way twisted pair seamless o utput, support RS232 on the board, IR int erface;
- ◆ Single screen can open 2 windows; signal s can overlay, roam and scale arbitrarily.

## <span id="page-28-4"></span>**3.3.11 VP-VA4O stitching output board function features**

- ◆ Four-way DB15 interface output, 3.5 audio base;
- ◆ Stitching function;
- ◆ Support of outputting VGA, CVBS and YPbPr signal selectively:

- ◆ Support hot plugging, support seamless switch of audio and video together;
- ◆ Support four-way VGA seamless output, maximum supported resolution is 1920\*12 00@60HZ, with four-way independent audi o output, enabling to output YUV/CVBS si gnal by switching interface;
- ◆ Single screen can open 2 windows; signal s can overlay, roam and scale arbitrarily.

#### <span id="page-29-0"></span>**3.3.12 VP-SF4O optical fiber stitching output board function features**

- ◆ Four-way single-core optical fiber output;
- ◆ Stitching function;
- ◆ Support hot plugging;
- ◆ Transmission distance with the aid of optical fiber transmitter can be 300 meters (multimode), and maximum transmission distance can reach 20 kilometers (signal-mode);
- ◆ Using IO switch board enables to realize infrared port switch;
- ◆ Support four-way single-core optical fiber seamless output, maximum supported resolution is 1920\*1200@60HZ; transmission distance with the aid of VIS-USFCOMP900R can be 300 meters (multimode), and maximum transmission distance can reach 20 kilometers (signal-mode);
- ◆ Single screen can open 2 windows; signal s can overlay, roam and scale arbitrarily.

# <span id="page-29-1"></span>**3.4 preview boards**

#### <span id="page-29-2"></span>**3.4.1 VW-PVW preview board function features**

- ◆ 1 channel RJ45 interface preview output for pre-loading max. 4 channels inputs on the software
- ◆ Each pre-loading video resolution up to 1080P@30fps
- ◆ Apply H.264 & JPEG multi-stream encoding, frame rate supports 1/16~60fps;
- ◆ Support hot swap;
- ◆ Support switching control from preview channel to output channel
- ◆ Default IP:192.168.1.163 Port:5000.

# <span id="page-29-3"></span>**3.5 control boards**

#### <span id="page-29-4"></span>**3.5.1 VW-Con ETN4 control board function features**

- ◆ Two DB9 fully functional serial ports, enabling to control multiple peripherals, to receive commands and to forward data;
- ◆ One RJ45 interface can attach to PC software off board, enabling to control, query devices and so on;
- ◆ One 4P phoenix-head keyboard interface can attach to keyboards off board, enabling to control devices;
- Support hot plugging.

## <span id="page-29-5"></span>**3.5.2 VW-Con ETN5 advanced control board function features**

- Two DB9 fully functional serial ports, enabling to control multiple peripherals and to receive commands;
- ◆ One RJ45 interface, enabling to download, upgrade controlled programming and to query information;
- ◆ One 4P phoenix-head keyboard interface, enabling to operate with keyboards;
- ◆ One 3P phoenix-head serial port, enabling to output debugging and to receive commands;
- Support hot plugging;
- ◆ Support controlled programming.

# <span id="page-30-0"></span>**3.6 specifications and technical parameters**

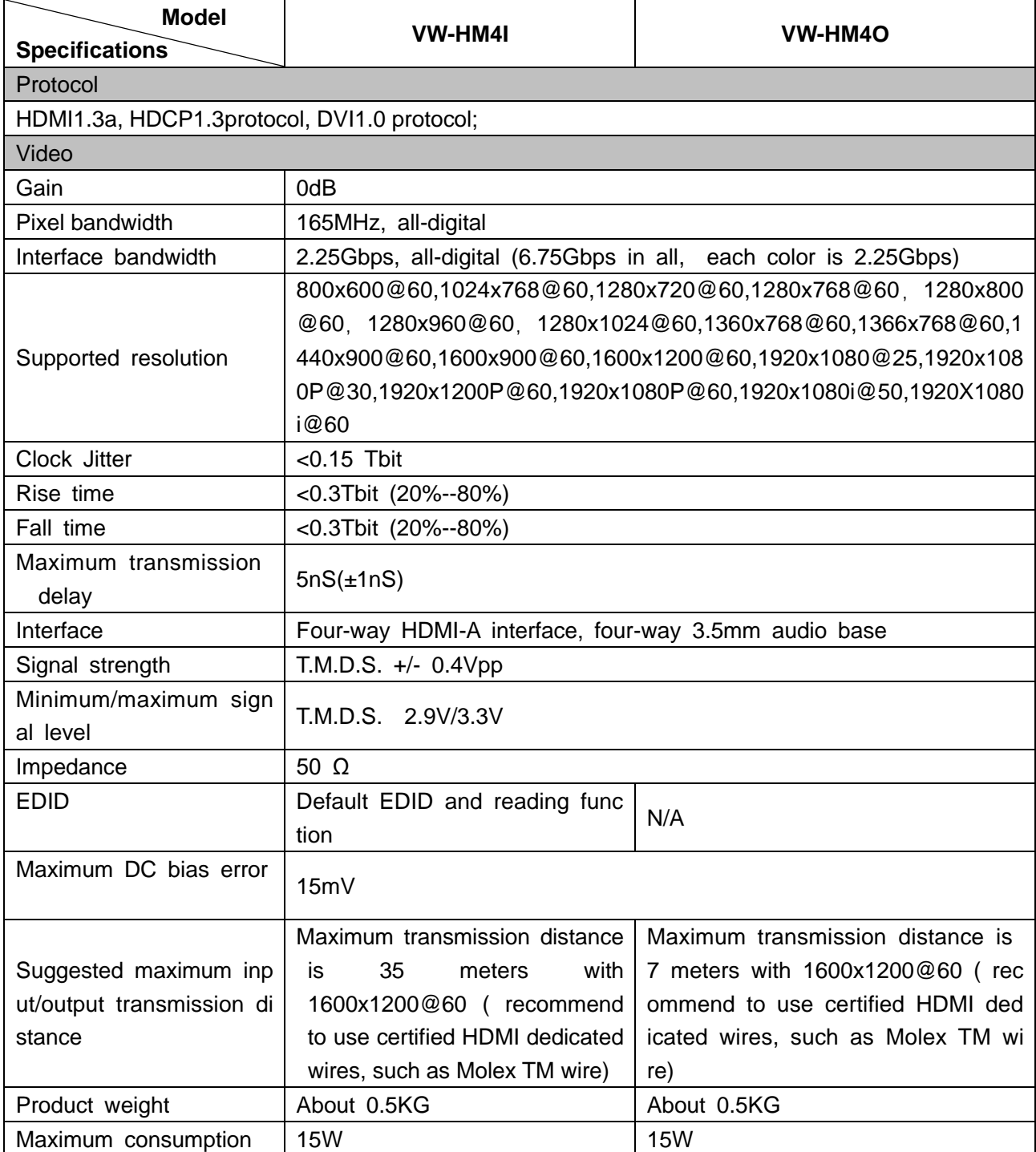

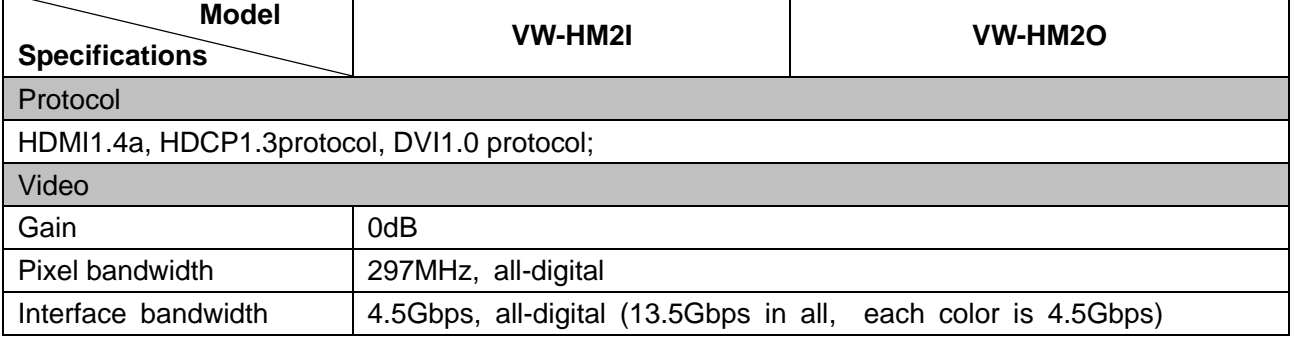

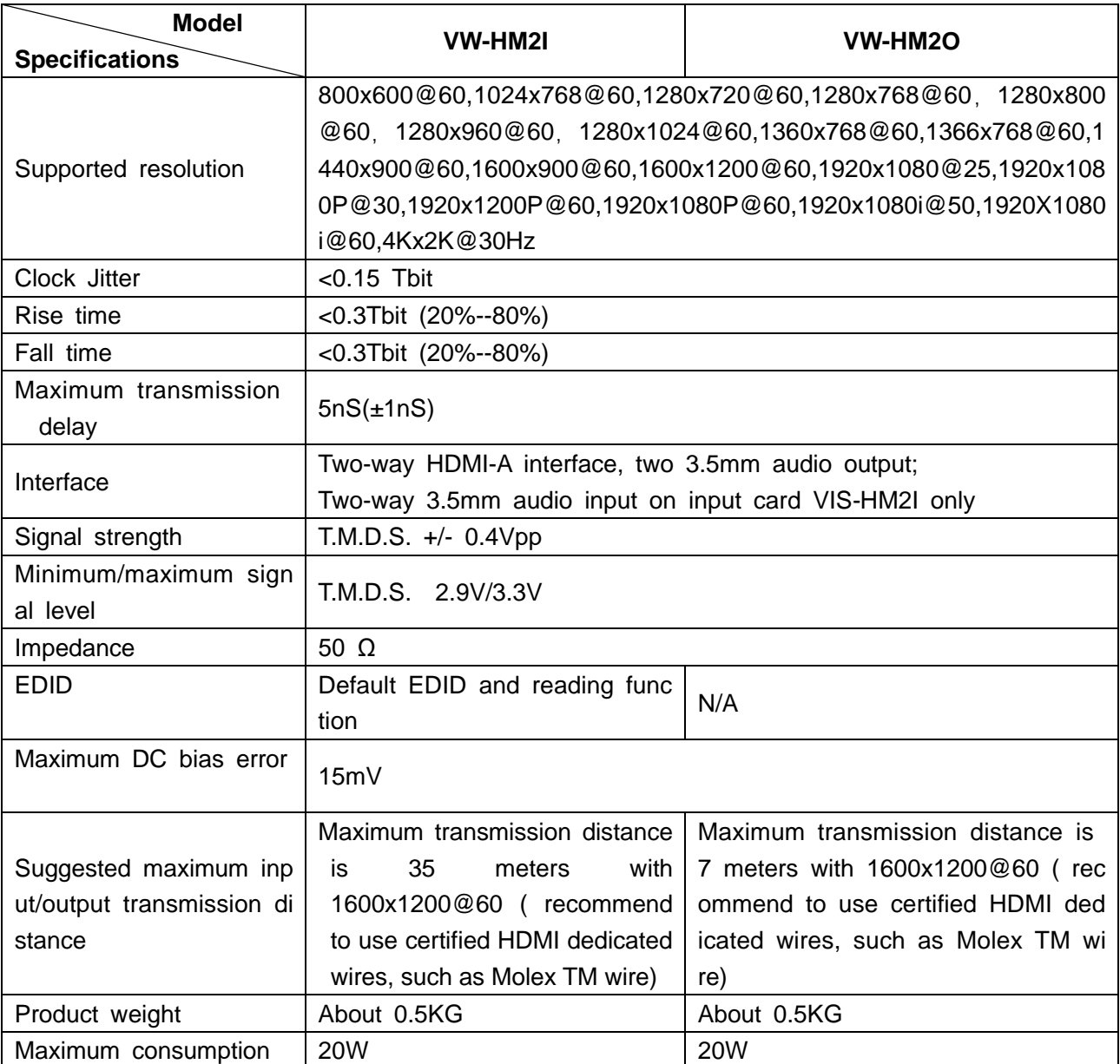

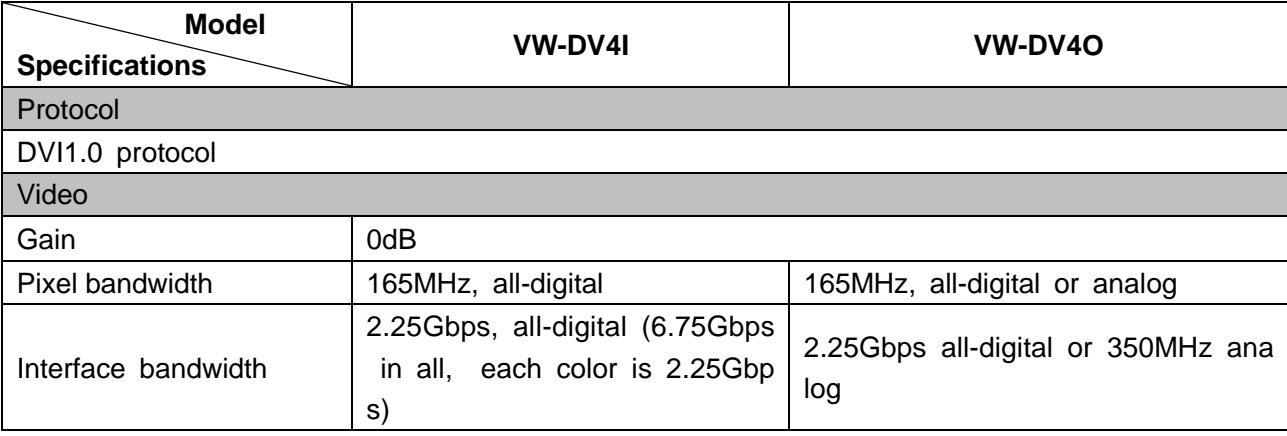

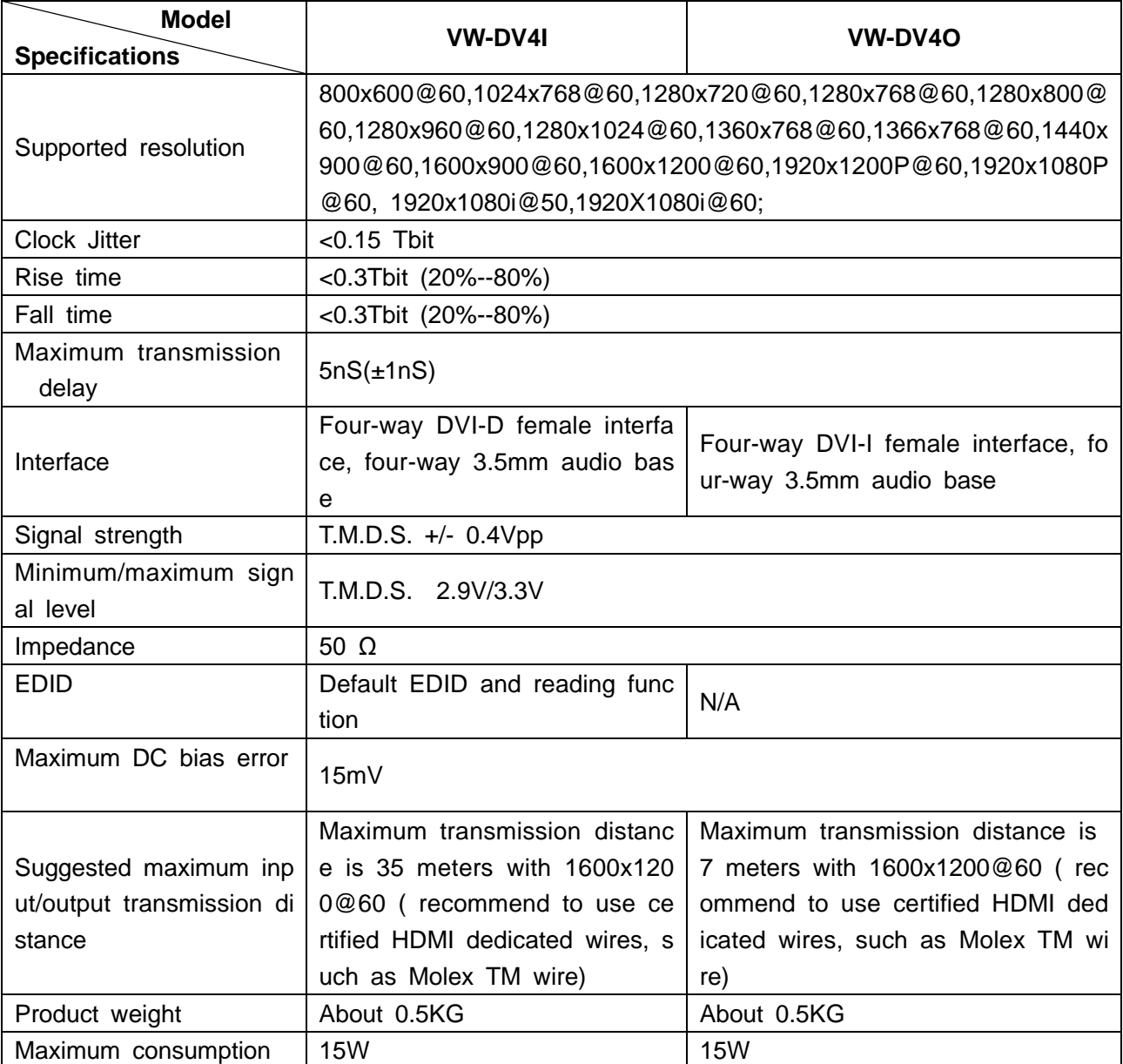

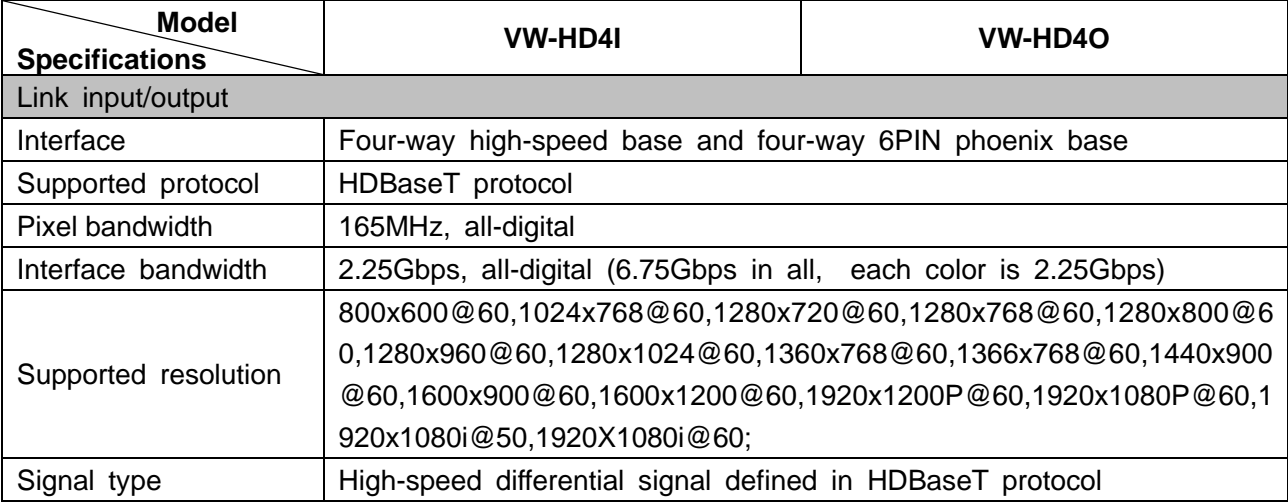

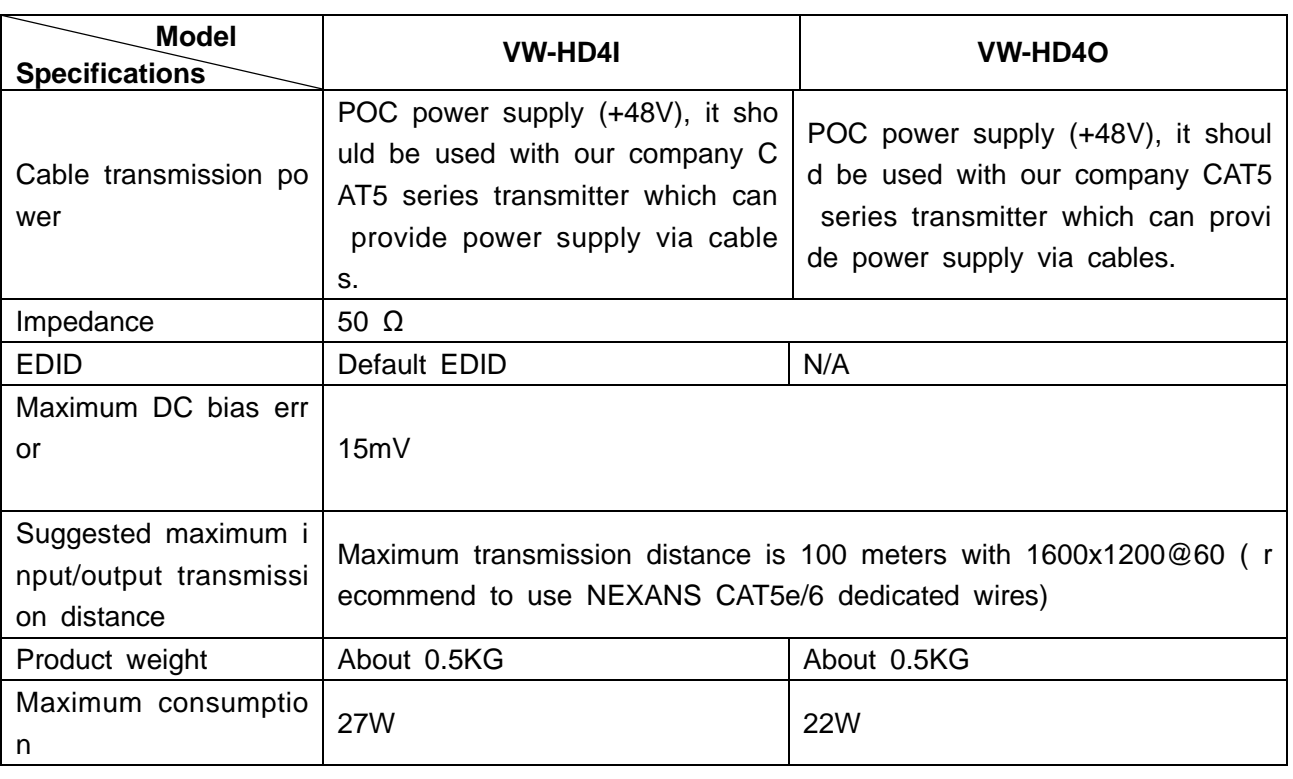

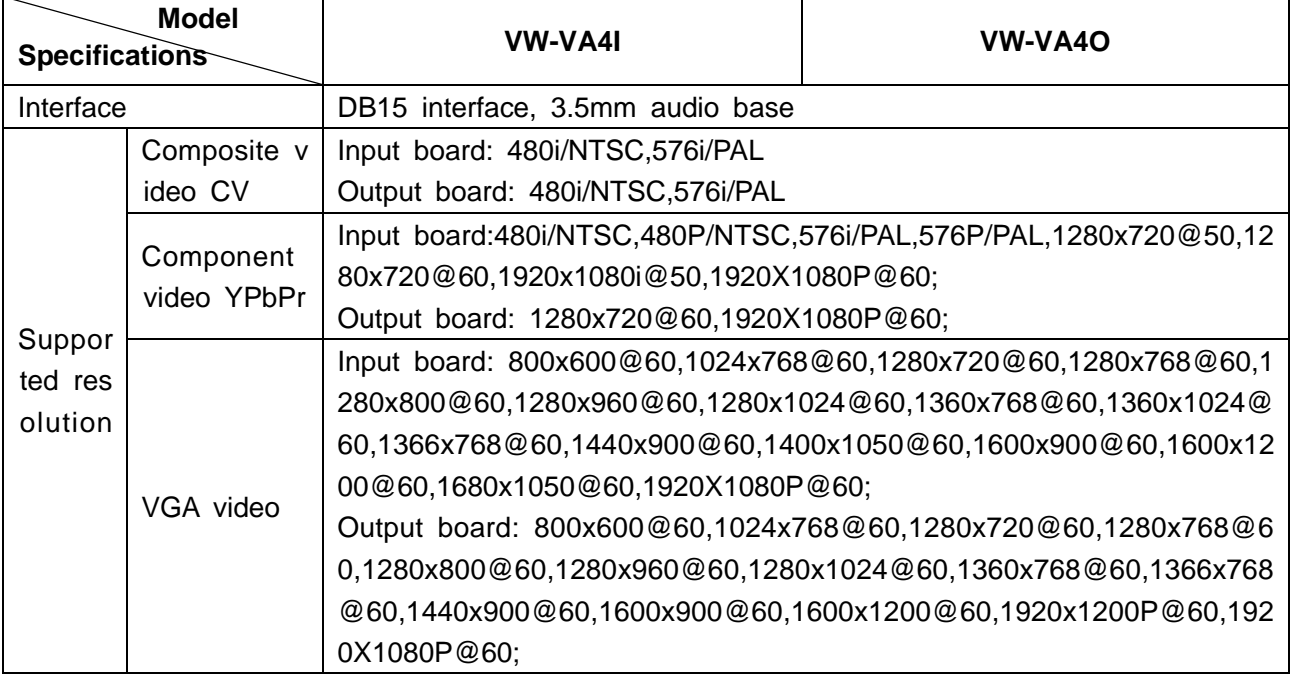

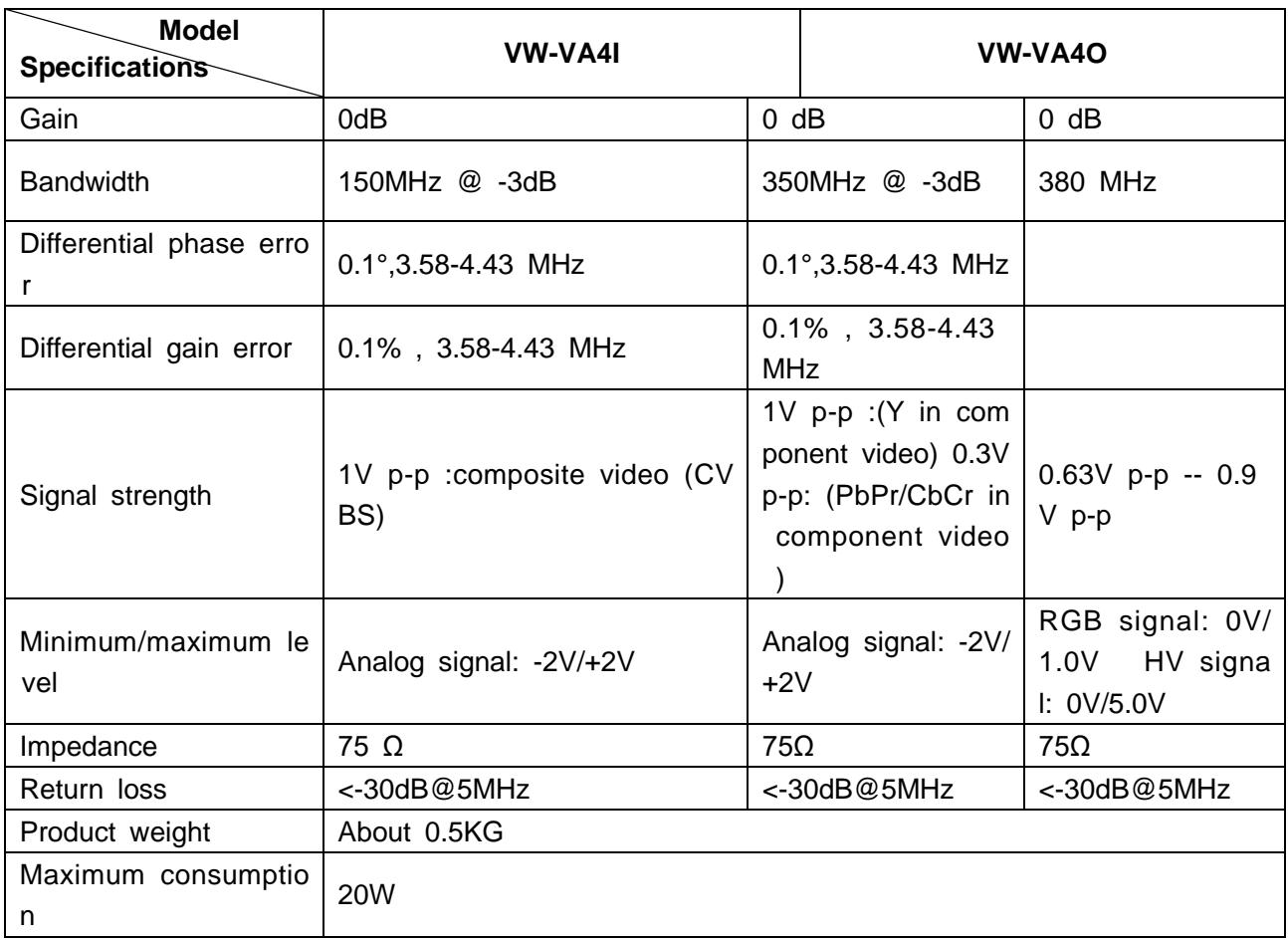

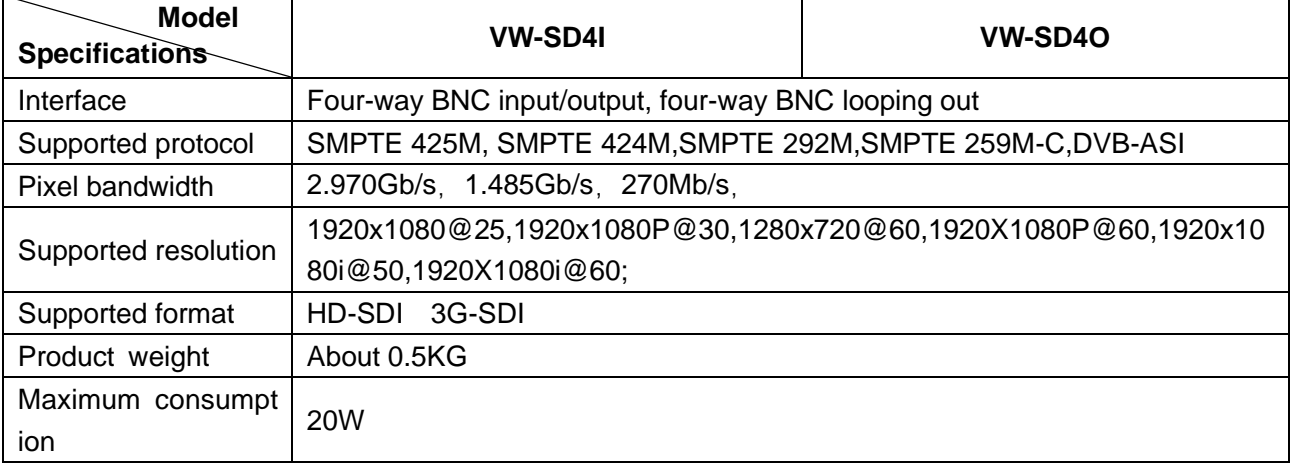

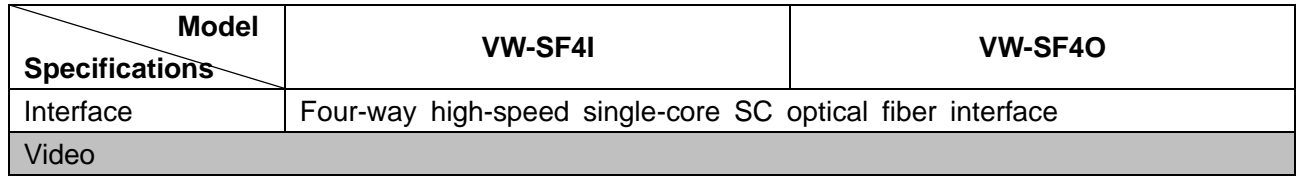

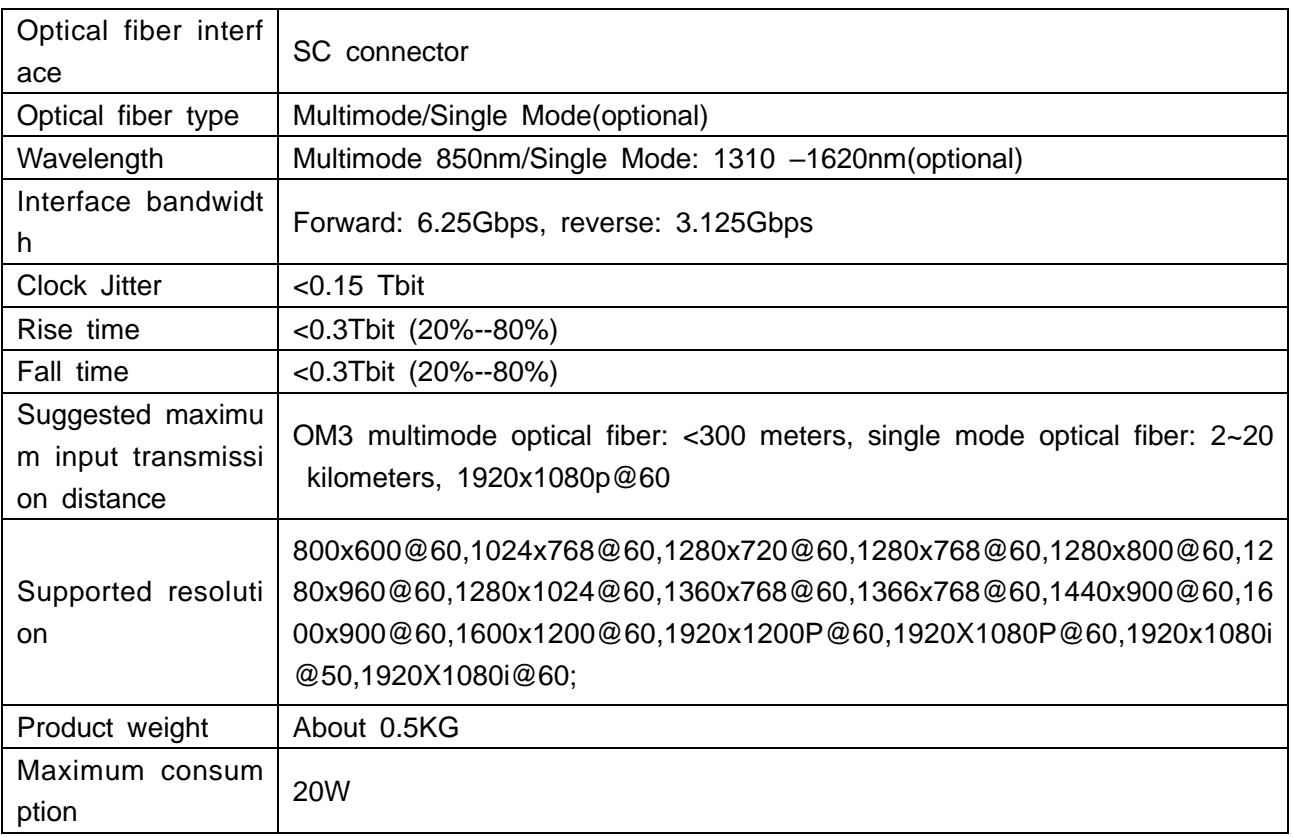

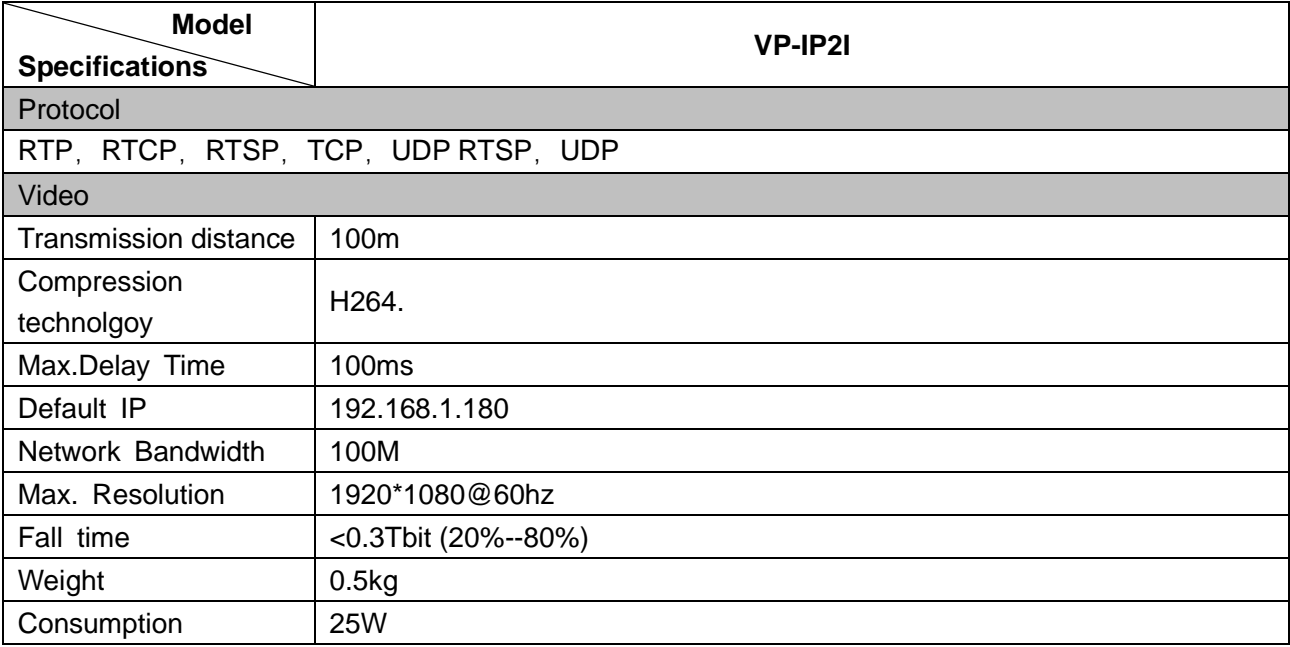
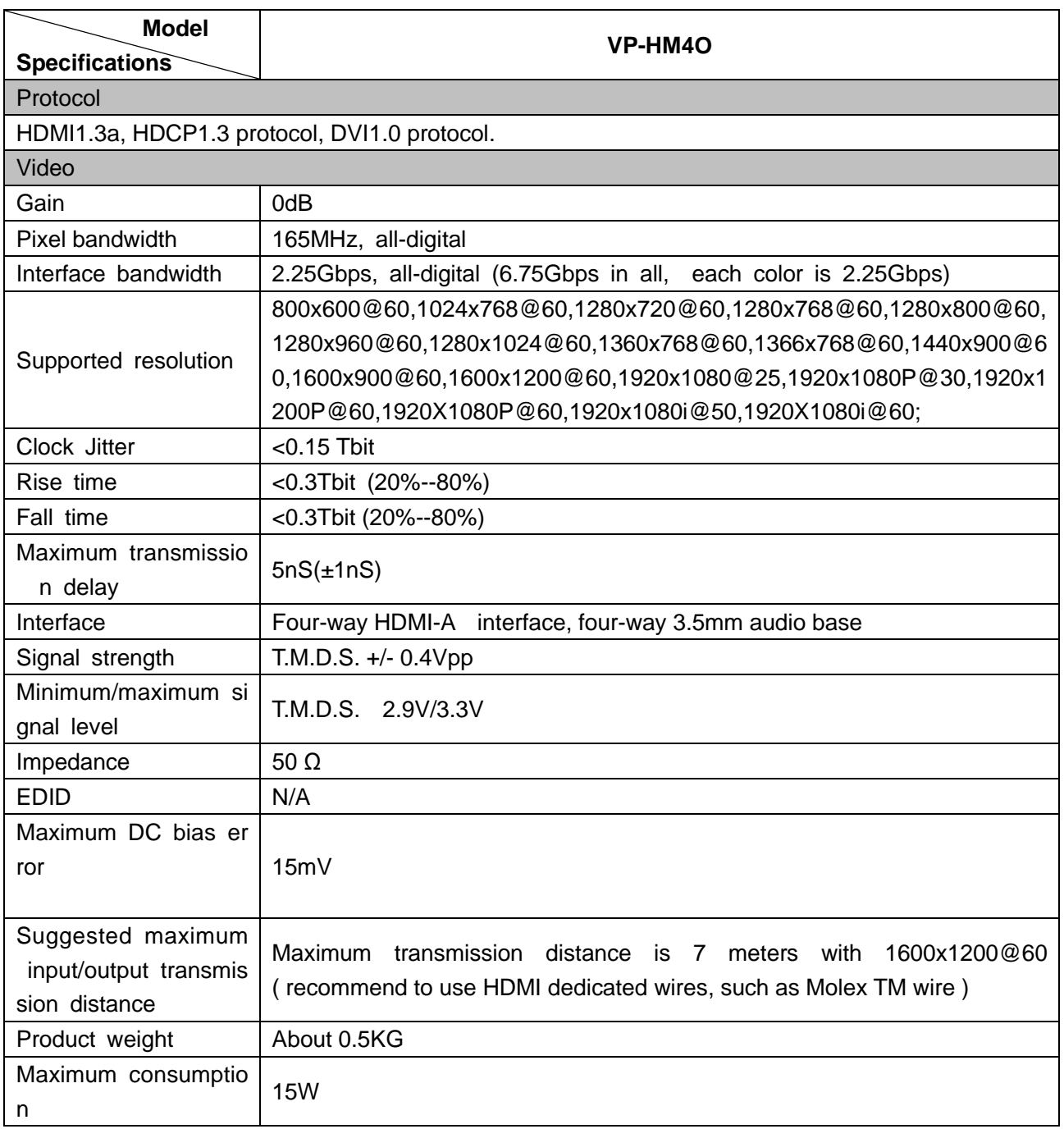

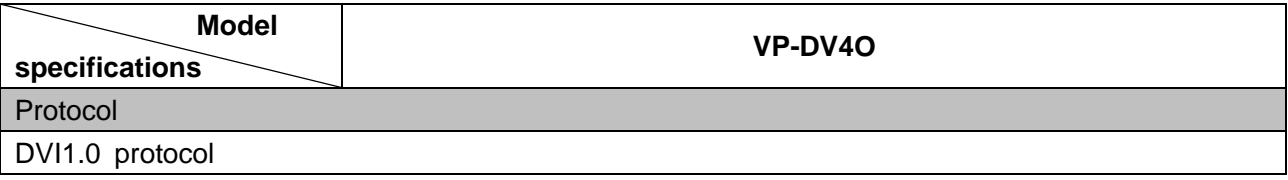

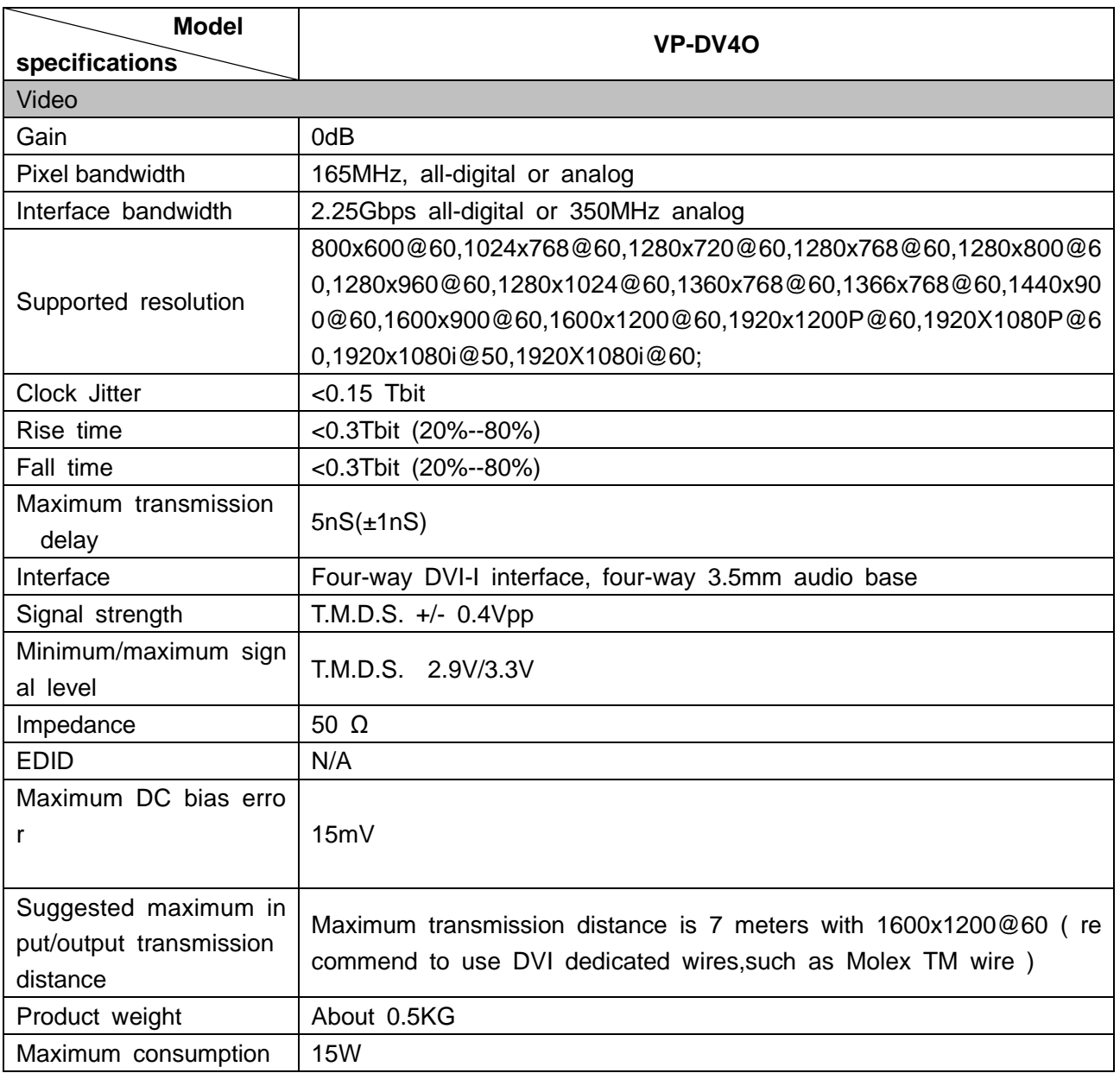

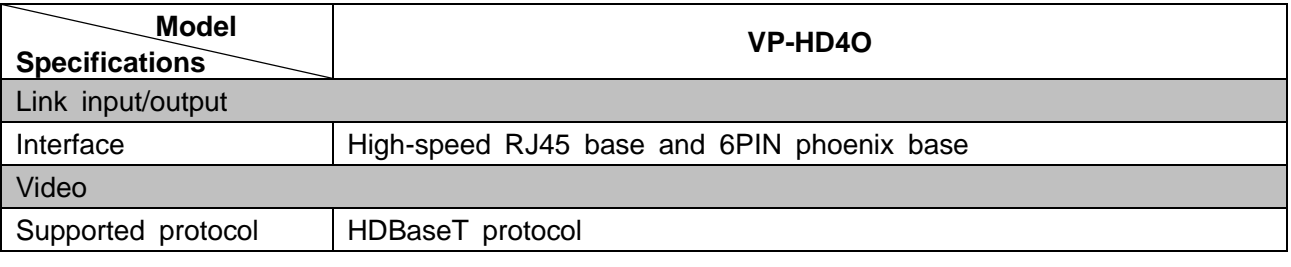

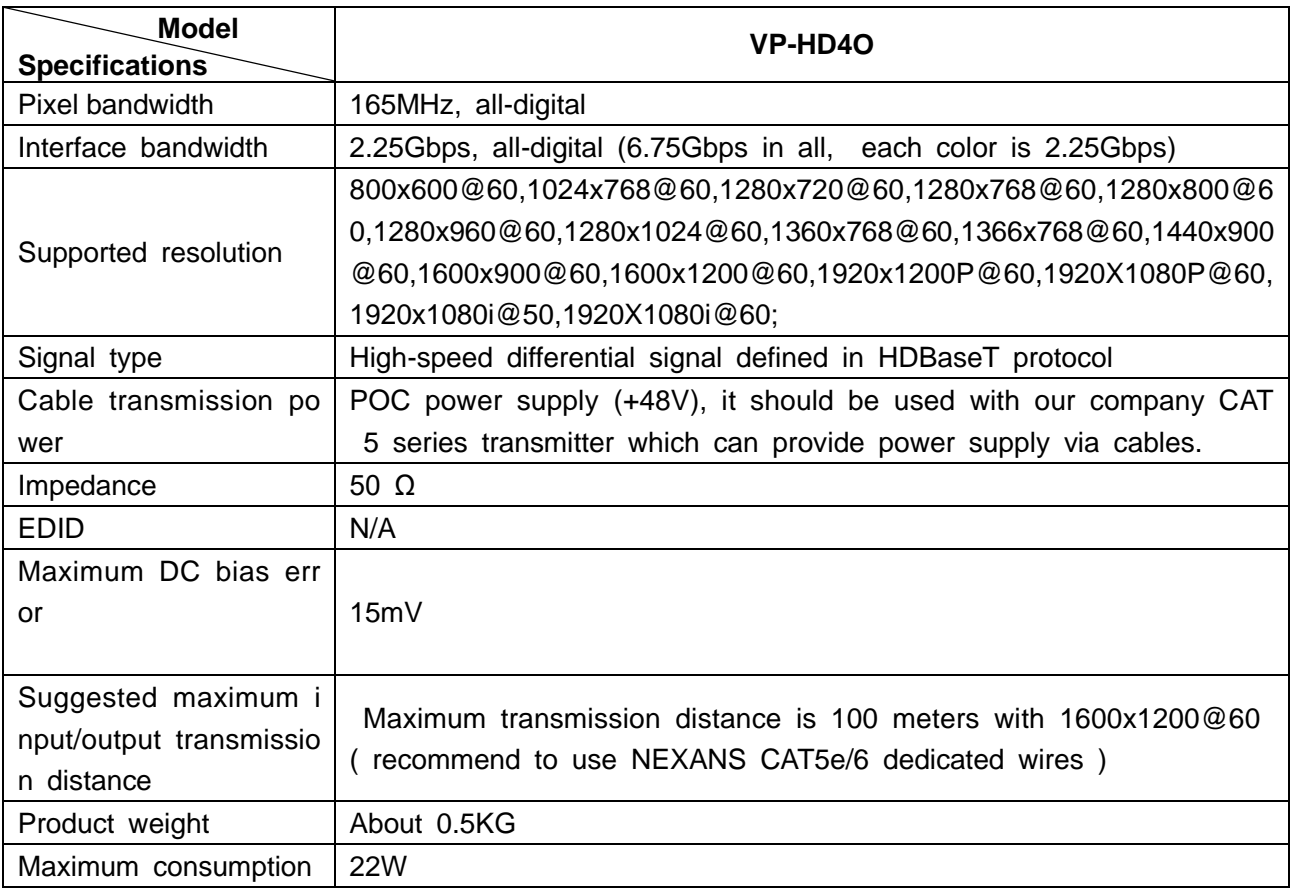

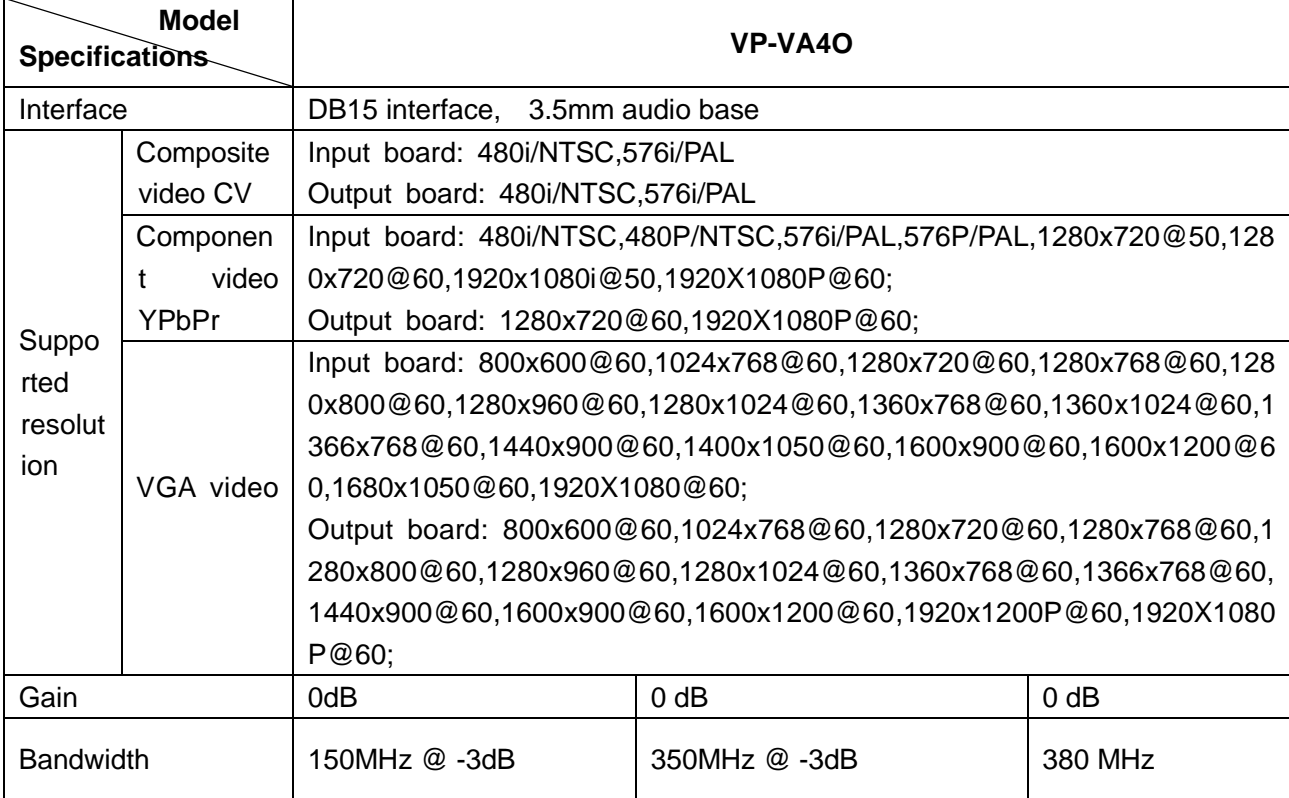

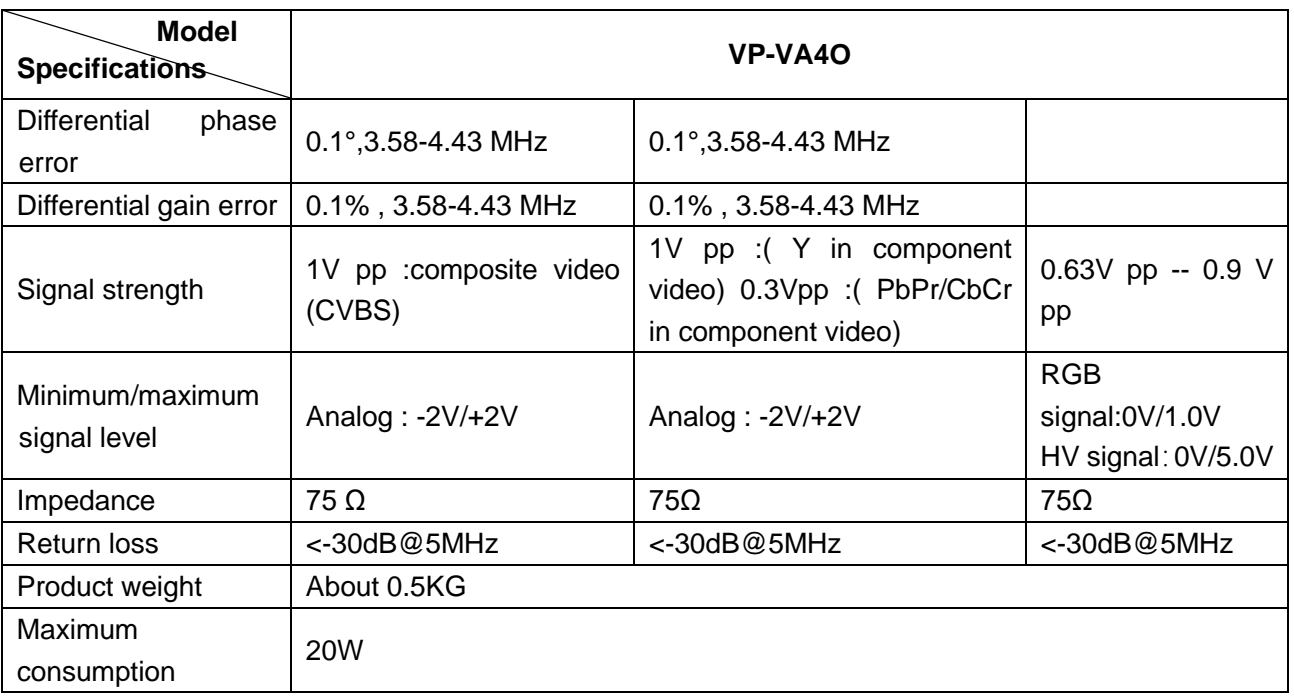

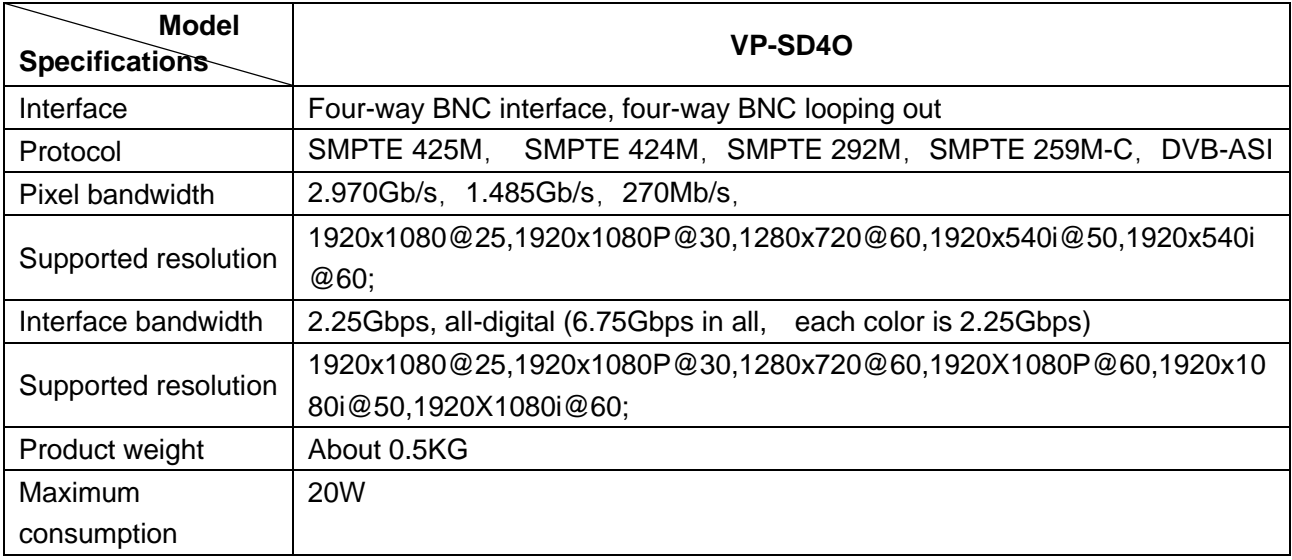

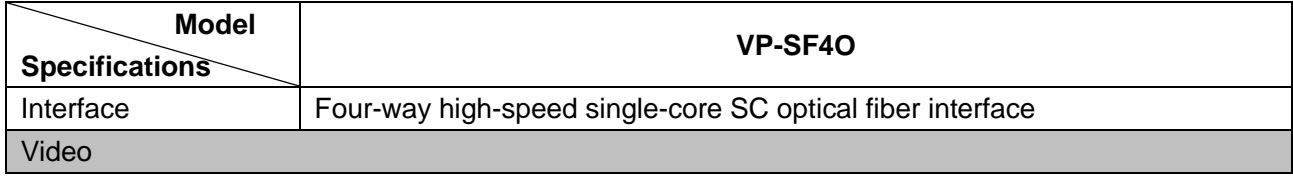

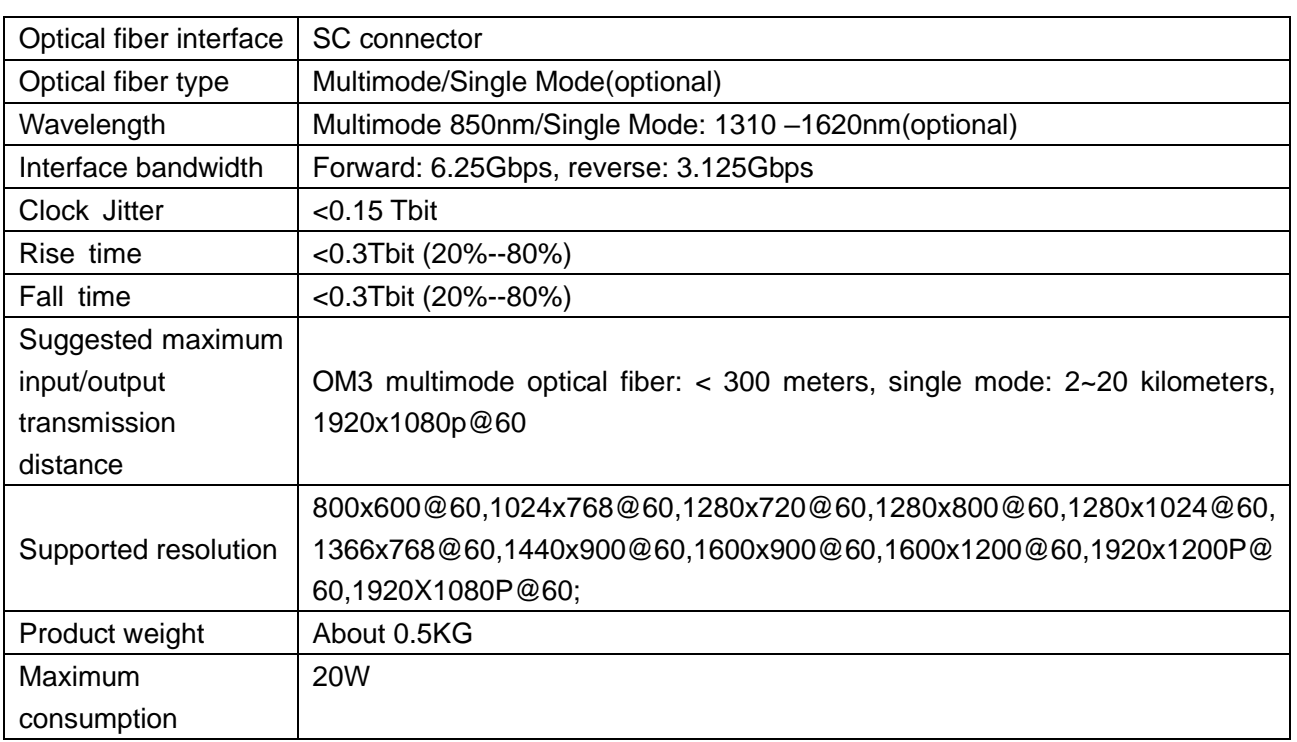

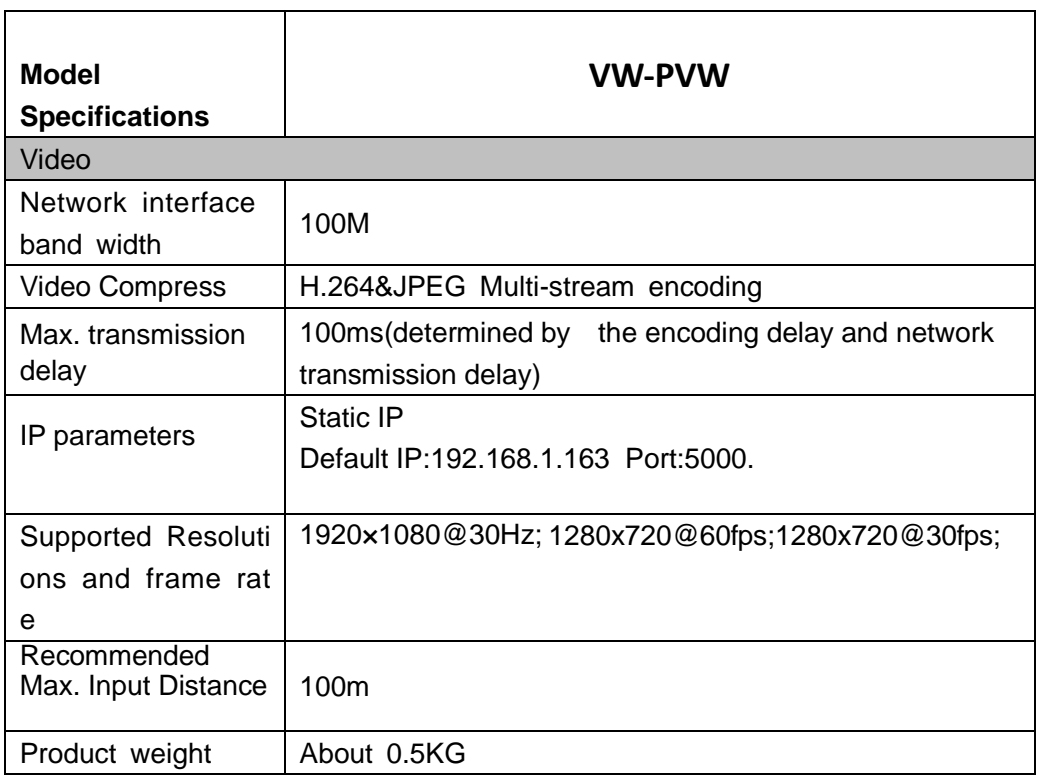

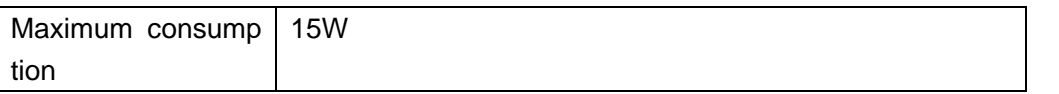

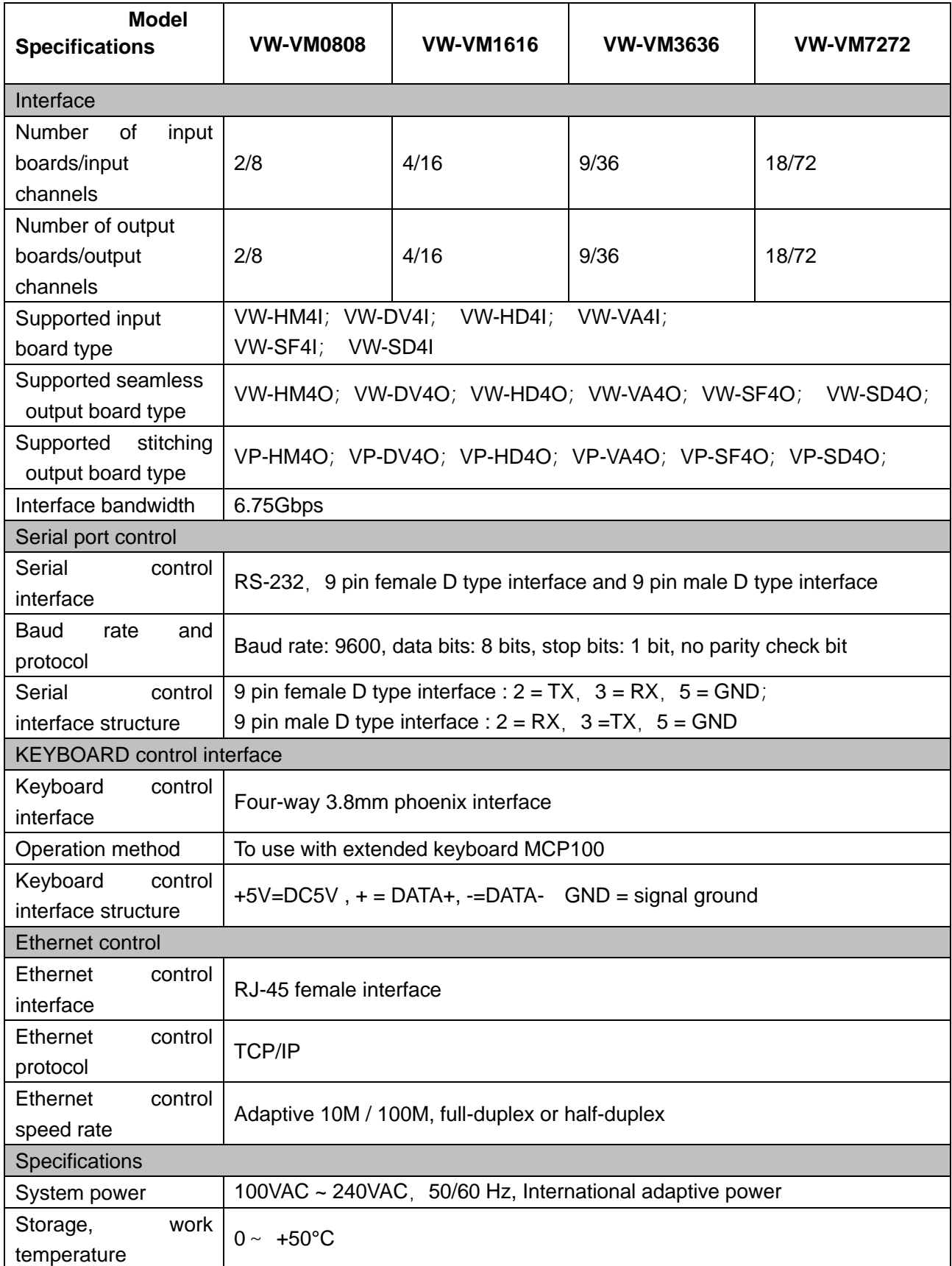

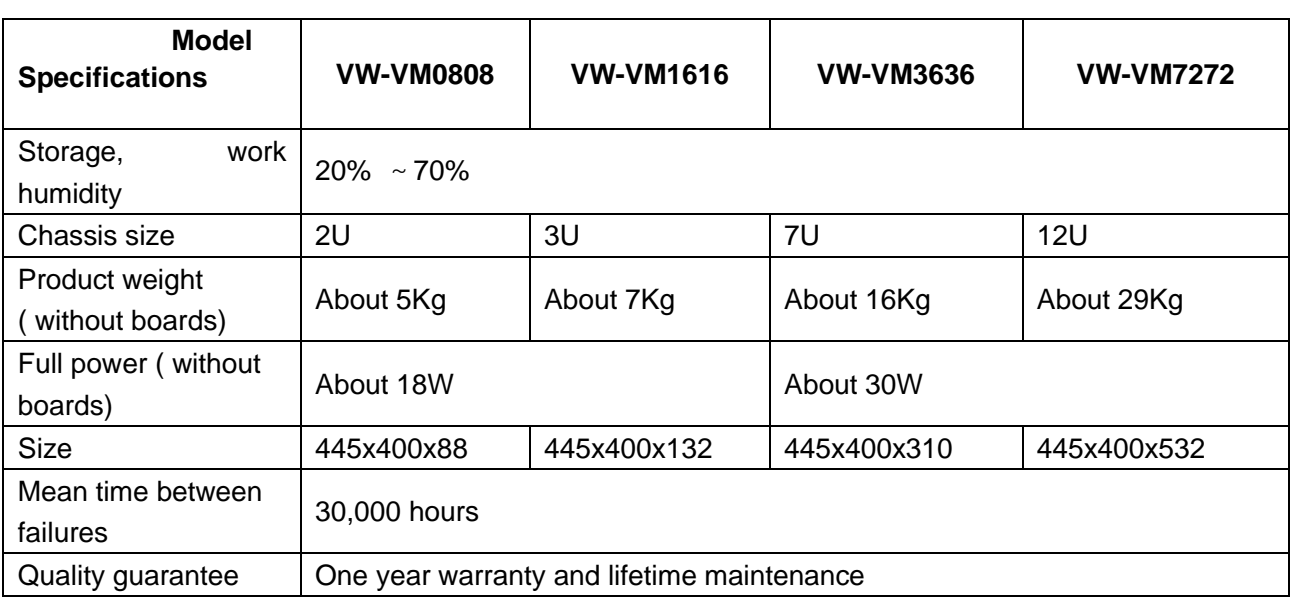

### **3.7 Front Panel Operation**

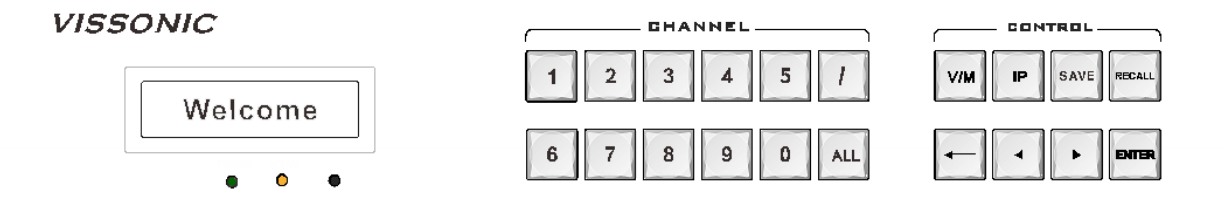

**Seamless switching operation** (need seamless output card VW-HM4O; VW-DV4O; VW-HD4O; VW-VA4O; VW-SF4O or VW-SD4O)

**1.**

**Sample 1.** Switch input 1 to the output 2

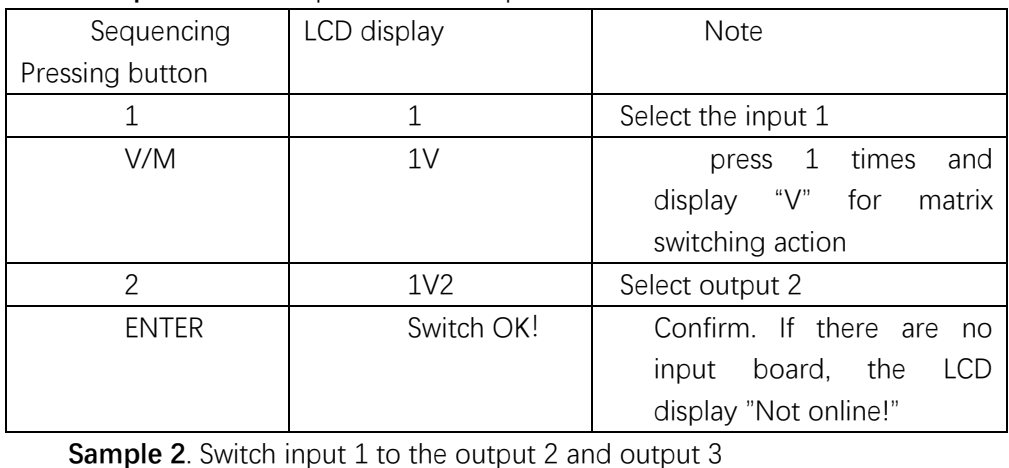

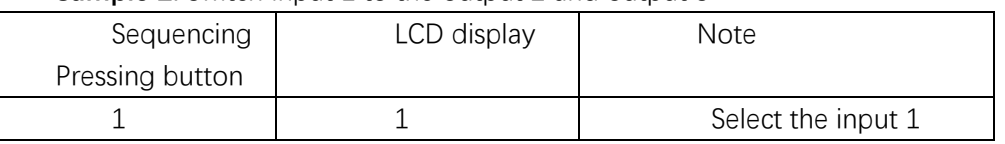

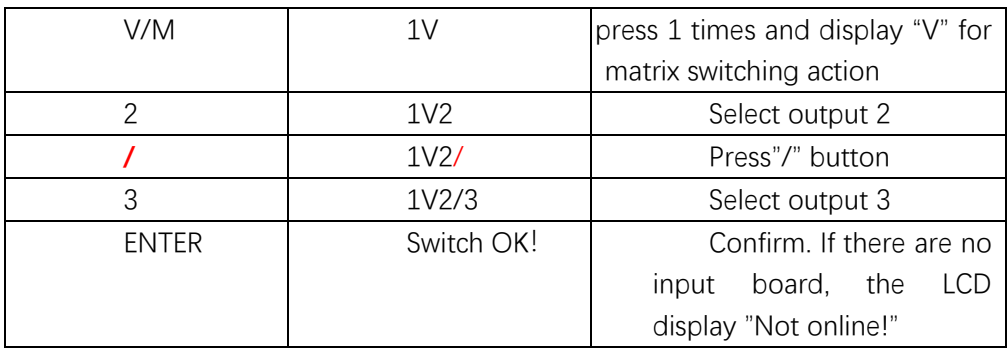

#### **Sample 3.** Switch the input 1 to all output

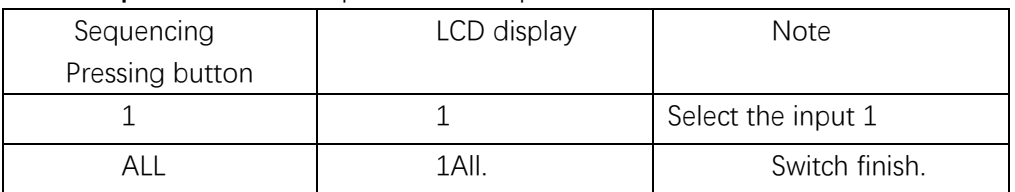

NOTE. Above operation is only valid on the seamless output card.

#### 2. Video wall output card (need video wall output card model: VP-HM4O; VP-DV4O; VP-HD4O;

#### VP-VA4O; VP-SF4O or VP-SD4O; )

The button 'V/M' is the switching type button, pressing 1 time and displaying 'V' on LCD is seamless output switching(need seamless output card),pressing 2 times and displaying 'M' on LCD is switching the inputs to the windows(need video wall output card)

For example, there are 16 windows on "WALL2" with ID:1,ID:2,ID:3~ID16 as bellowing picture on the software.

NOTE: You can check the window ID no. on the PC software, when you set the window ID no. according to the order from left to right and from up to down to increase the window ID from no. 1 to no. N ,then it will be easy to know the window ID without checking the software.

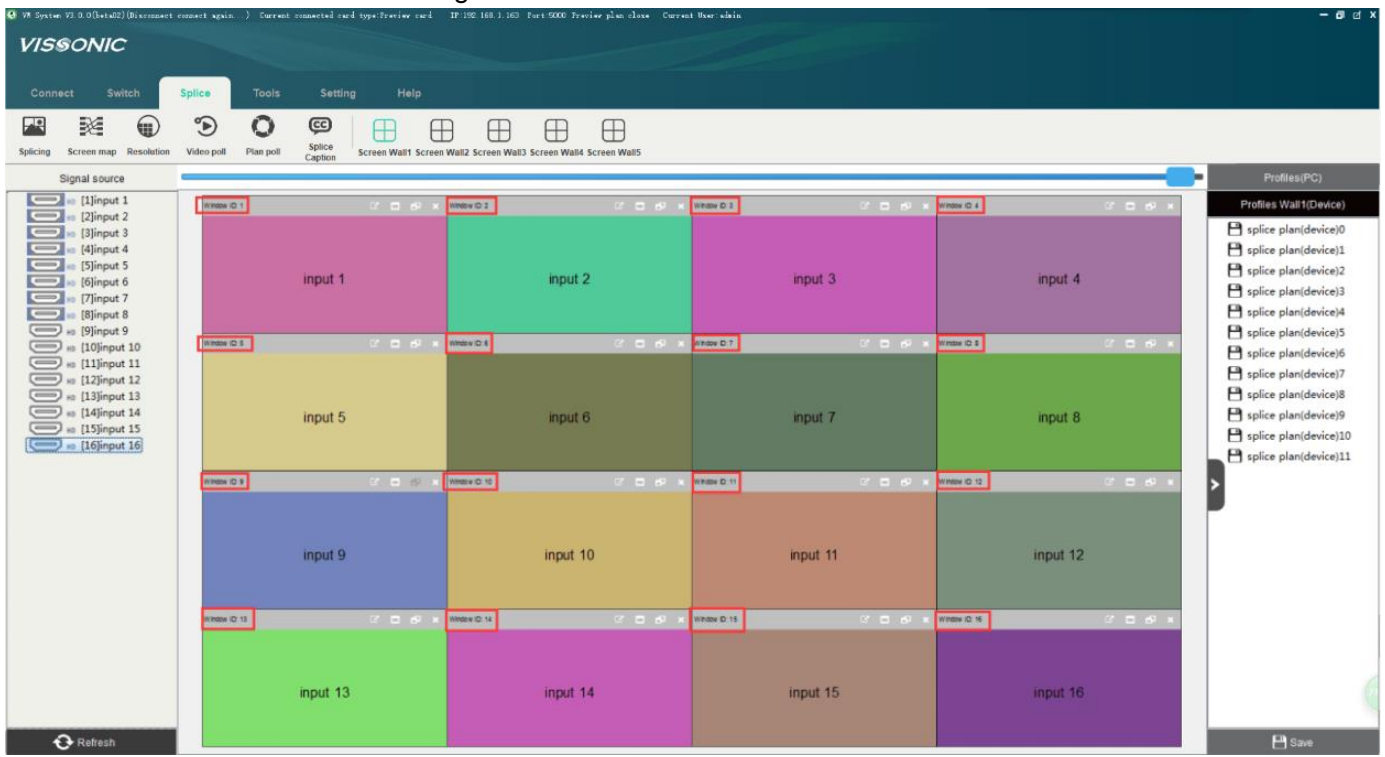

For example, we need to switch input 1 to the "window ID:5" on "WALL2"

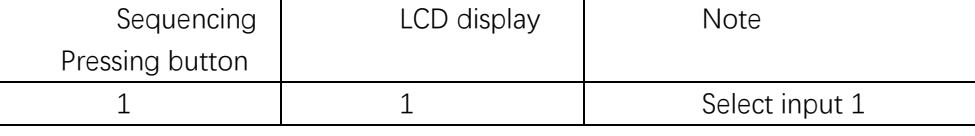

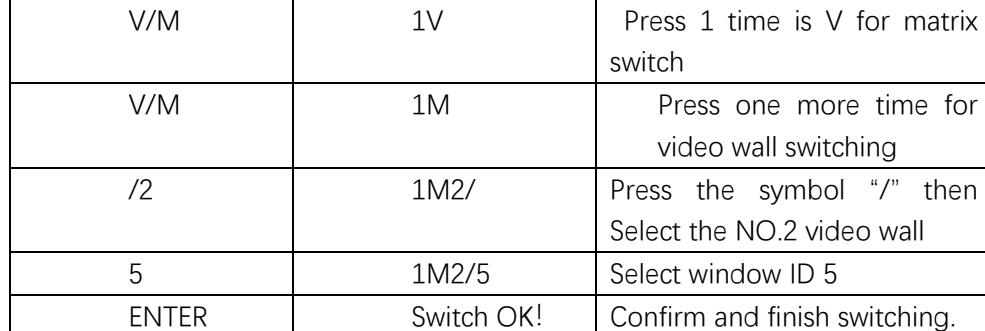

NOTE. It is for the video wall output card.

### **3. SAVE and Call the profiles**

1. Save the seamless output plan(need seamless output card), max. 10 plans, corresponding to thee button  $0 - 9$ .

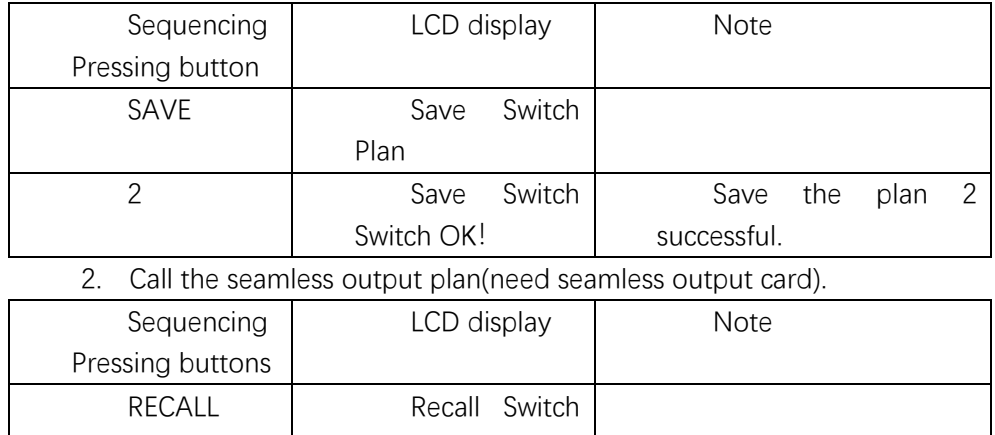

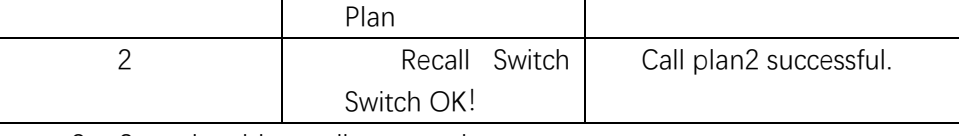

3. Save the video wall output plan

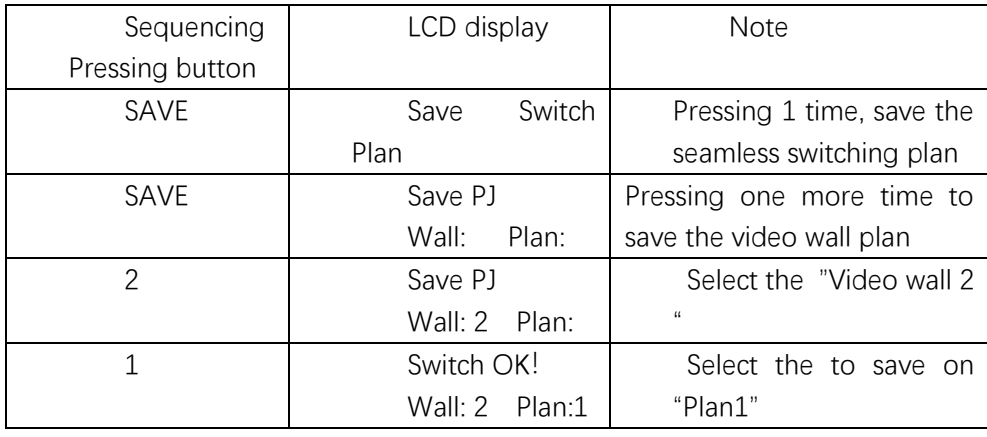

4. Call the Video Wall output card status

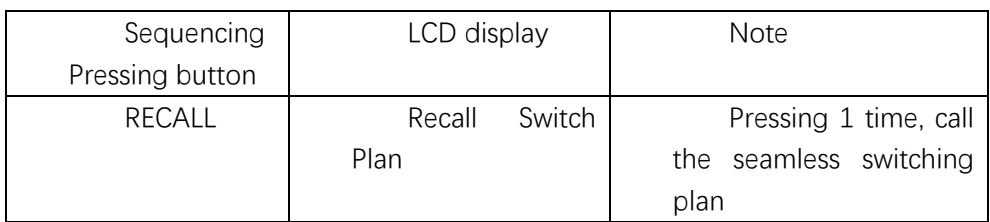

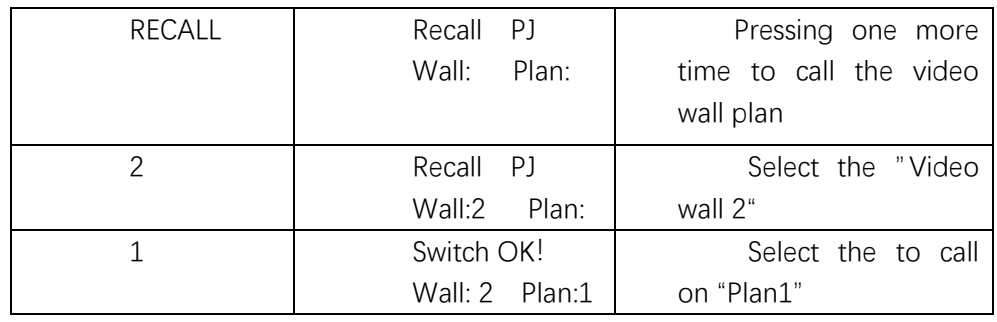

### **4. IP inquiry and setting**

1. Inquiry the network parameter

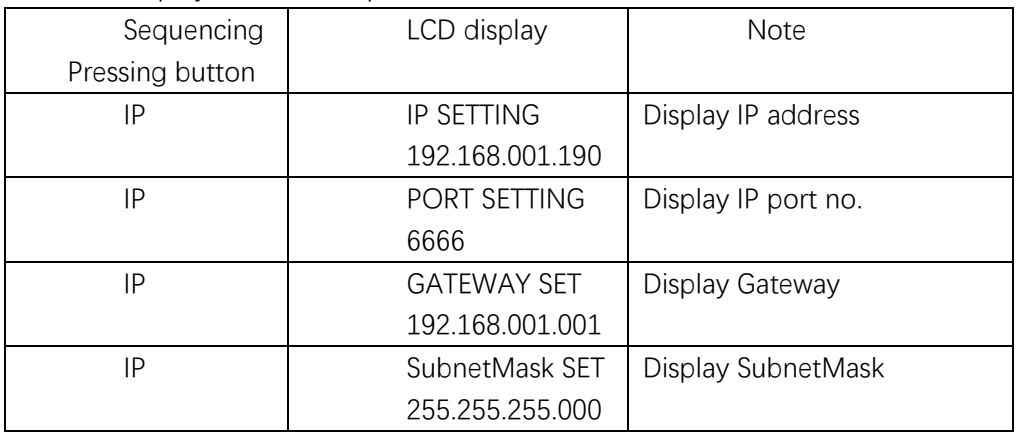

2. Revise the network parameter

For example, revised the IP address 192.168.001.190 as 192.168.001.180.

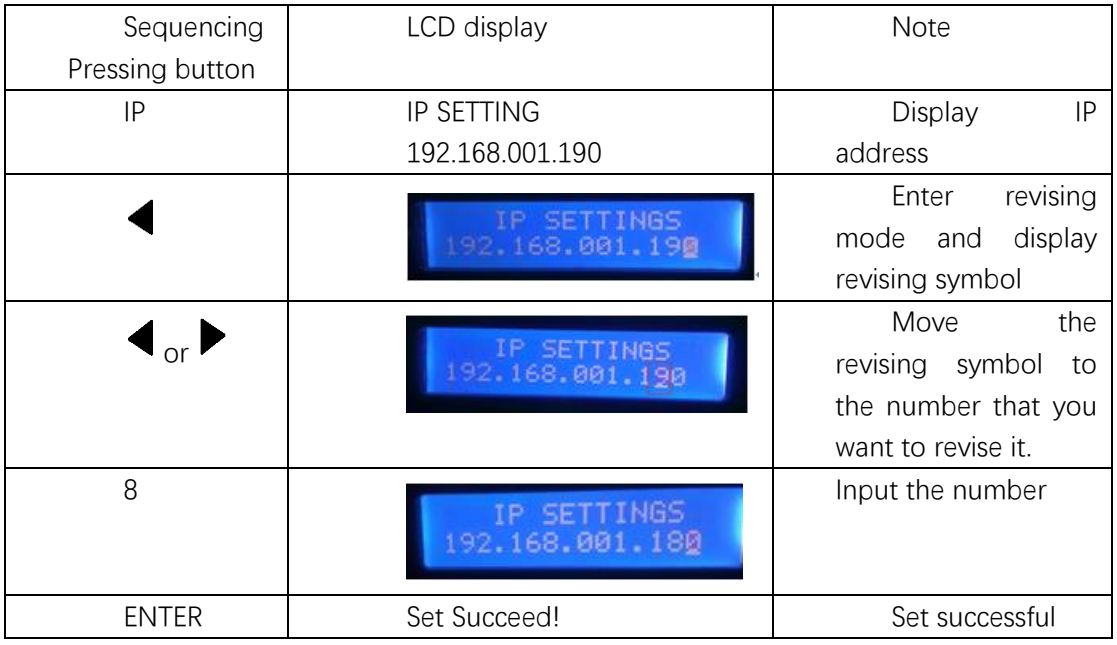

Revising the port no., Gateway, Subnet Mask is the same operation. Enter the corresponding menu and press  $\blacktriangleleft$  to revise it.

Note:

1.Revised the network parameter and need to reboot the matrix to be accepted.

2. The network parameter for GUI interface need to be revised on the network interface only, but not by front button.

# **Chapter Four Instructions**

### **4.1 X9 processor instructions**

Serial port protocol: baud rate: 9600, data bits: 8, stop bits: 1, parity bits: none Ethernet: protocol: TCP, IP: 192.168.1.190, PORT: 6666

Meanings of instructions:

[X1], [X2]... [Xn] represents the corresponding input port;

[Y1], [Y2]... [Yn] represents the corresponding output port;

[TX1], [TX2]… [TXn] represents the corresponding input port's serial port/infrared transmitter channel;

[RX1], [RX2]… [RXn] represents the corresponding input port's serial port/infrared receiver channel; [TY1], [TY2]... [TYn] represents the corresponding output port's serial port/infrared transmitter channel;

[RY1], [RY2]... [RYn] represents the corresponding output port's serial port/infrared receiver channel;

H represents Arabic numerals; n in the number of the corresponding model's input/output interface, such as VW-VM7272, the maximum value of n is 72.

## **<sup>202</sup>** [ ] of [x] in the following instruction list is annotation, in practice, it should be removed. For **example, \$[x]AudioA! should be \$8AudioA! in practice.**

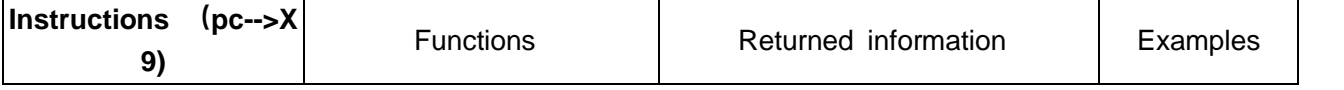

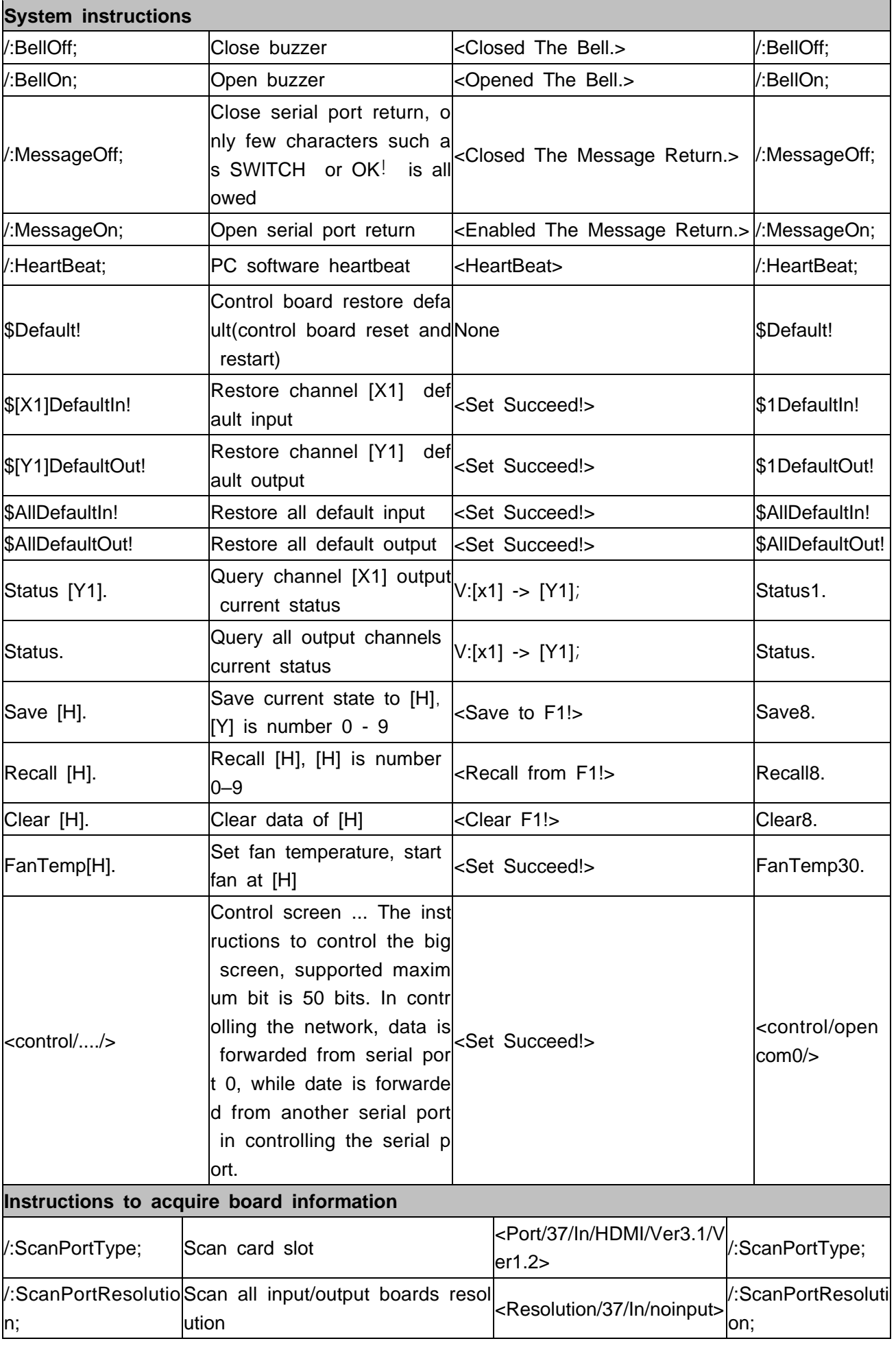

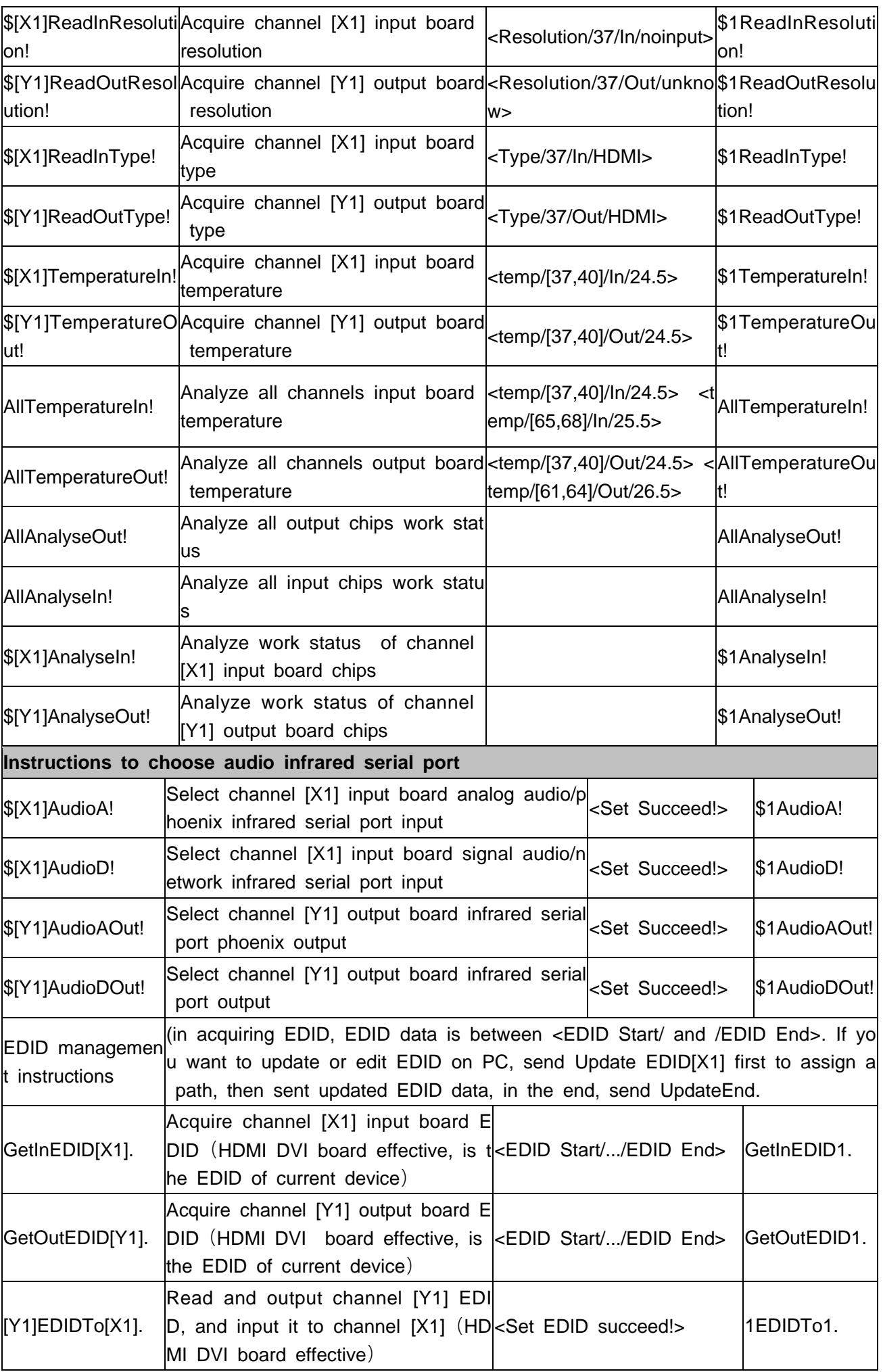

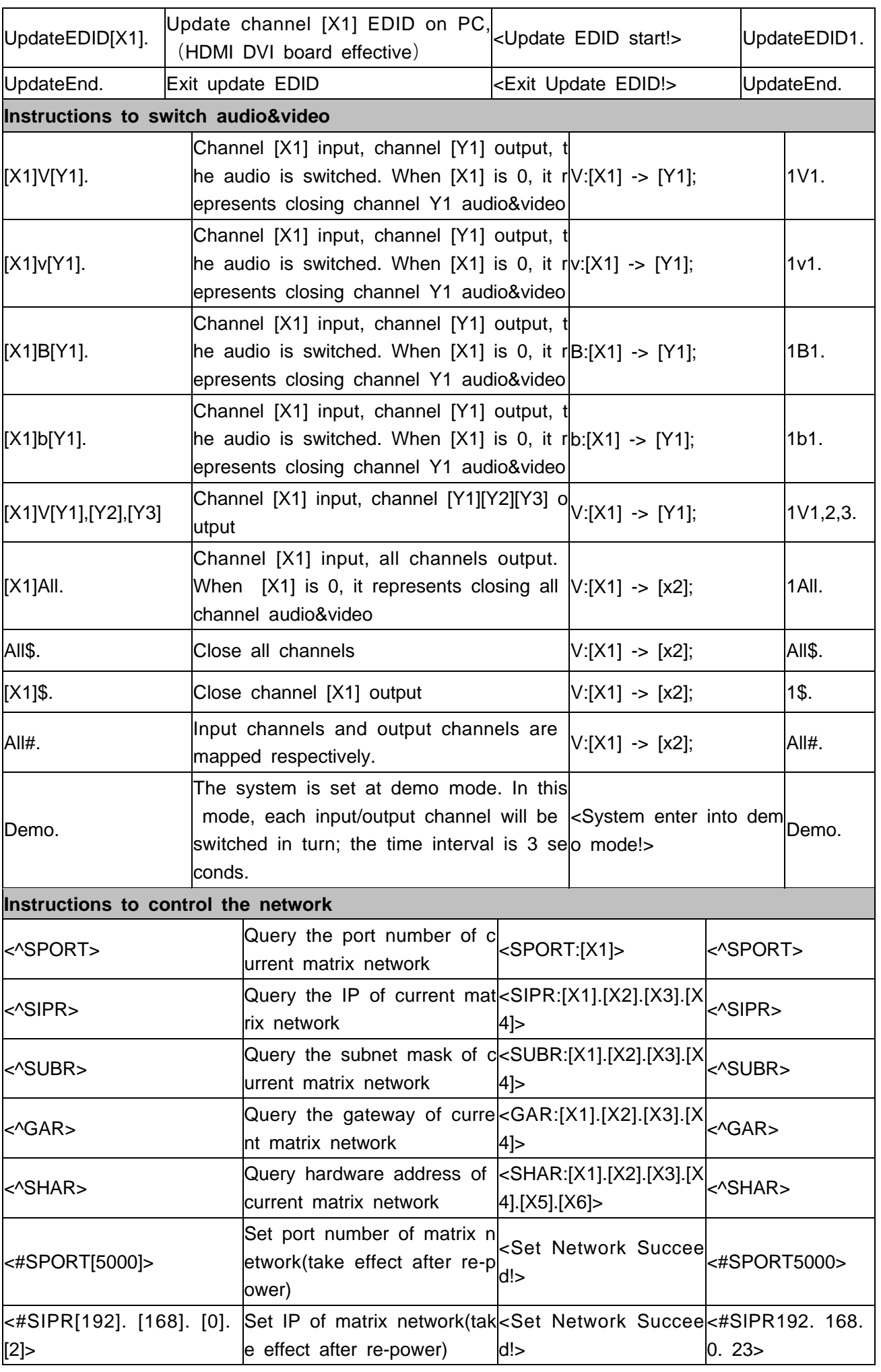

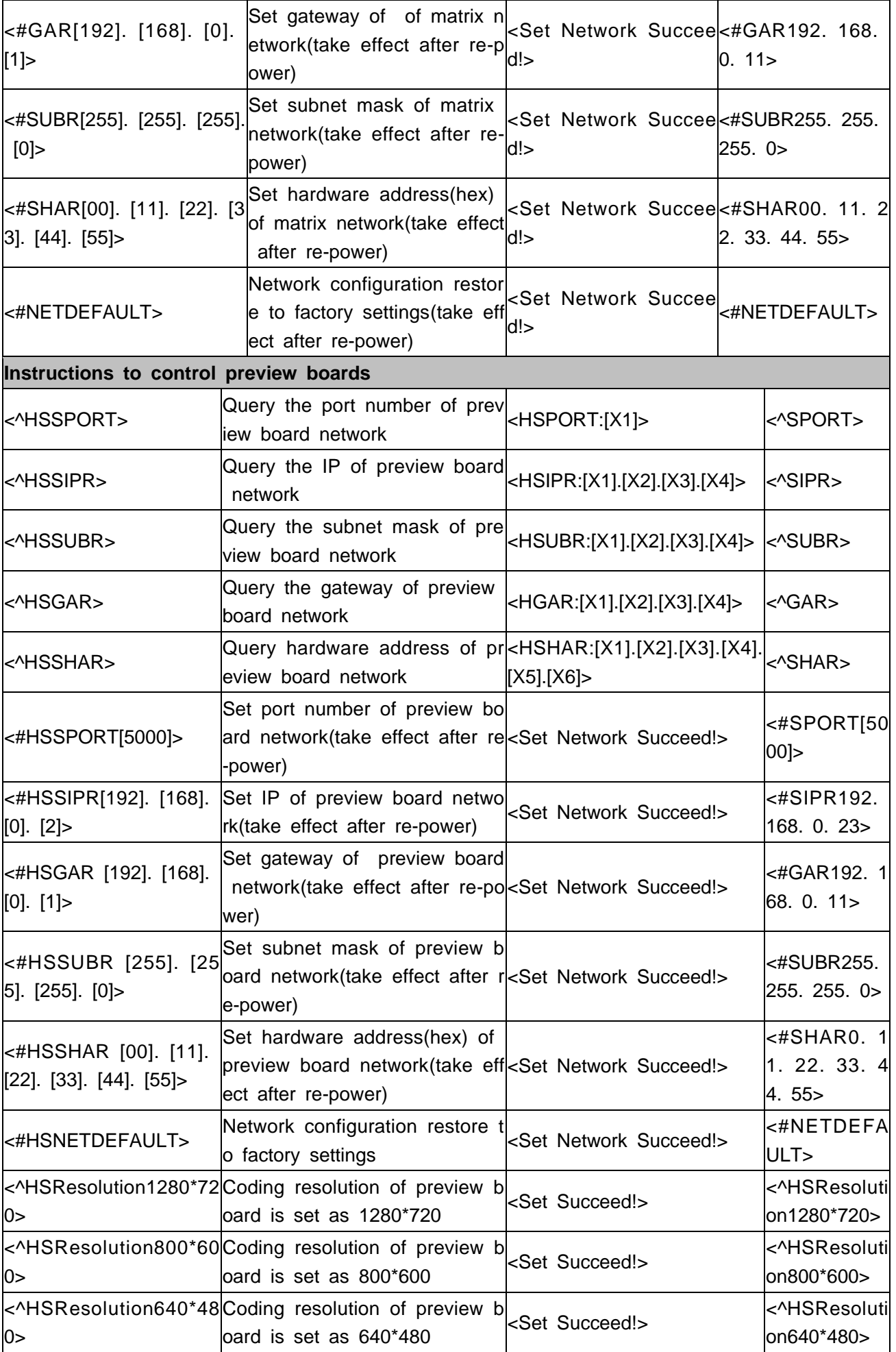

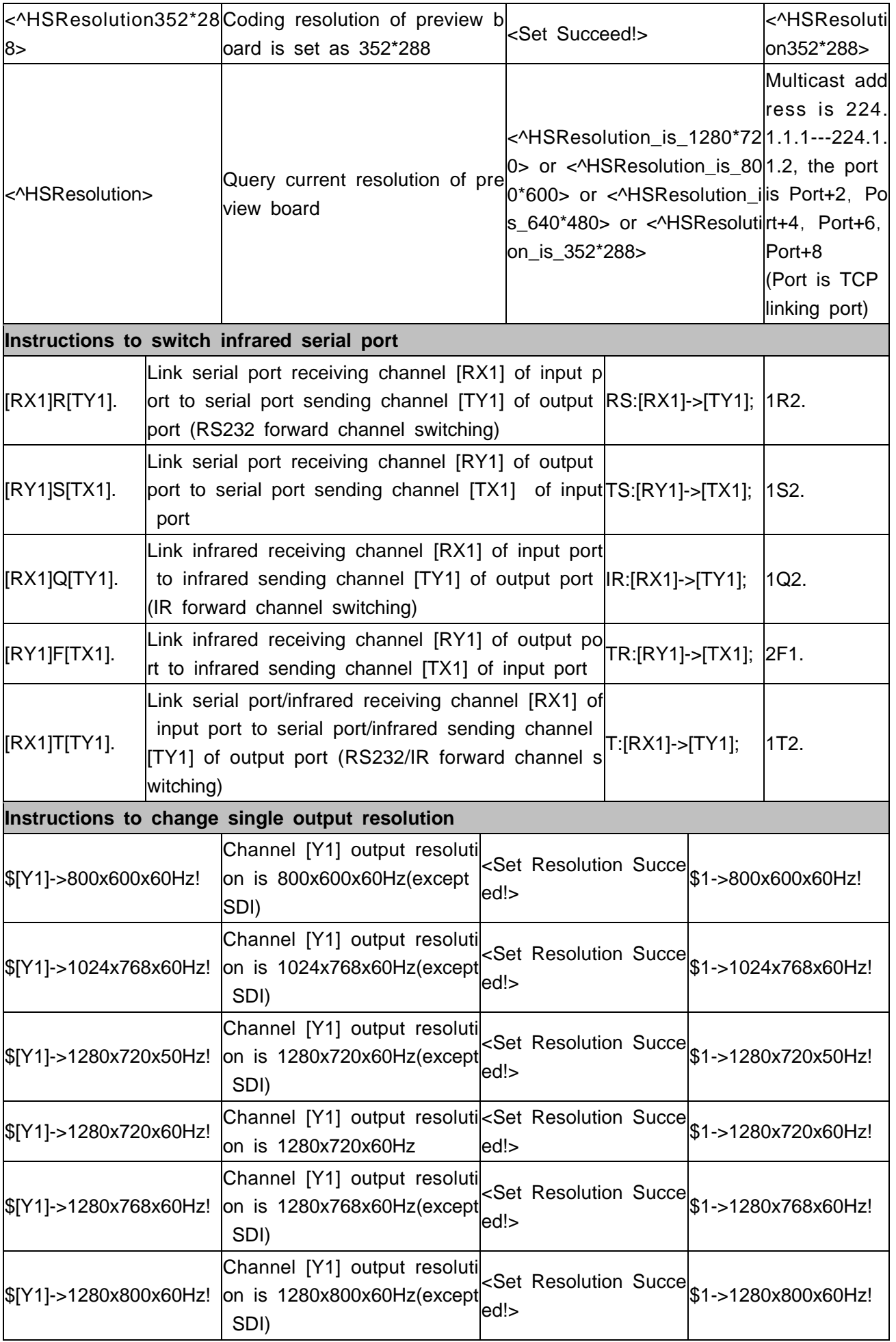

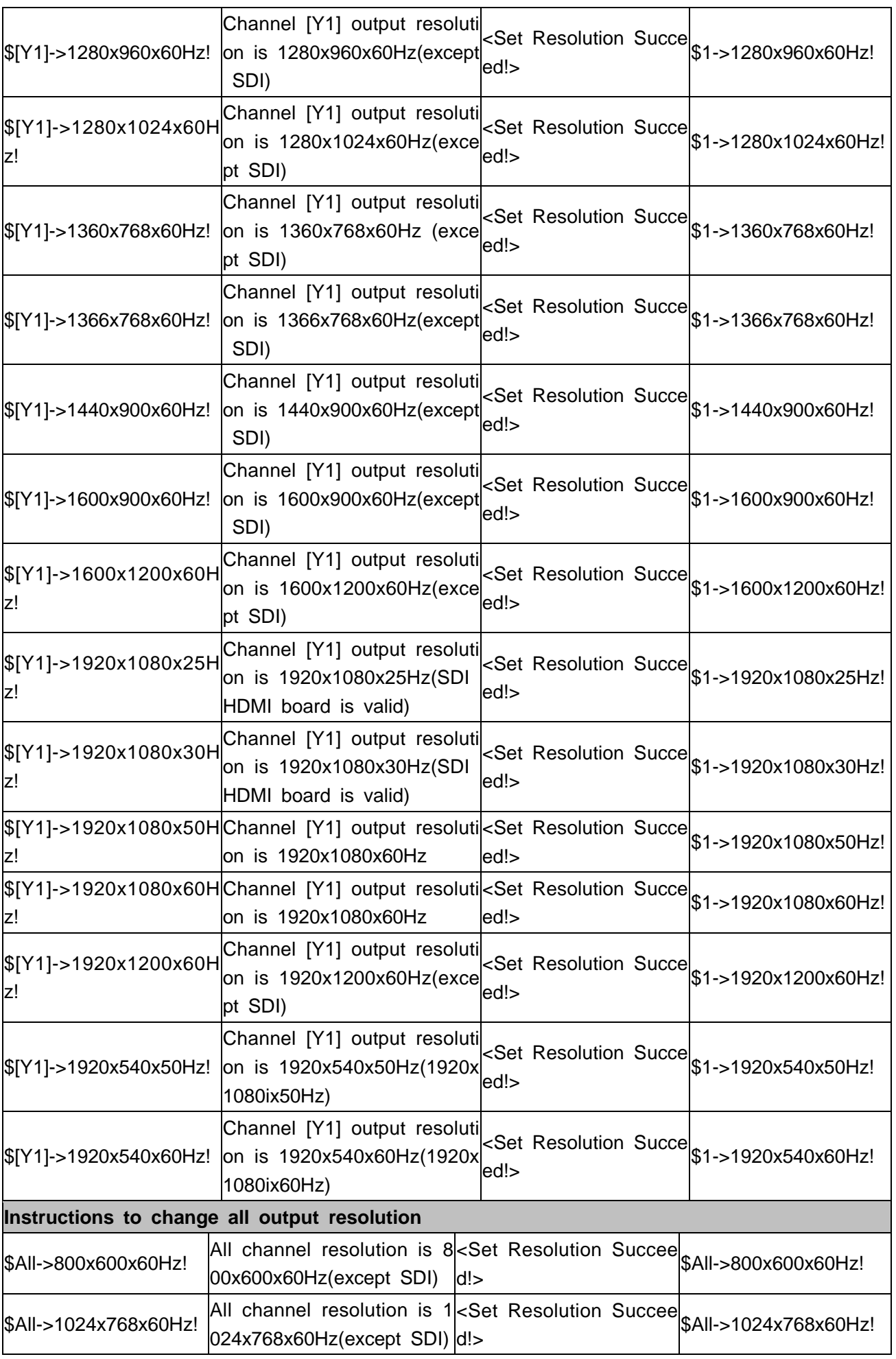

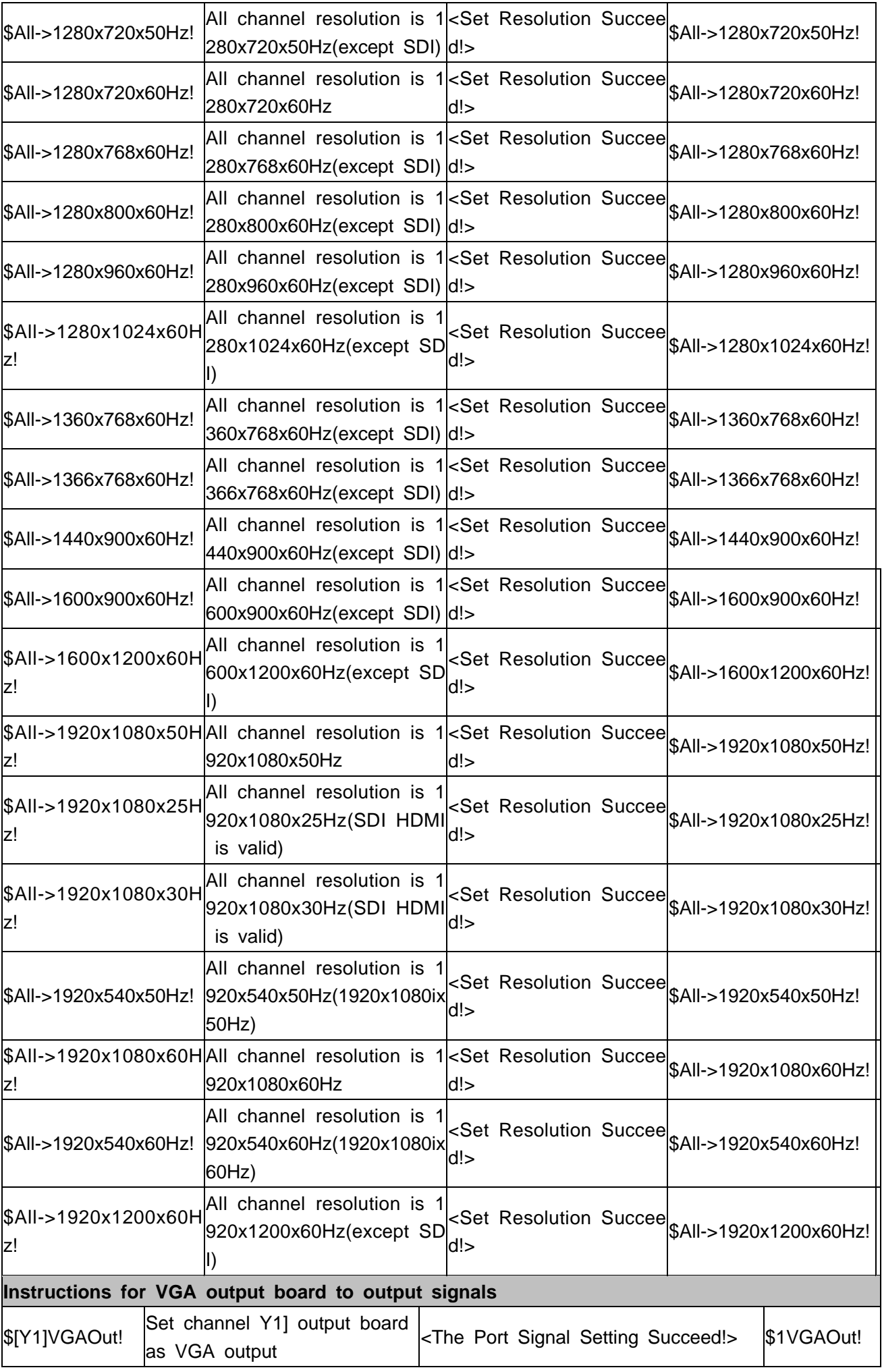

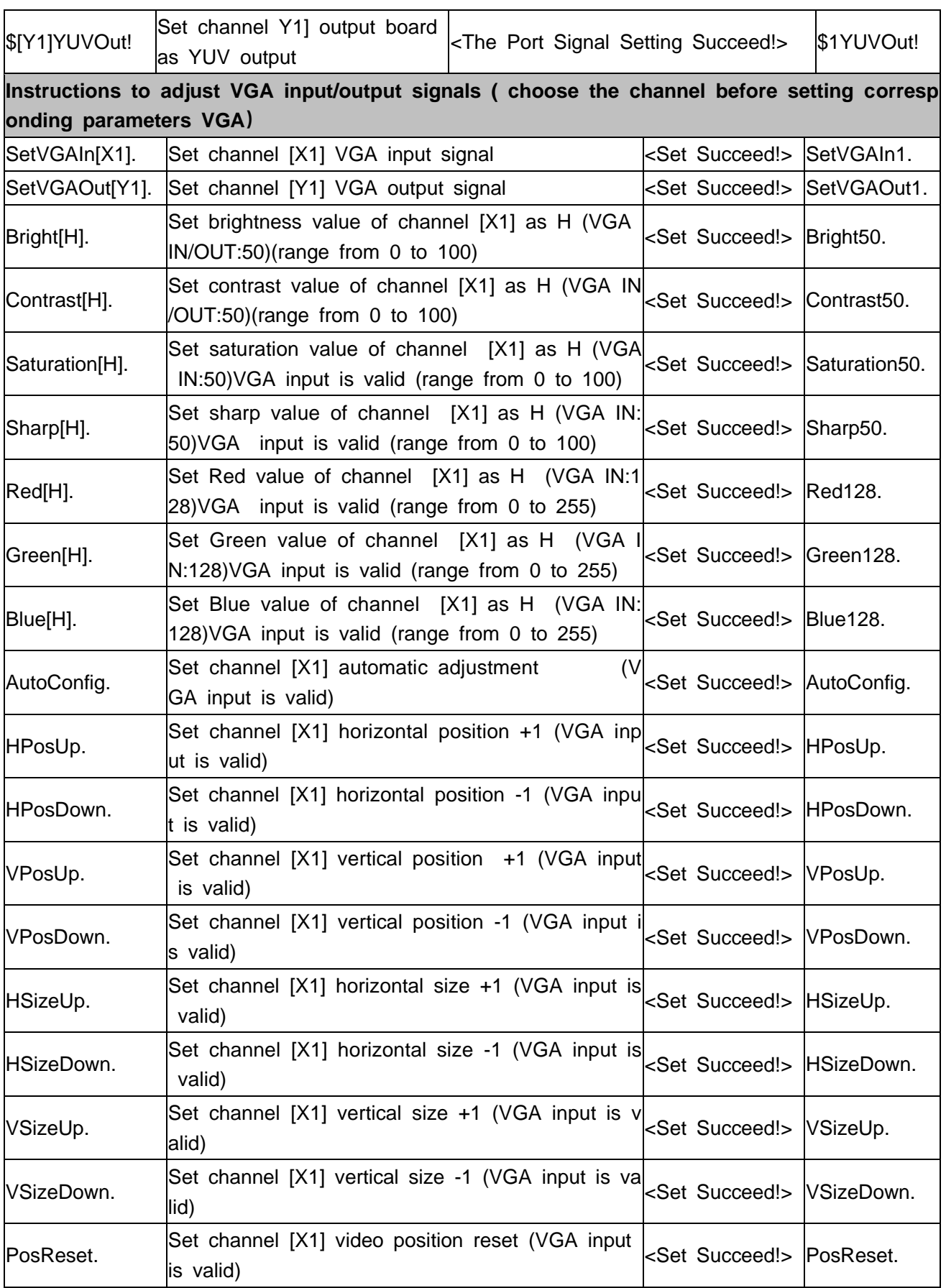

## **4.2 Splicer instructions**

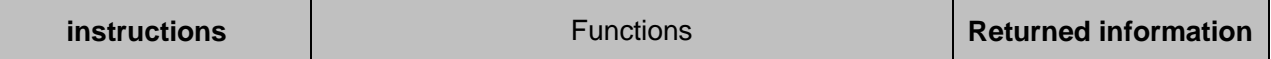

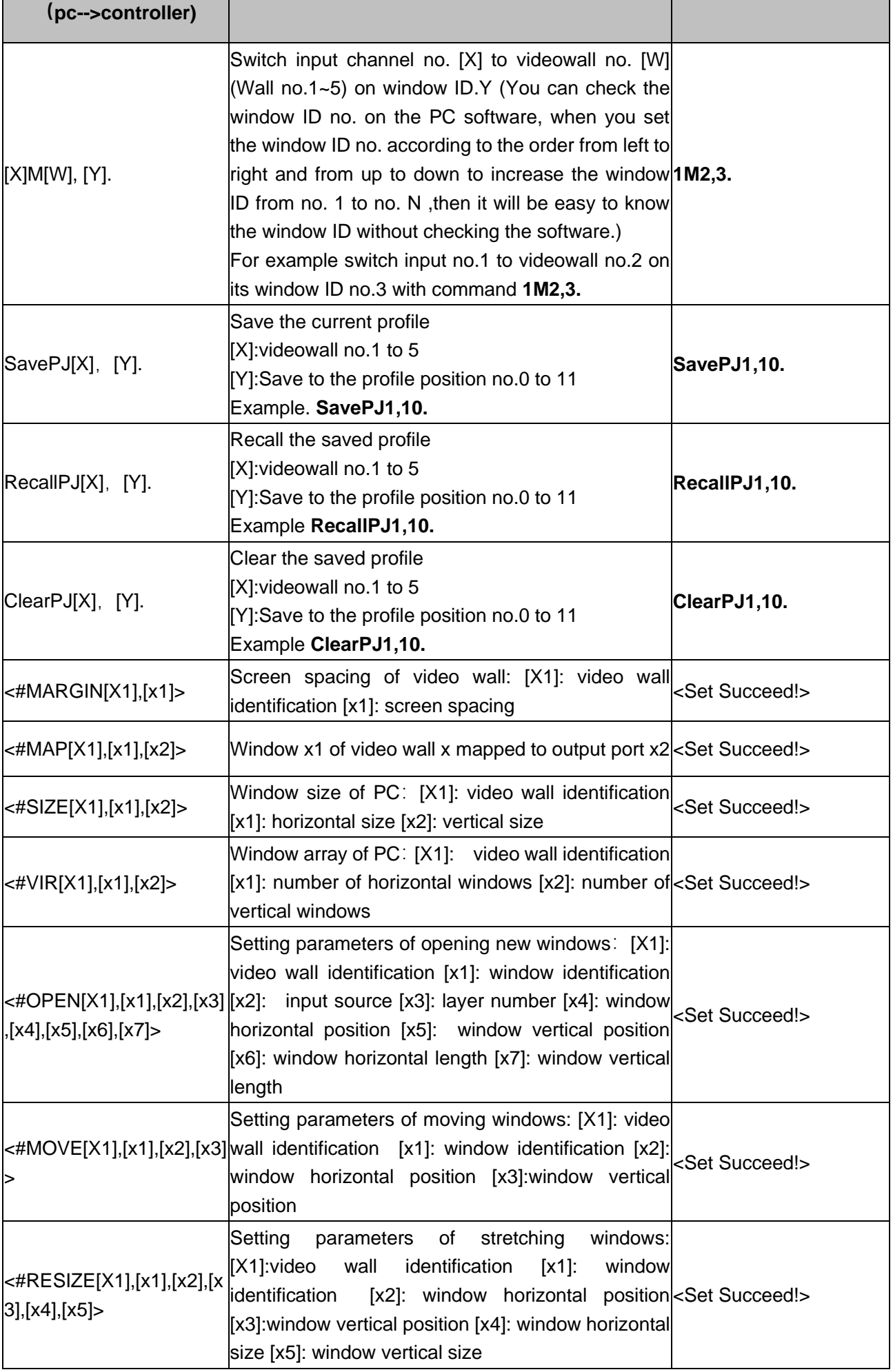

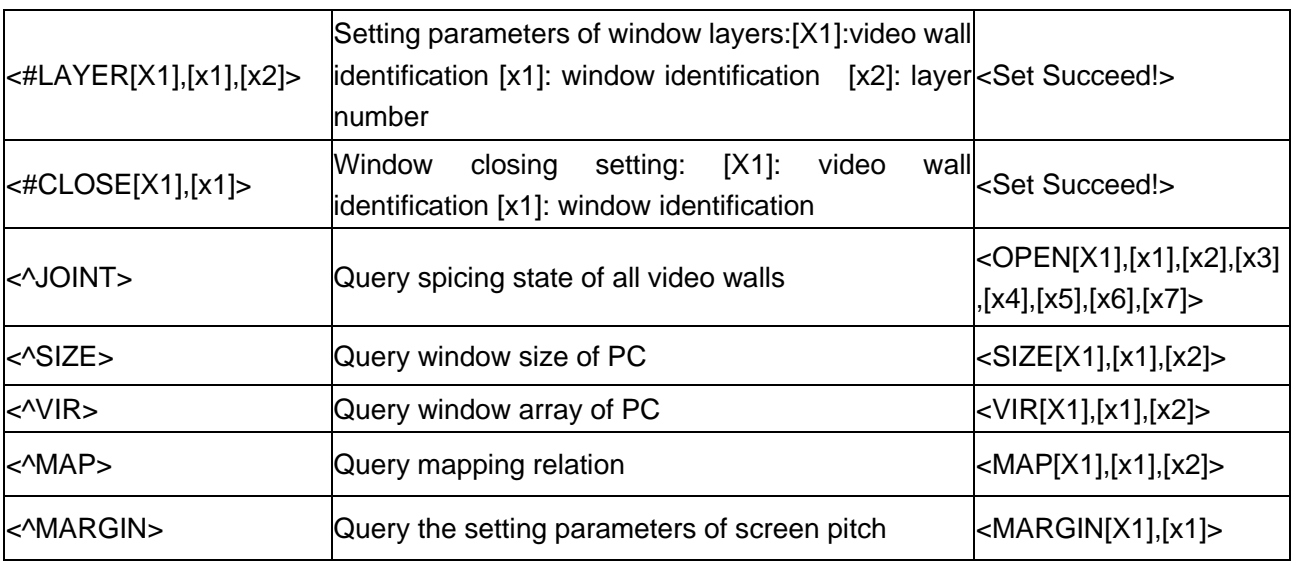

# **Chapter Five Software**

### **5.1 Connection**

**1. Connect your PC to the Matrix on Ethernet by CAT5 cable for TCP/IP communication.** The default IP of matrix:192.168.1.190 Port:6666

#### **2. Please set your PC as the bellowing IP**

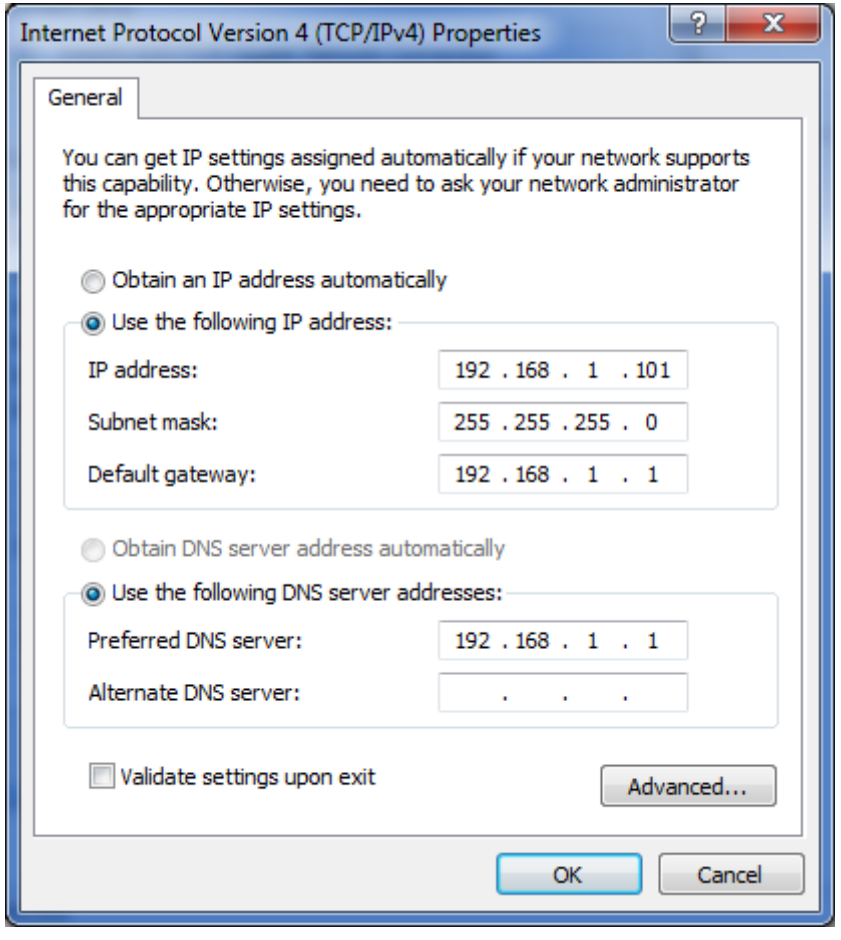

#### **3.Lauch the software "VW System"**

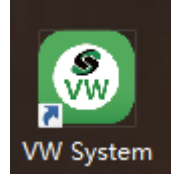

You will get the login interface as bellowing,

#### **User name:admin**

#### **Password: admin**

#### **4.Click 'Setting' to check the network information**

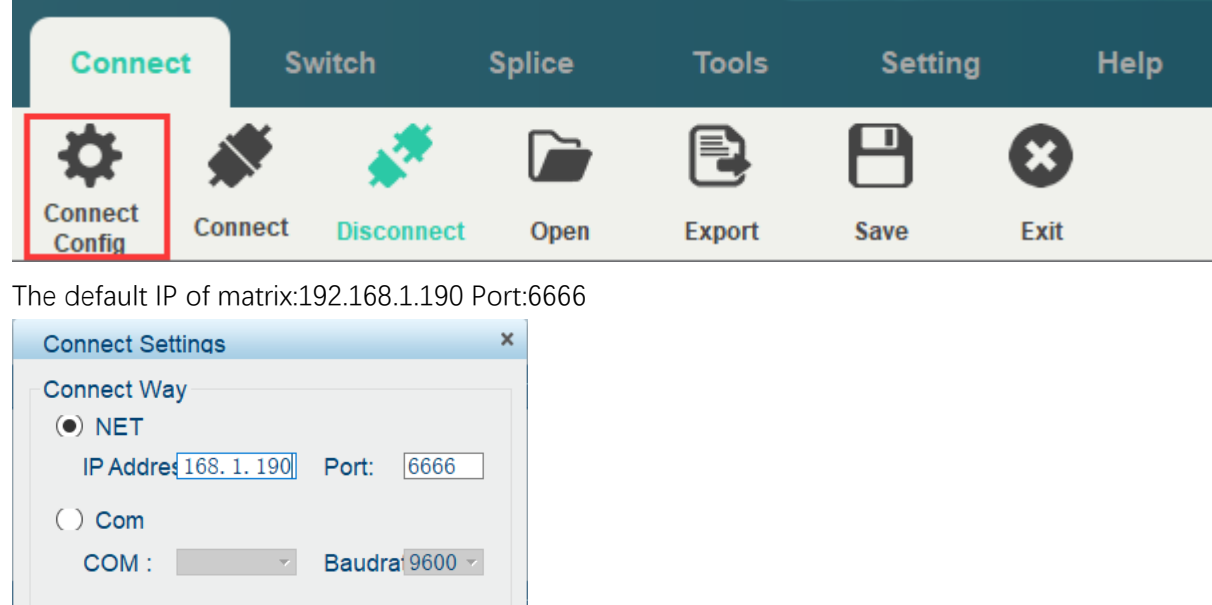

**5.Click 'Connect' to check the network information**

Ok

Cancel

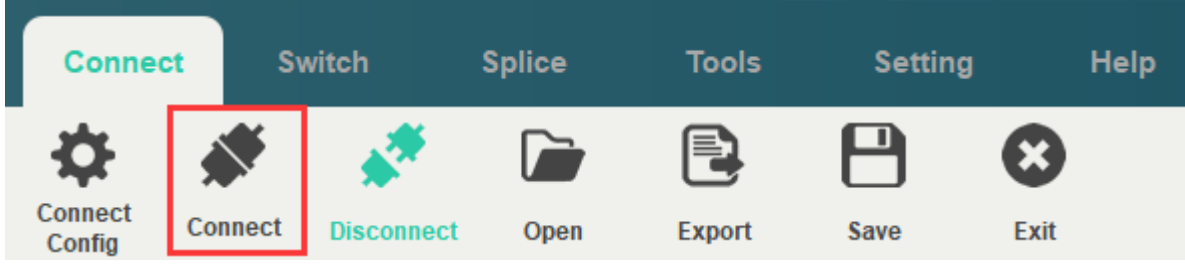

#### Connection status will display on the top bar

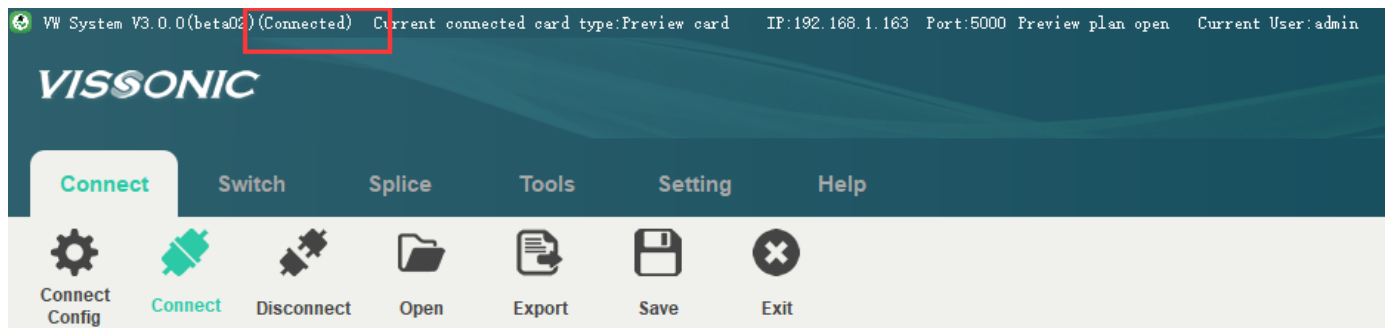

### **5.2 Interface introduction**

Switch Menu

It show the processor matrix switching function for switching Video, IR,RS232 separately or all together.

It also support pre-switch function with the pre-view card to see the input video connected and pre-switch on the output channels.

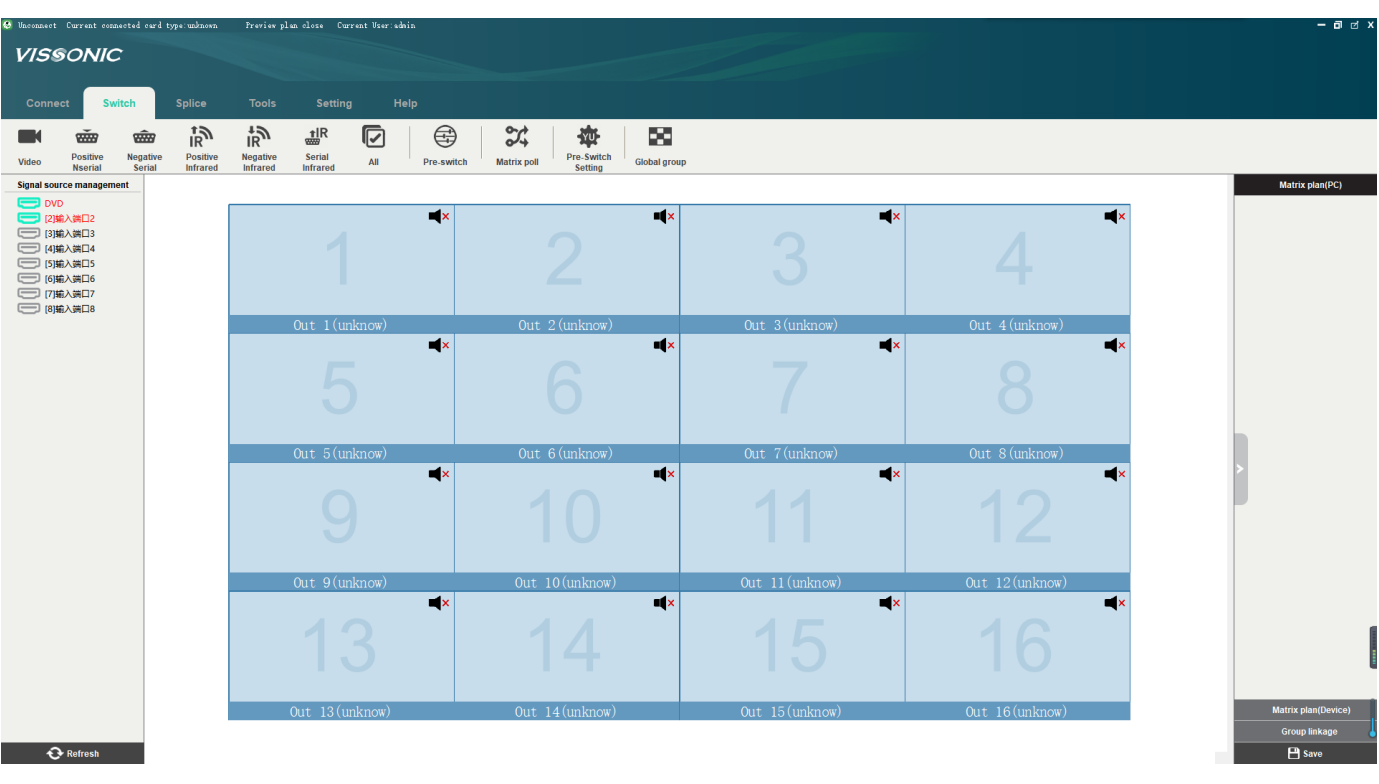

**Click 'Splice' menu and select the 'Wall 1' as bellowing picture**

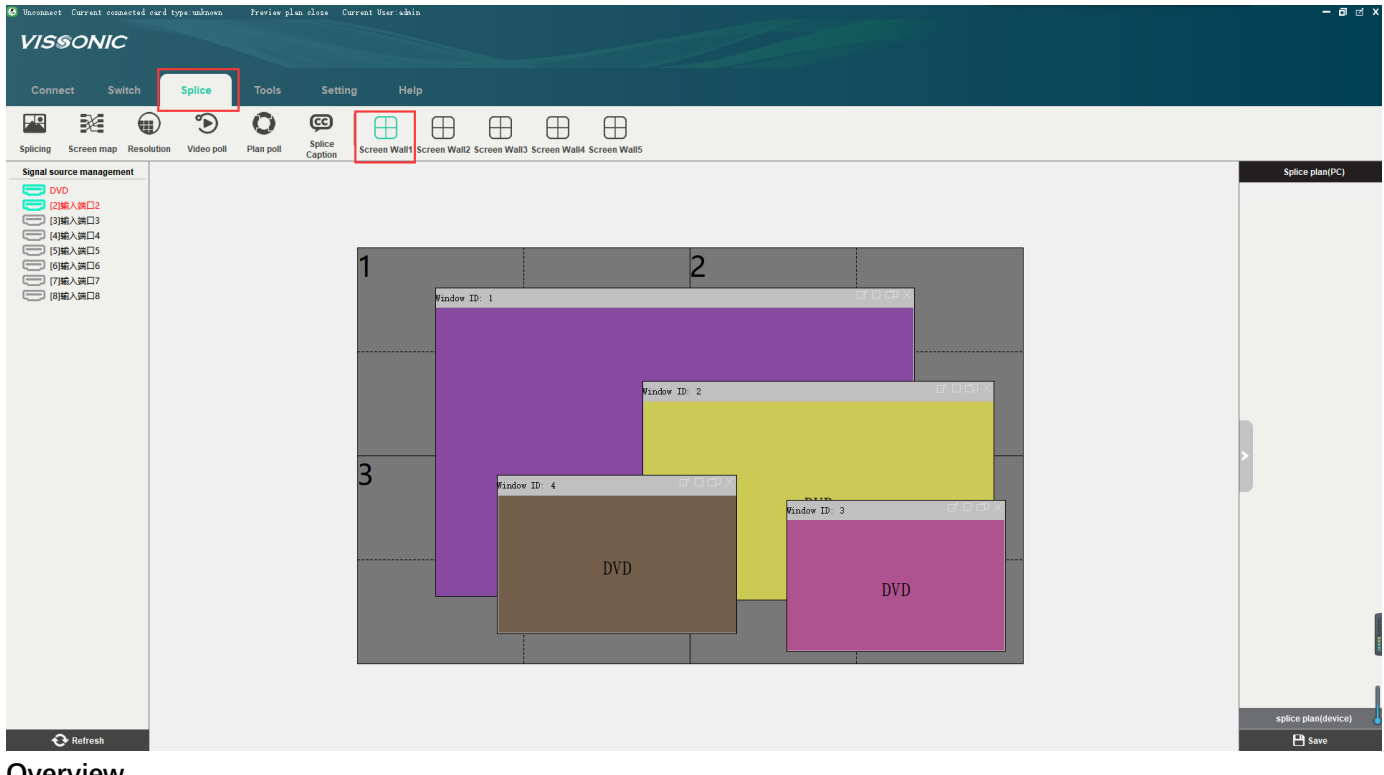

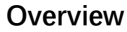

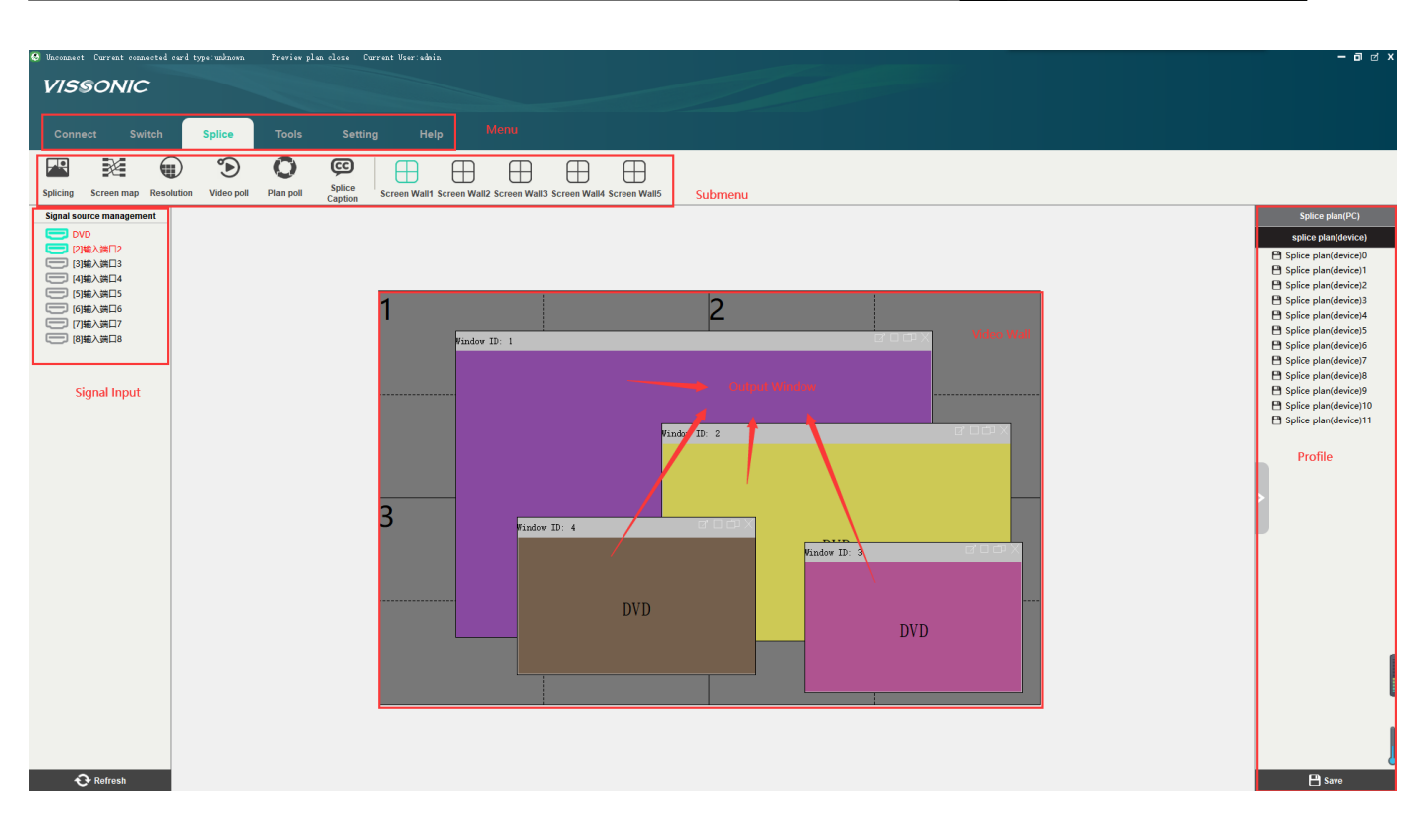

#### **Splicing** to set the panel quantity for row and column and Gap adjustment

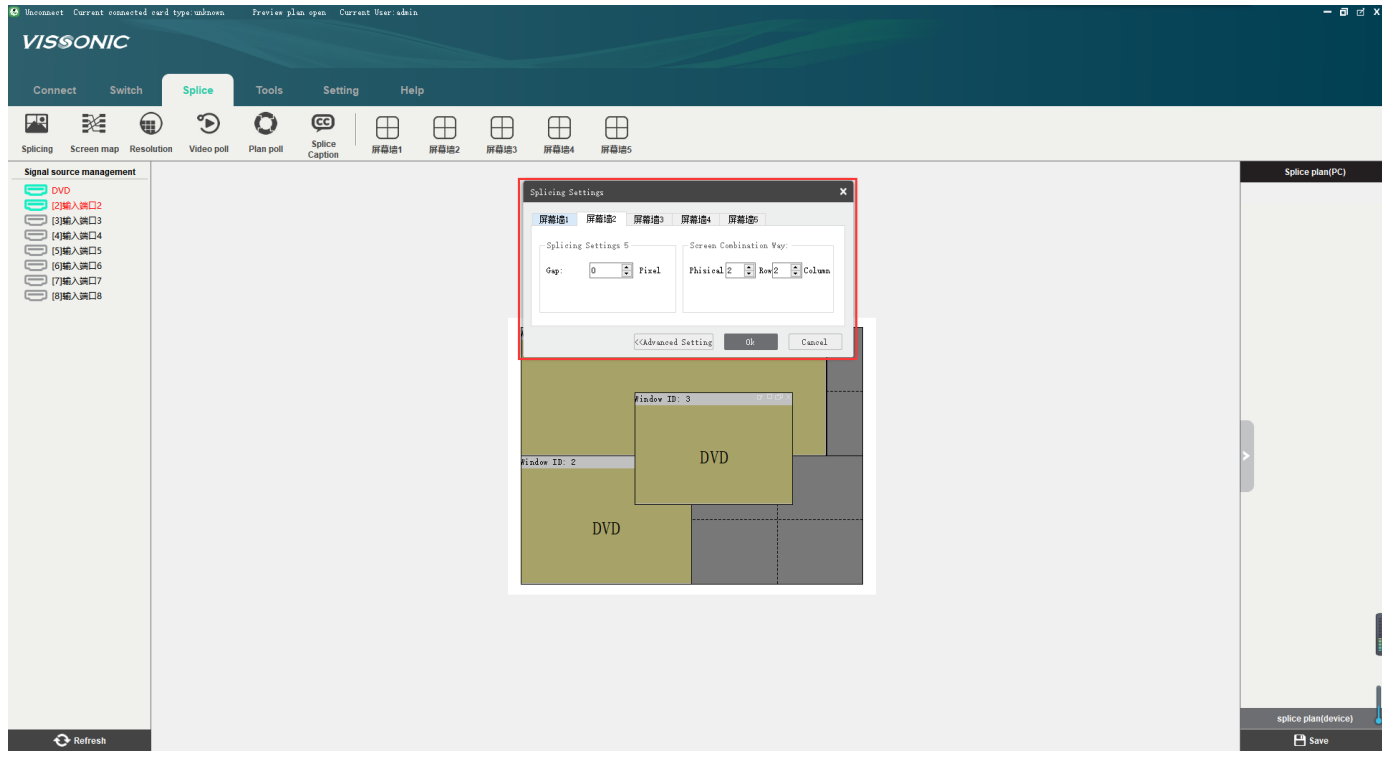

**Resolution** to set the display resolution for the panel

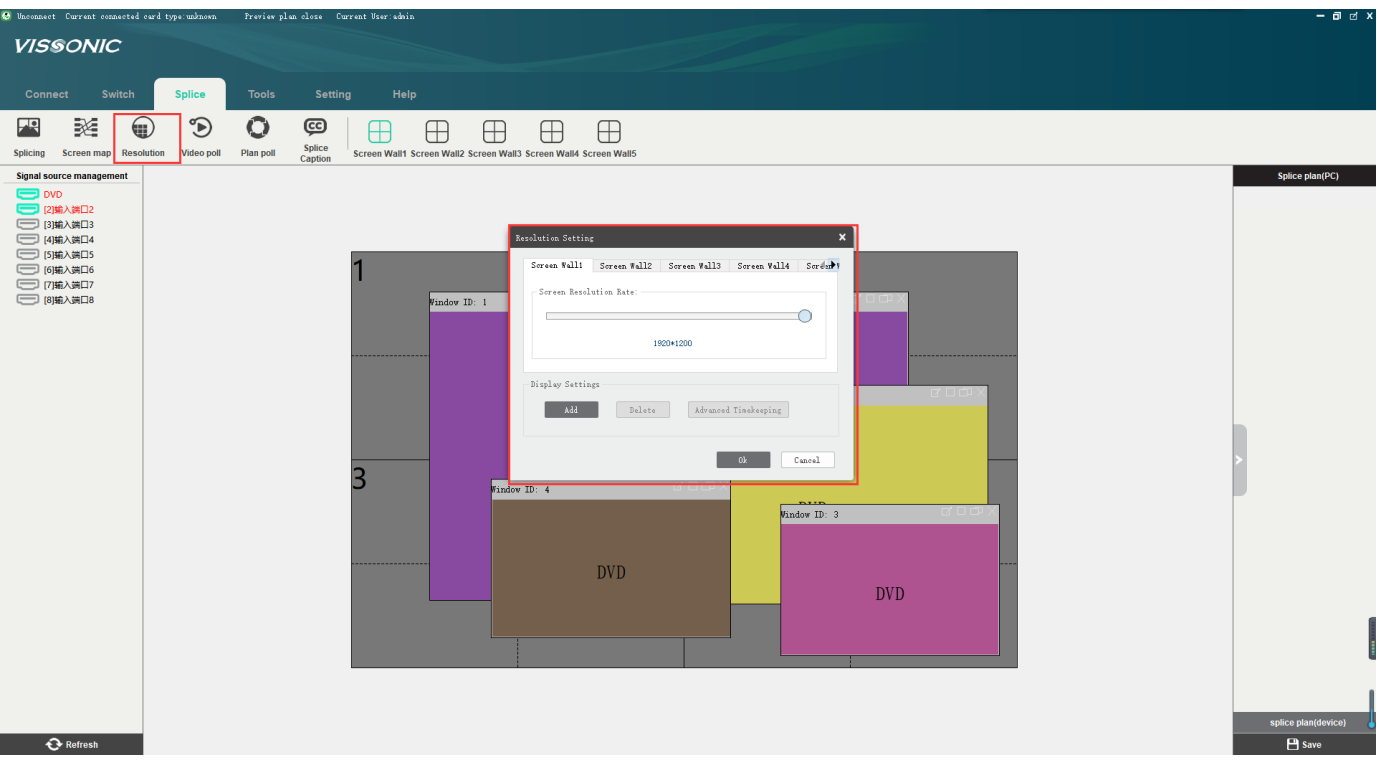

#### **PlanRoll for** switching profiles automatically

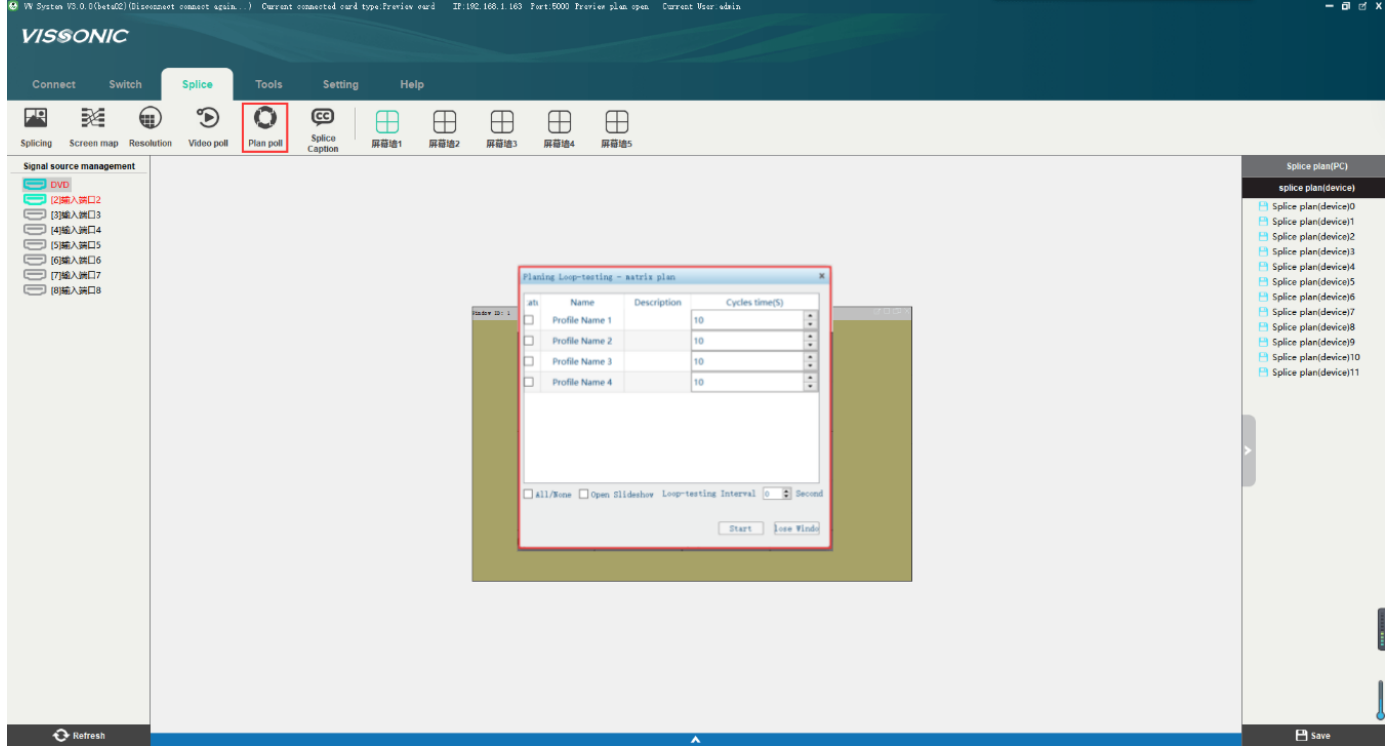

## **5.3 Drag &Drop to change the video source**

Preview plan close Current User:ad **VISSONIC** Setting Heli 四 涎 ①  $\textcircled{\tiny\ensuremath{\mathbb{D}}}$  $\bullet$  $\circledast \mid \; \boxplus \;\; \; \boxplus$  $\begin{array}{cccccccccccccc} \boxplus & \boxplus & \boxplus & \boxplus & \boxplus \end{array}$ Splice Plan poll Screen Walls Splicing Screen map Re Signal source management Solice plan(DC)  $\begin{tabular}{|c|c|c|c|} \hline \rule{0pt}{3ex} \rule{0pt}{3ex} \rule{$  $|2|$  $\text{Window } \text{ID: } 1$  $owID: 2$ Findow ID:  $4$ DVD В  $[2]$ 输入端口2 Vindow ID: 3  $DVD$ Refresh  $\overline{P}$ 

### **5.4 Change the output window size**

The window can be freely moved and resize as you want.

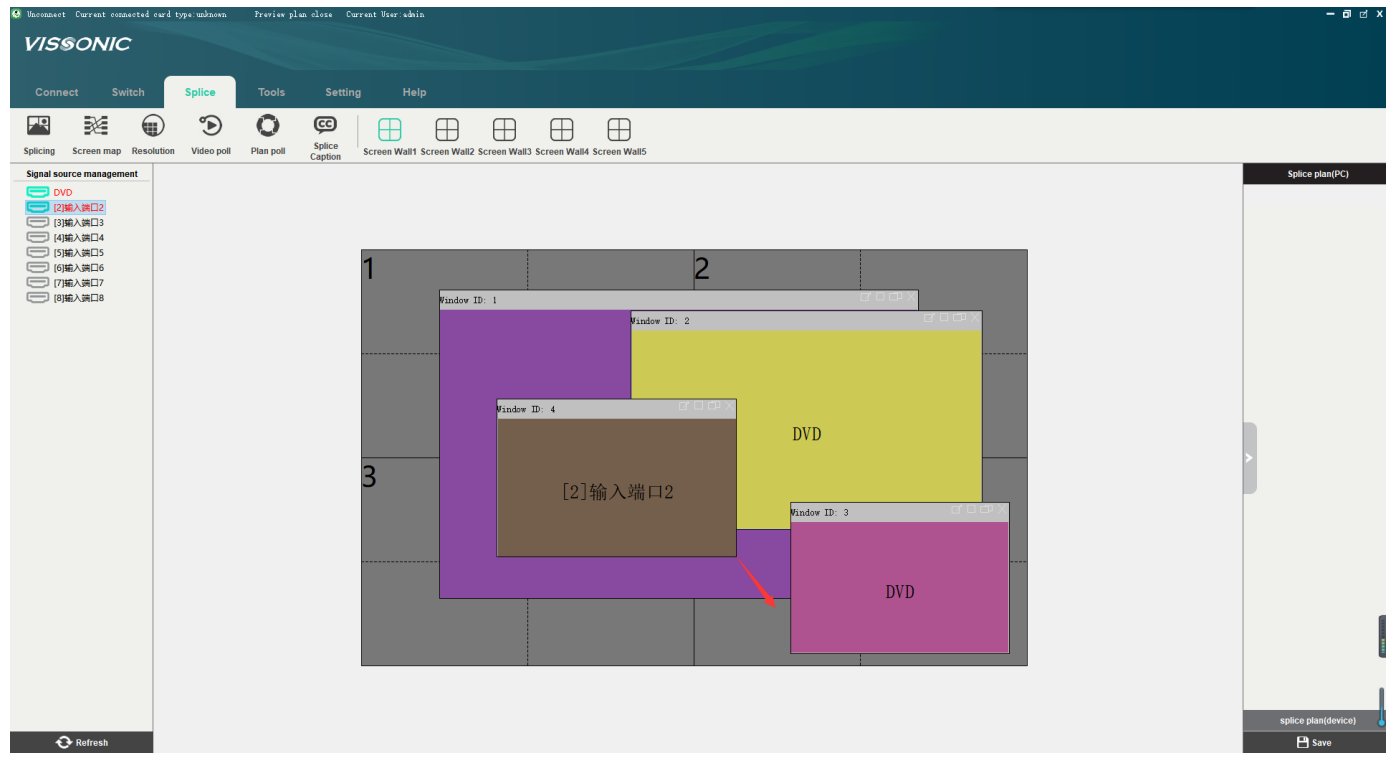

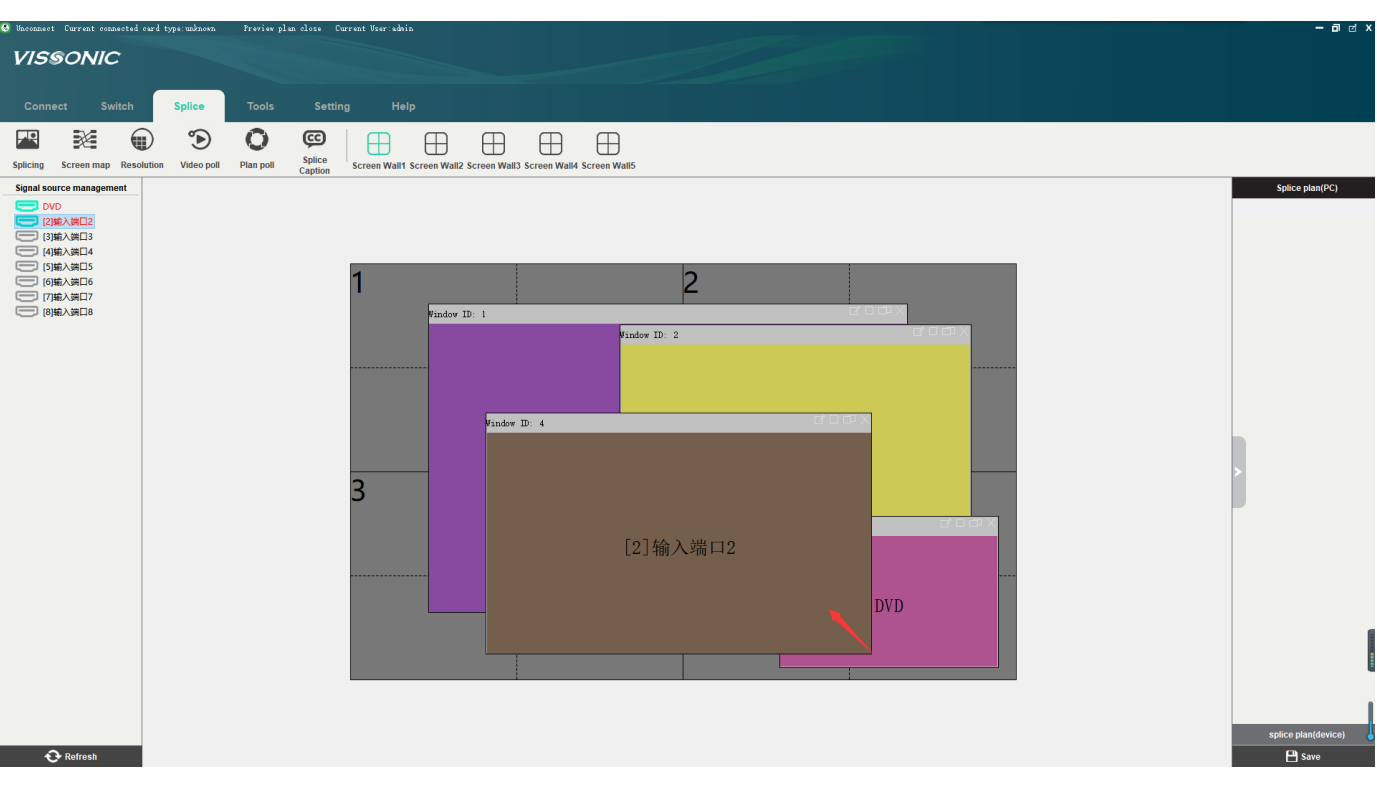

## **5.5 Save and Call the profile**

Click the Save button to save the current status as profile on the PC or Dvice.

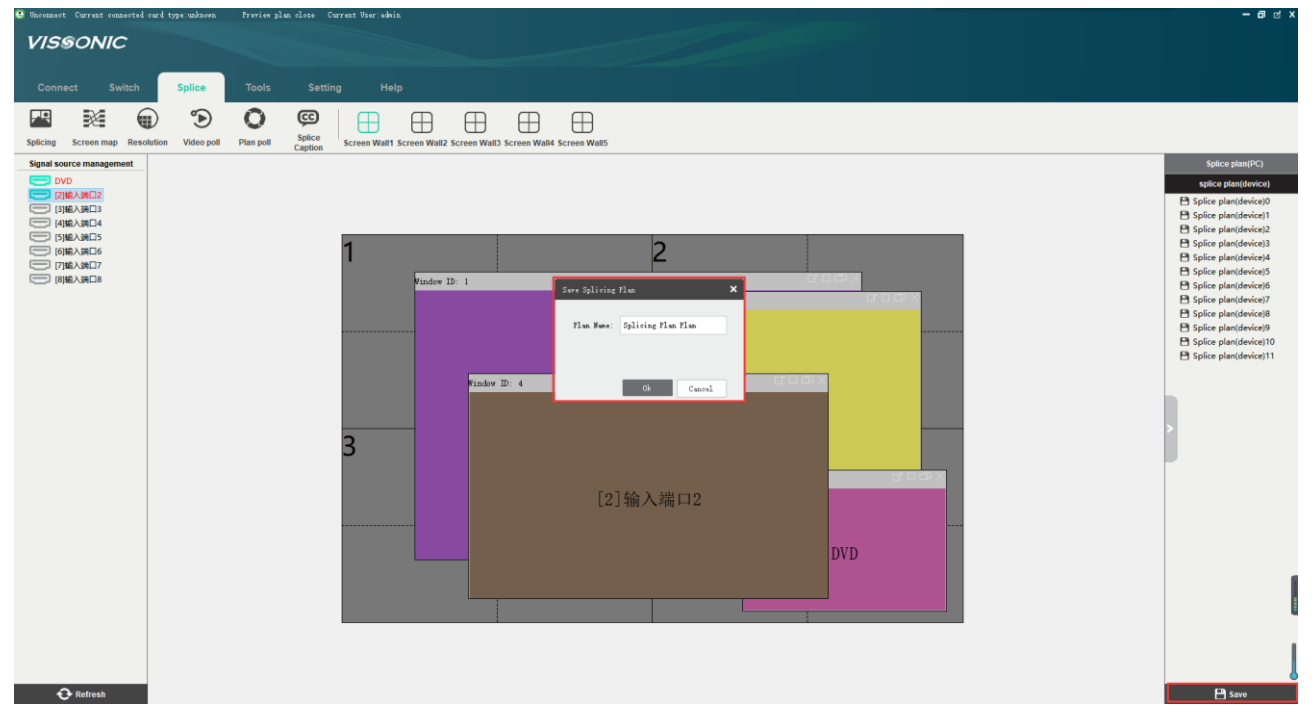

Double-click the profile to call the profile as current status.

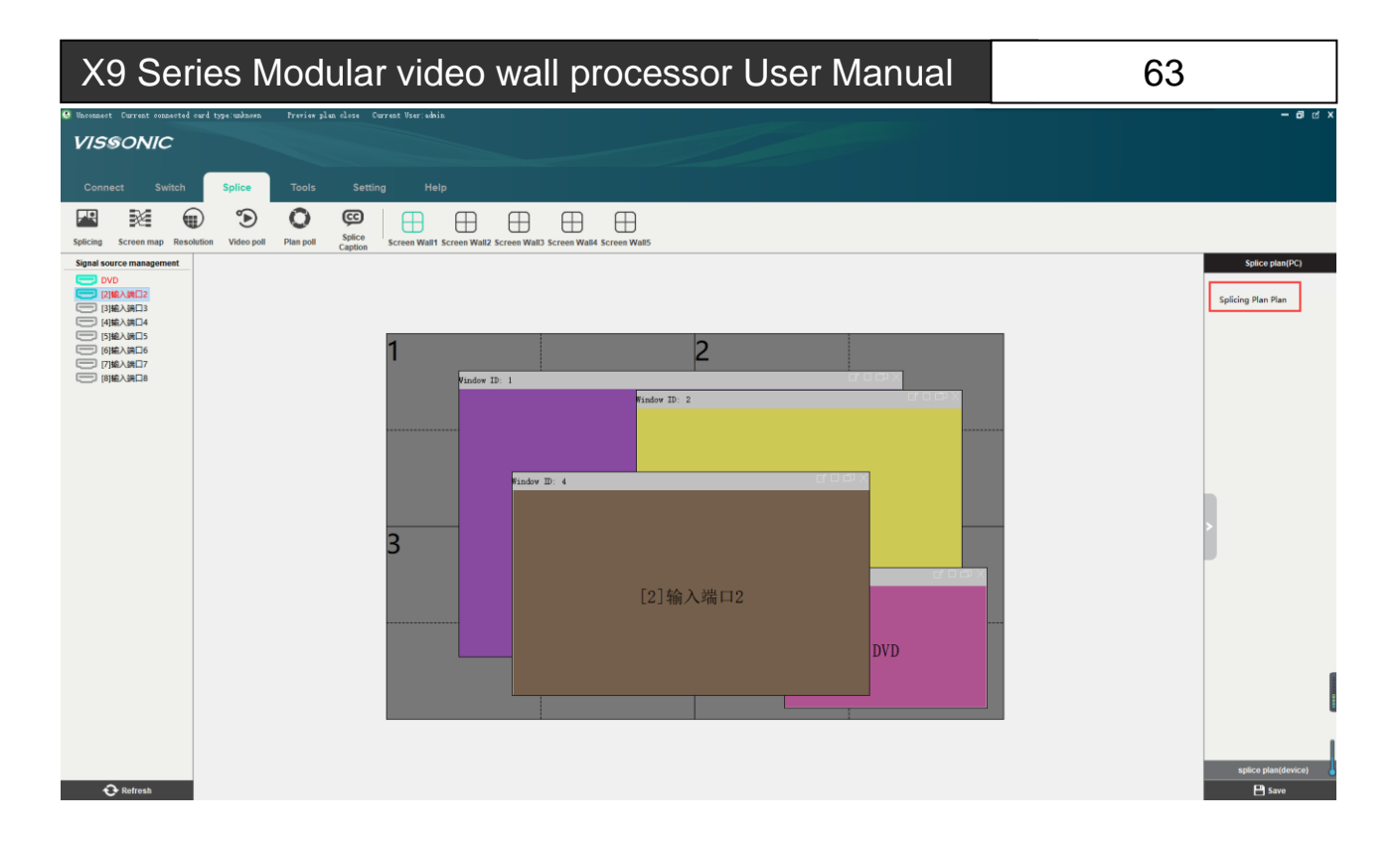

### **5.6 Video Preview Window**

When the software starts and the matrix is installed with preview card and the PC is connected to the preview card VW-PVW. The software connect setting should be changed as the bellow picture.

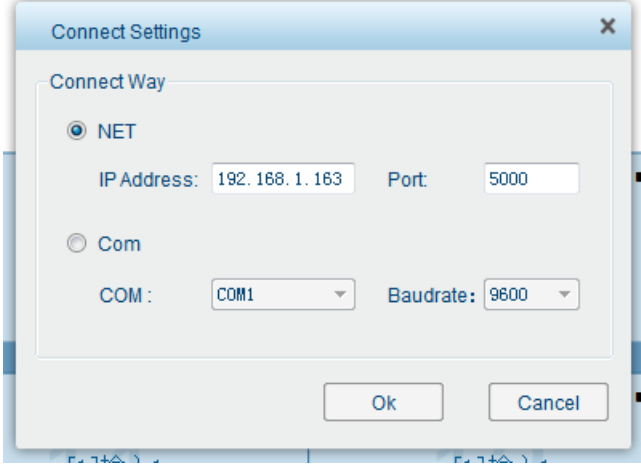

The preview window will be displayed below the software. The preview window is four video as a group, you can flip page to display next group.

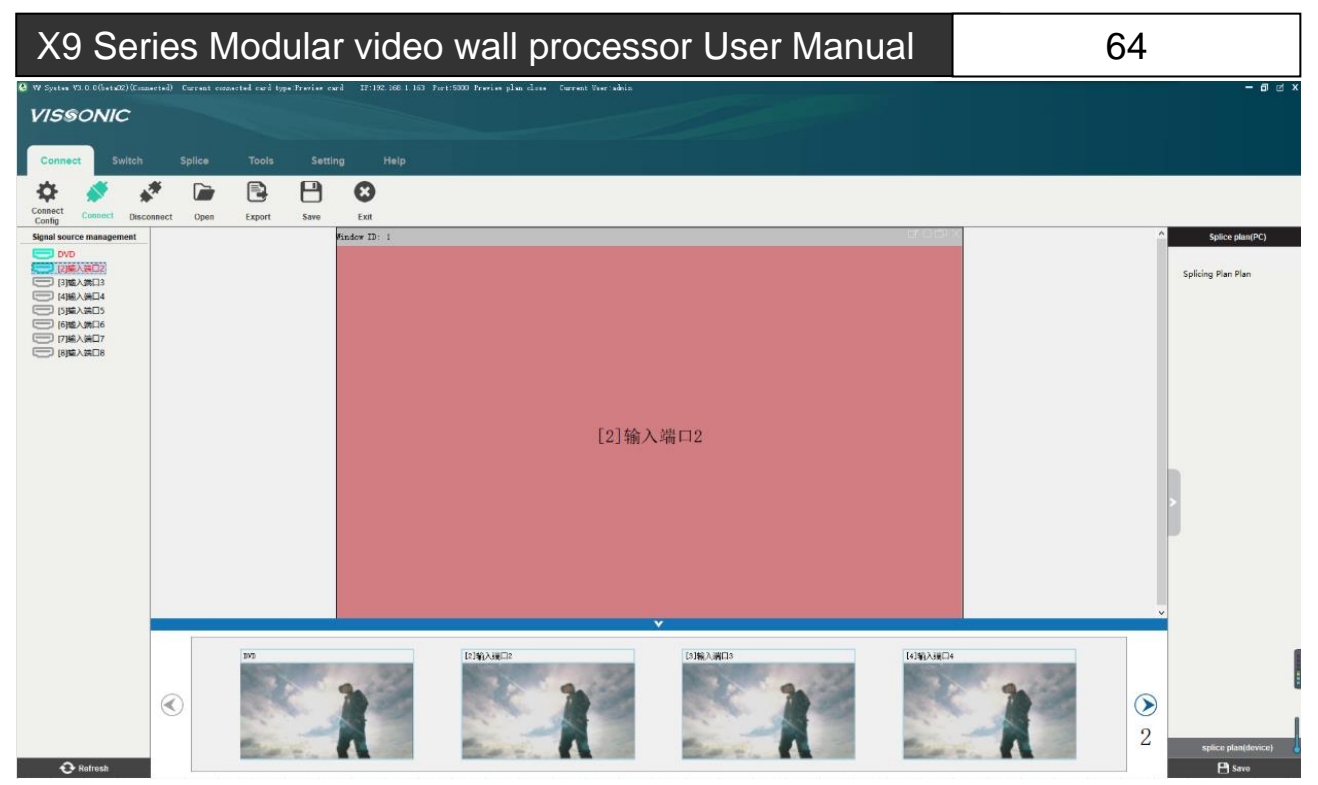

Figure 1-4-1 Preview video window

When the preview area of the video shows the upper right corner of the preview card VW-PVW that the corresponding port is in the closed state, the user can use the mouse or touch screen (PC support touch screen) to drag a video input signal source from the signal management interface to the preview window.

## **5.7 Matrix switching control(Seamless output card is needed)**

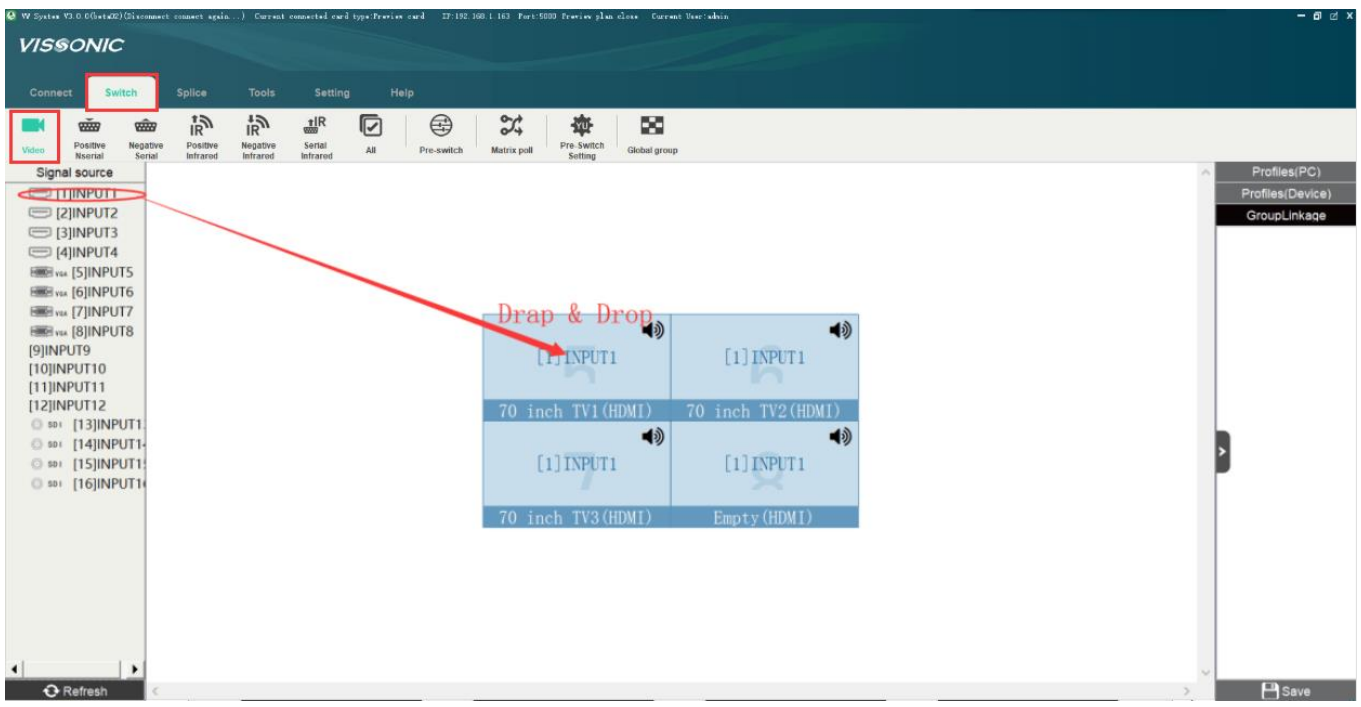

### **5.8 Set the videowall output card to work as the seamless output**

1. Connect the matrix set NET (IP: 192.168.1.190 Port: 6666) or COM (baudrate: 9600) as bellow picture 1.

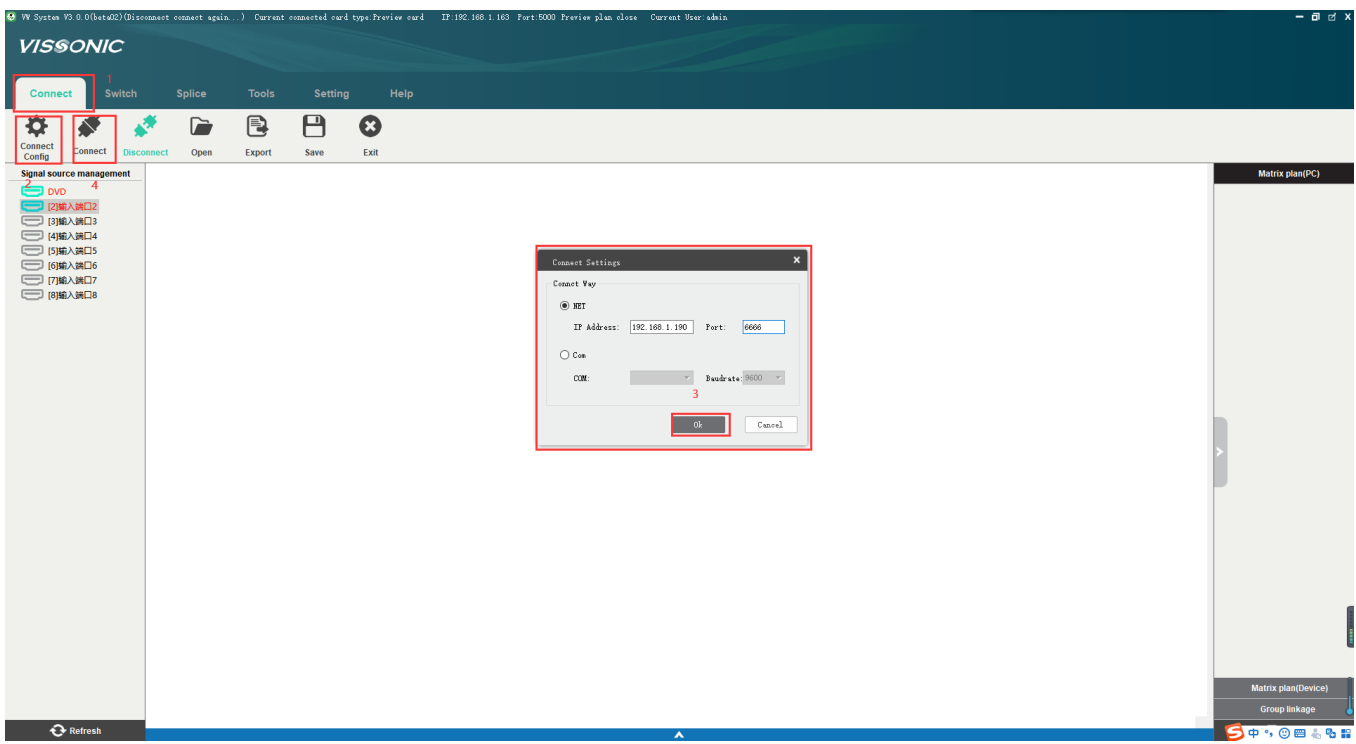

- Picture 1
- 2. Click the Splice menu, select the video wall and set the video wall as your project requirement as picture 2.

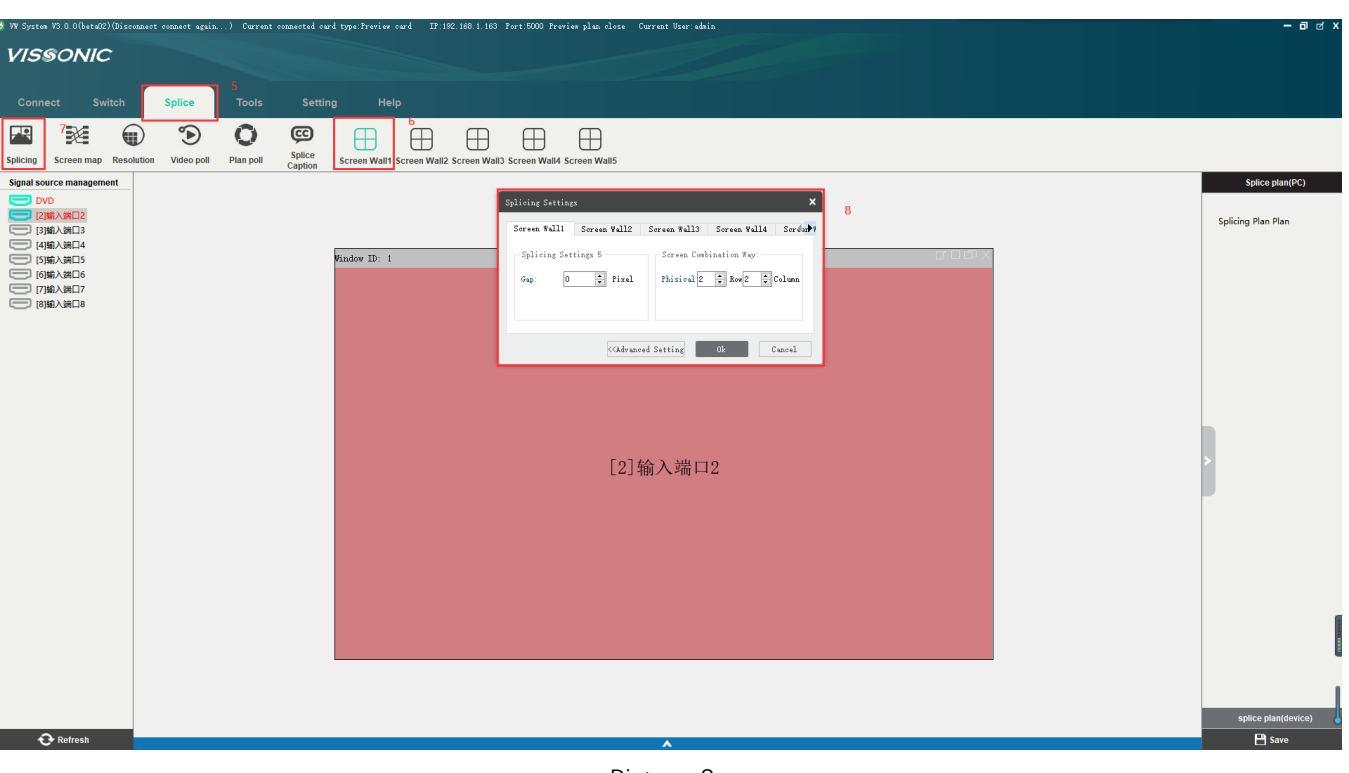

- Picture 2
- 3. Set the output port to map the video wall, drag the output channel to the each display on the video wall as picture no.3 and no.3

NOTE: The order should be from the left to the right of video wall corresponding the output no. sequence.

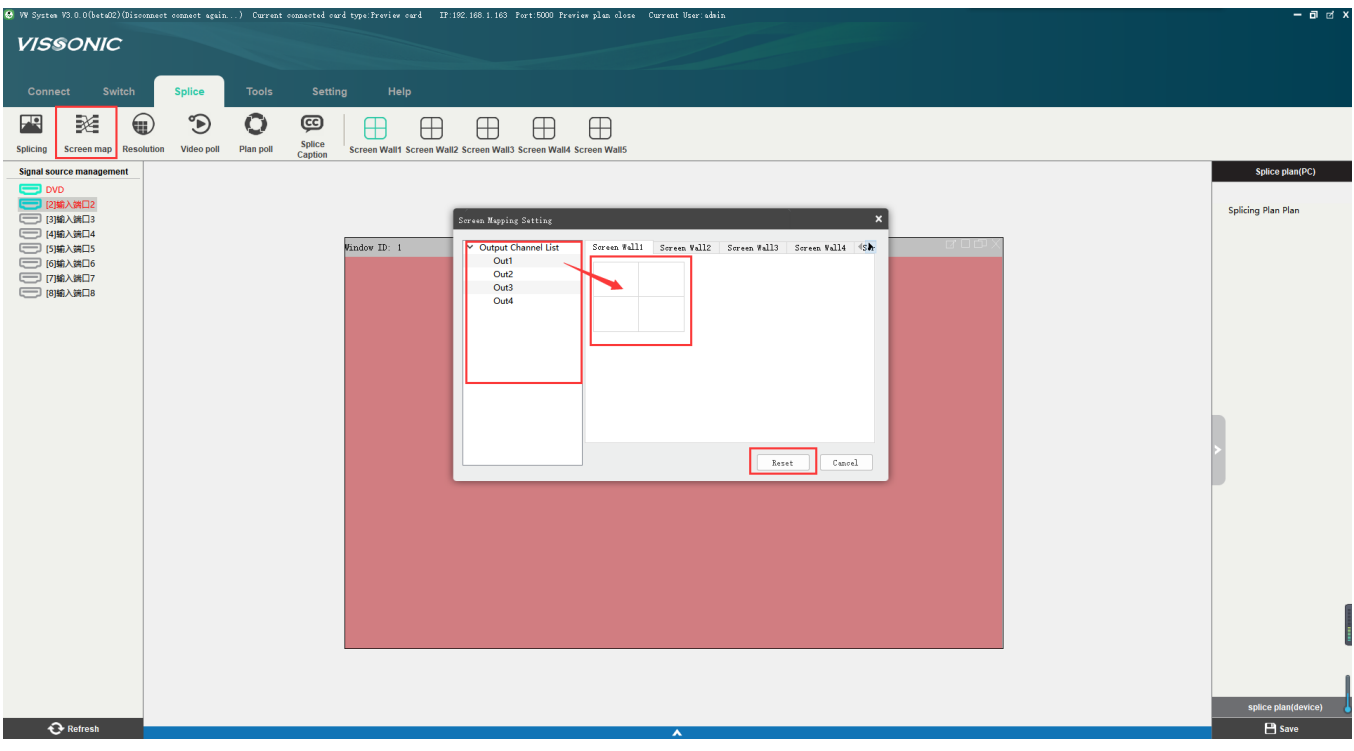

Picture 3

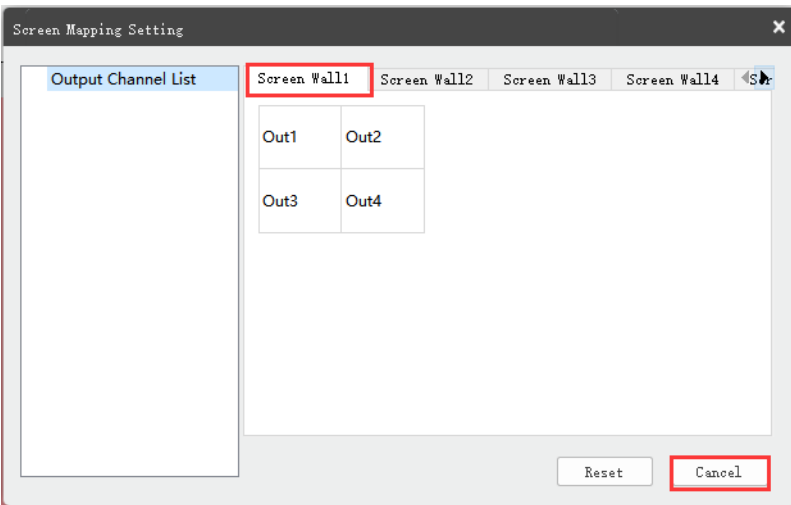

Picture 4

4. 4. Setting the resolution for all displays on the video wall, as picture 5.

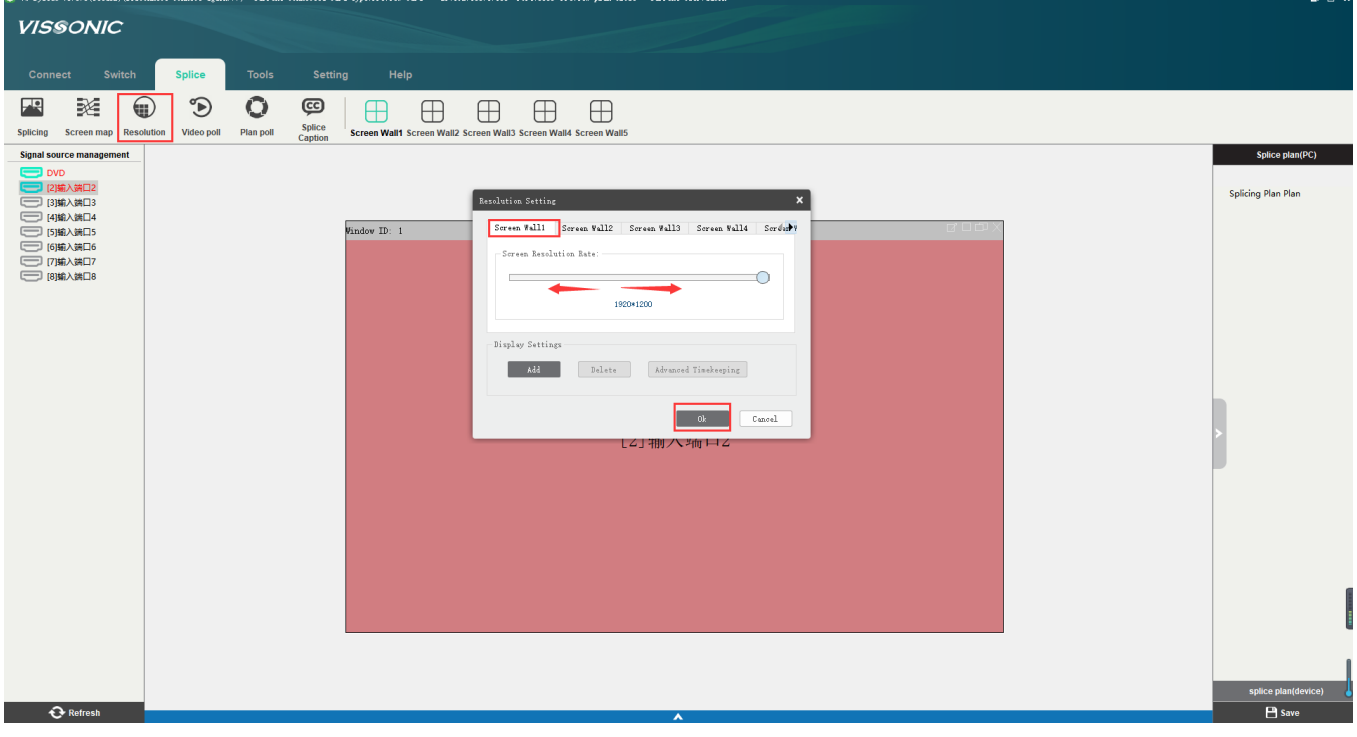

Picture 5

5. 5.Drag and drop the source to the video wall as picture 6 and picture 7. NOTE: The Window ID no. sequence should be the same as the display no. sequence on the all.

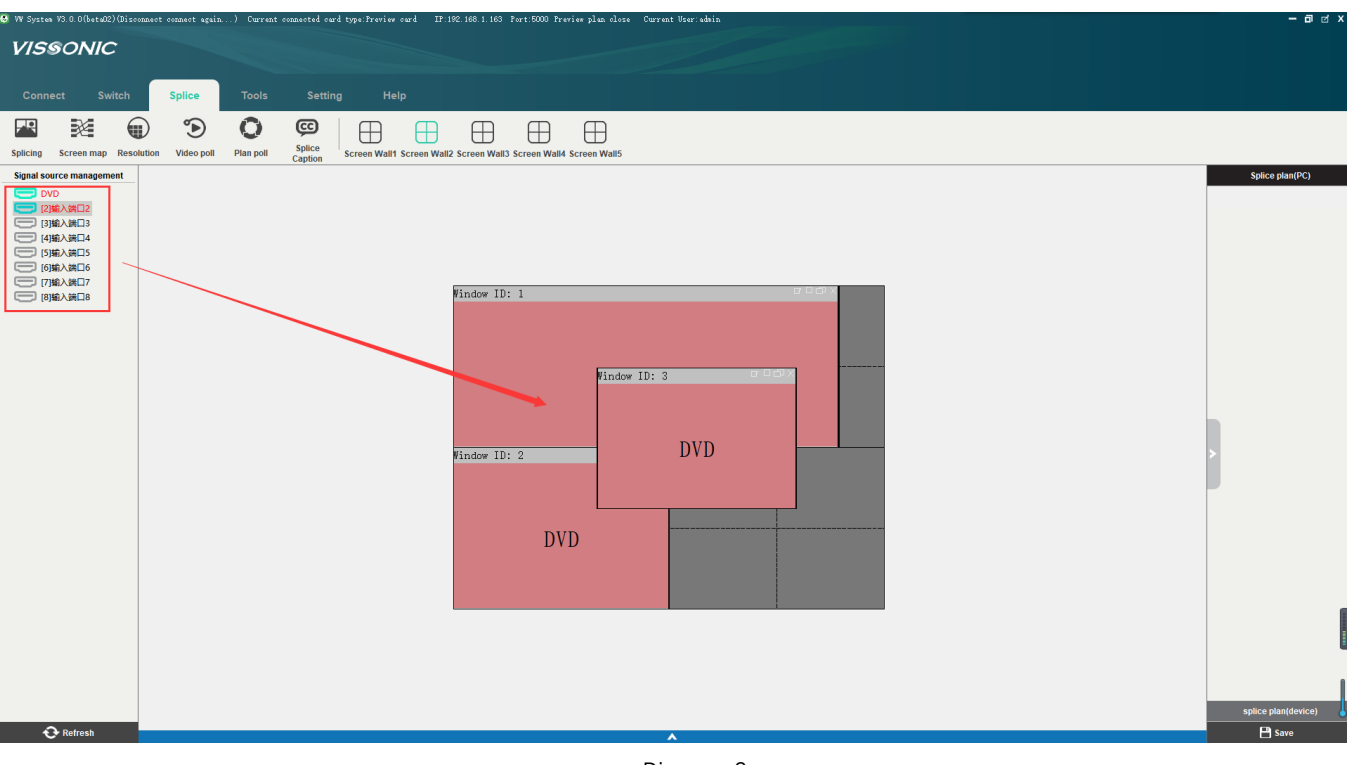

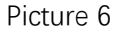

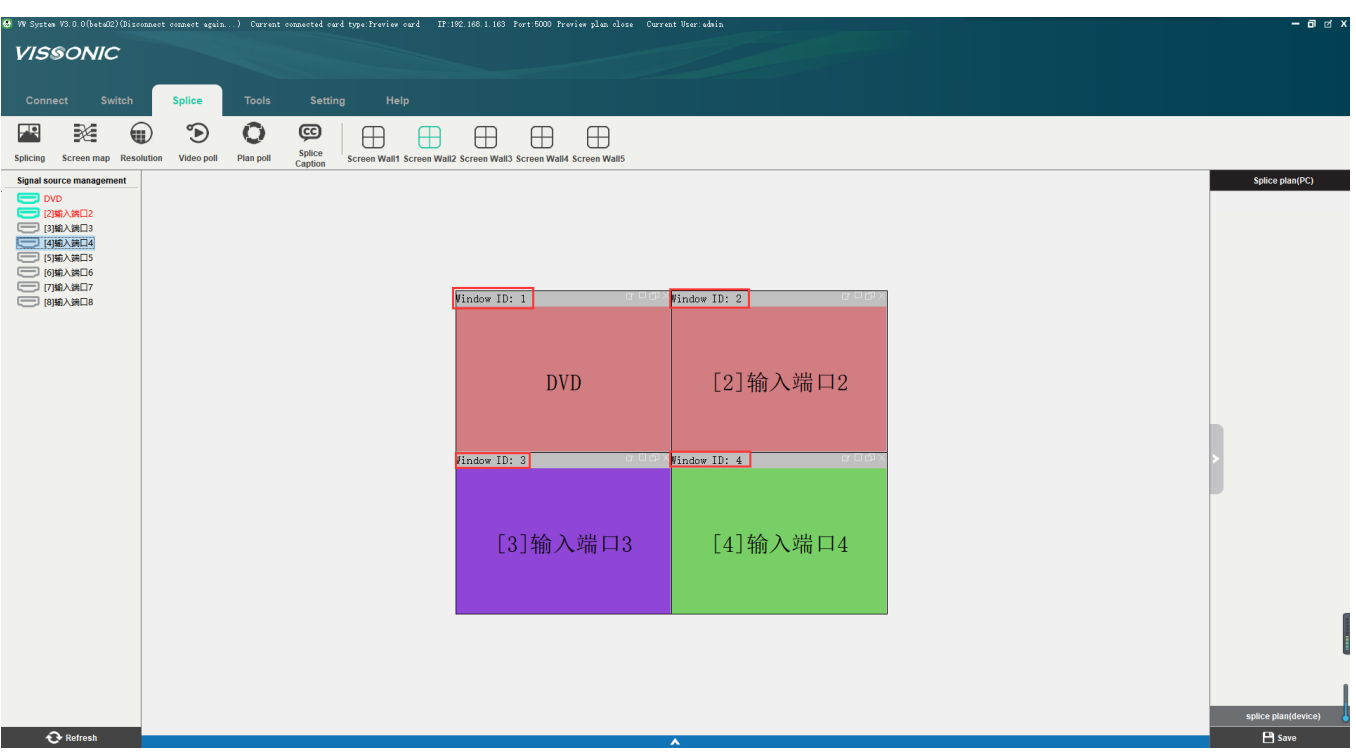

Picture 7

6. Save the current profile to the controller by right click the "splice plan(device)0", and select "Save plan" menu. The menu "splice plan(device)0" will turn to blue color when saving successful as picture 8 and 9.

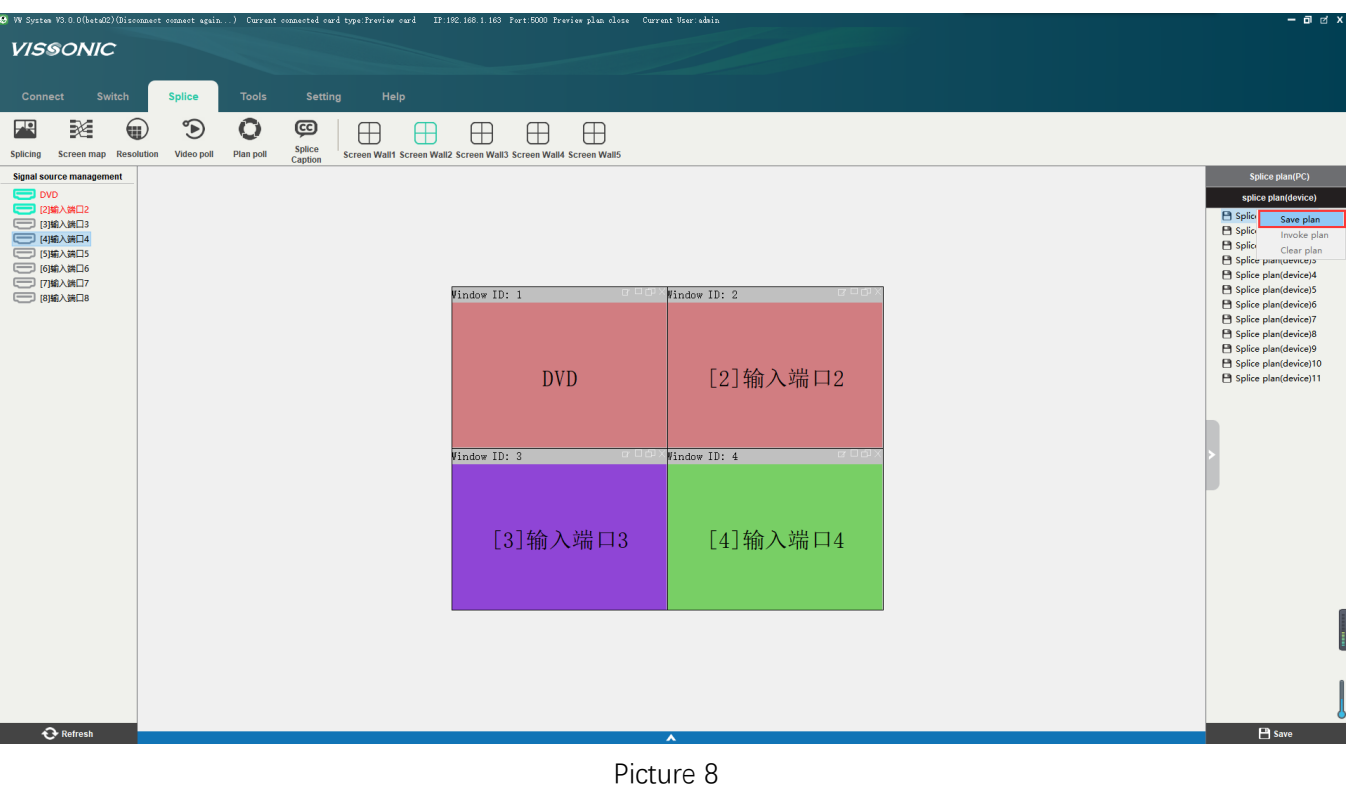

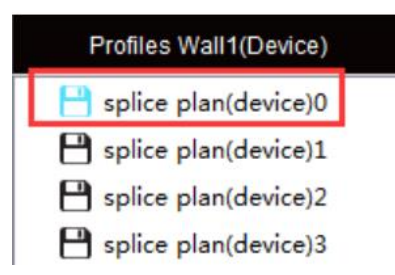

Picture 9

7. Send the command by RS232 or TCP to switch the input to each display as matrix switcher.

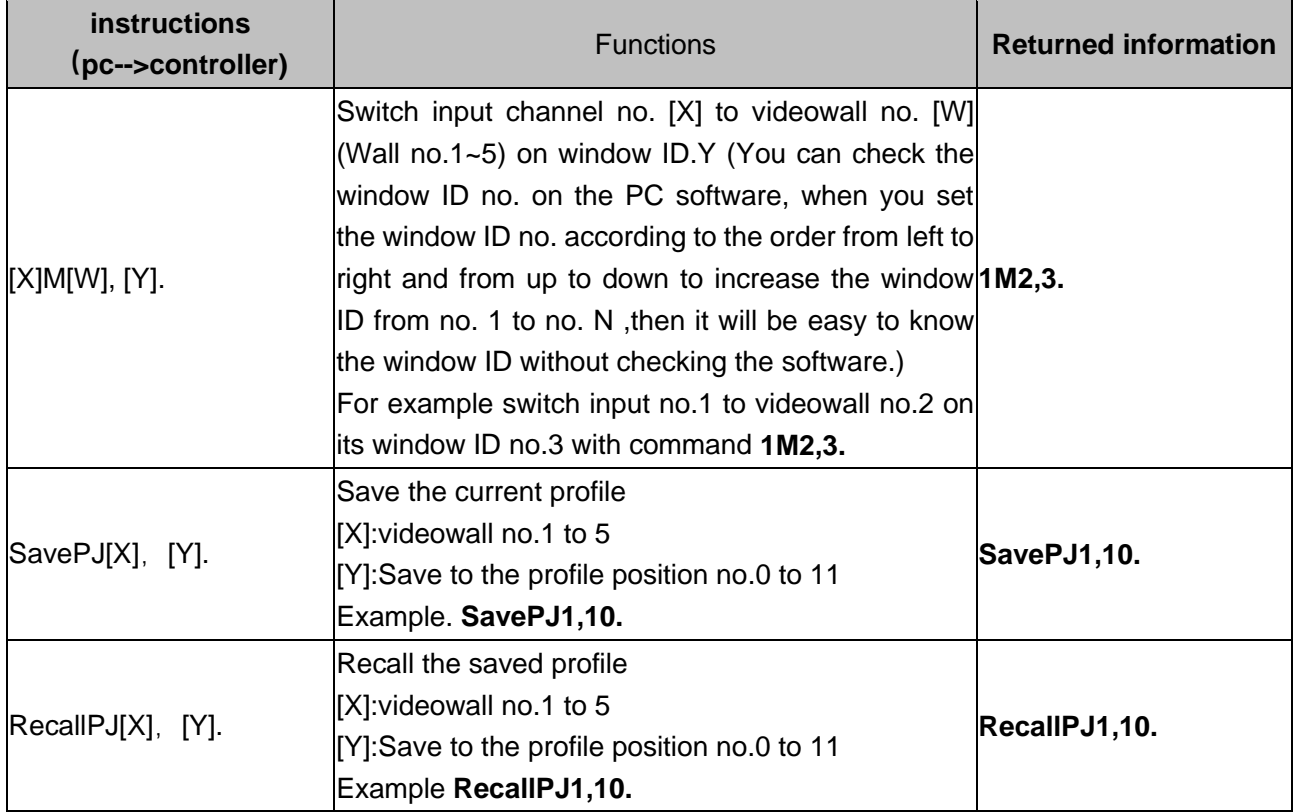

Example 1, based the setting step no. 1 to no.6, switch input 1 to wall no.1 and output2(Display no.2) Command is **RecallPJ1,0.1M1,2.**

Example 1, switch input 1 to wall no1 and output2(Display no.2), output3(Display no.3),output4(Display no.4),output5(Display no.5)

Command is **RecallPJ1,0.1M1,2.1M1,3.1M1,4.1M1,5.**

# **Chapter Six Web Control**

### **6.1 Connection**

**1. Connect your PC to the Matrix on Ethernet port by CAT5 cable for TCP/IP communication.**

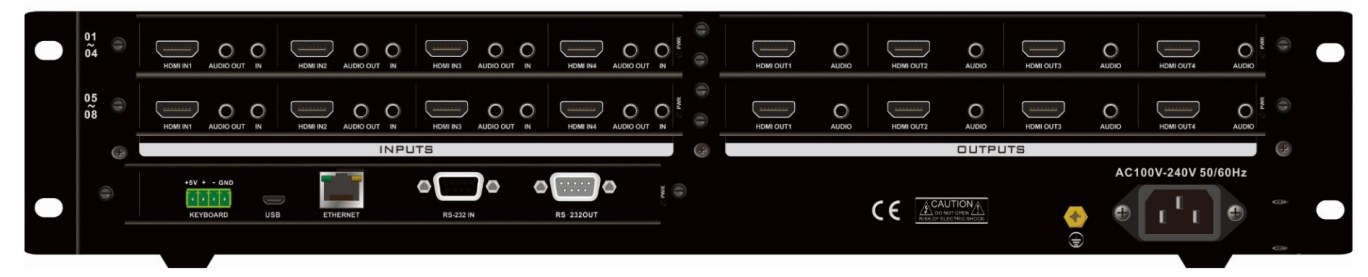

The default IP of matrix:192.168.1.190 for web control

**2. Please set your PC as the bellowing IP**
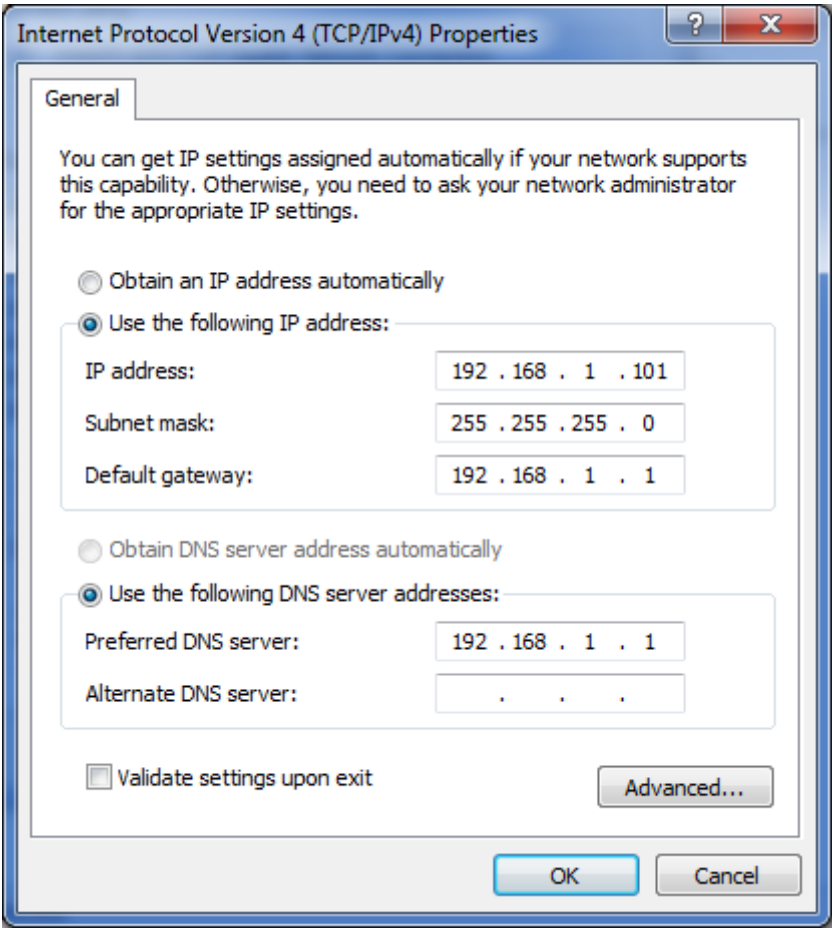

**3.Input the IP to web browser and input the**

User:admin

Password:admin

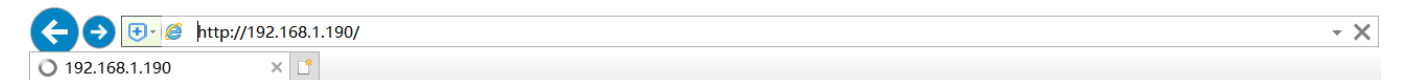

## 4.Web control interface and function

Grid Control for **Matrix 8x8 and Matrix 16x16**—Switch the input to output(Seamless output card is needed)

## od äĞ DRAG & DROP CROSS MULTI-VIEW VIDEO WALL & MATRIX SWITCH Matrix 16x16 Key Panel Video Wall **IP Setting** 1 Connection Save Prefile OUTPUT **Connect** Prefile 0 v  $\overline{2}$ 3  $\overline{7}$  $\overline{4}$ 5 6  $\mathbf{1}$ A11 **Disconnect** Save  $521$ 2 Select Signal  $\Leftrightarrow$  2 **Recall Prefile Video** Prefile 0 v  $\Rightarrow$  3 **Audio** Recall INPUT  $\spadesuit$  4  $\frac{1}{2}$  Mudio &  $\Leftrightarrow$  5 3 Submit **Switch**  $\Leftrightarrow$  6 Clear All  $527$

Click the angle the input switch to all output

Click the grid, the input switch to the output.

**Key Panel** provide the same interface as the front panel of matrix on the Web page and operation please reference to the front panel operation instruction.

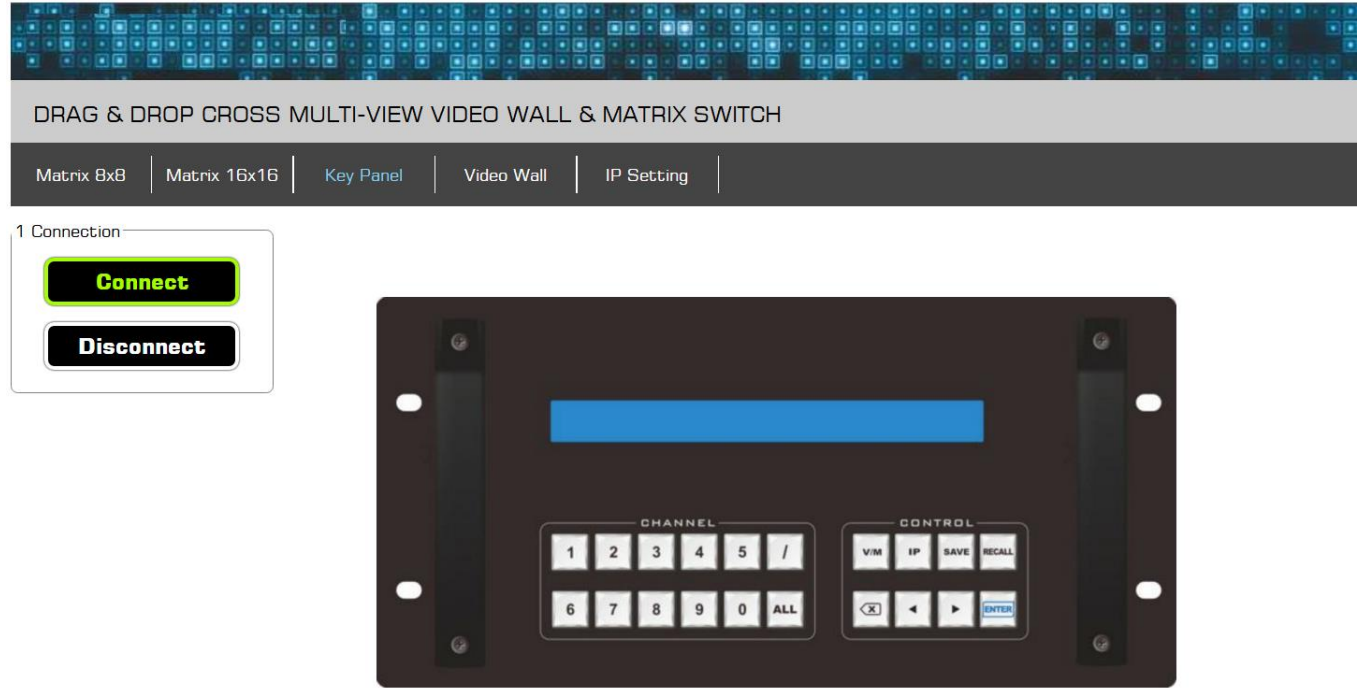

## **Video Wall**

- 1. Switch the input to window output on the video wall by click
- 2. Save and Call the profiles

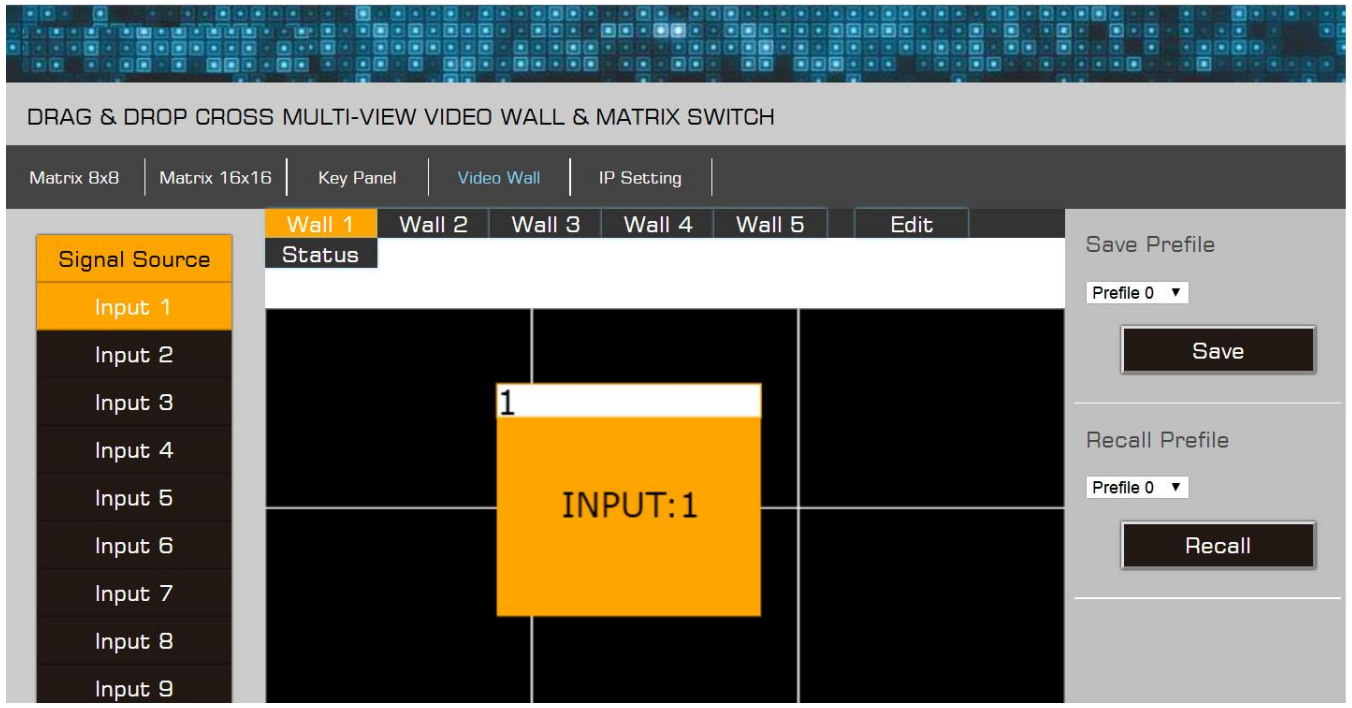

IP setting for ETHERNET port.

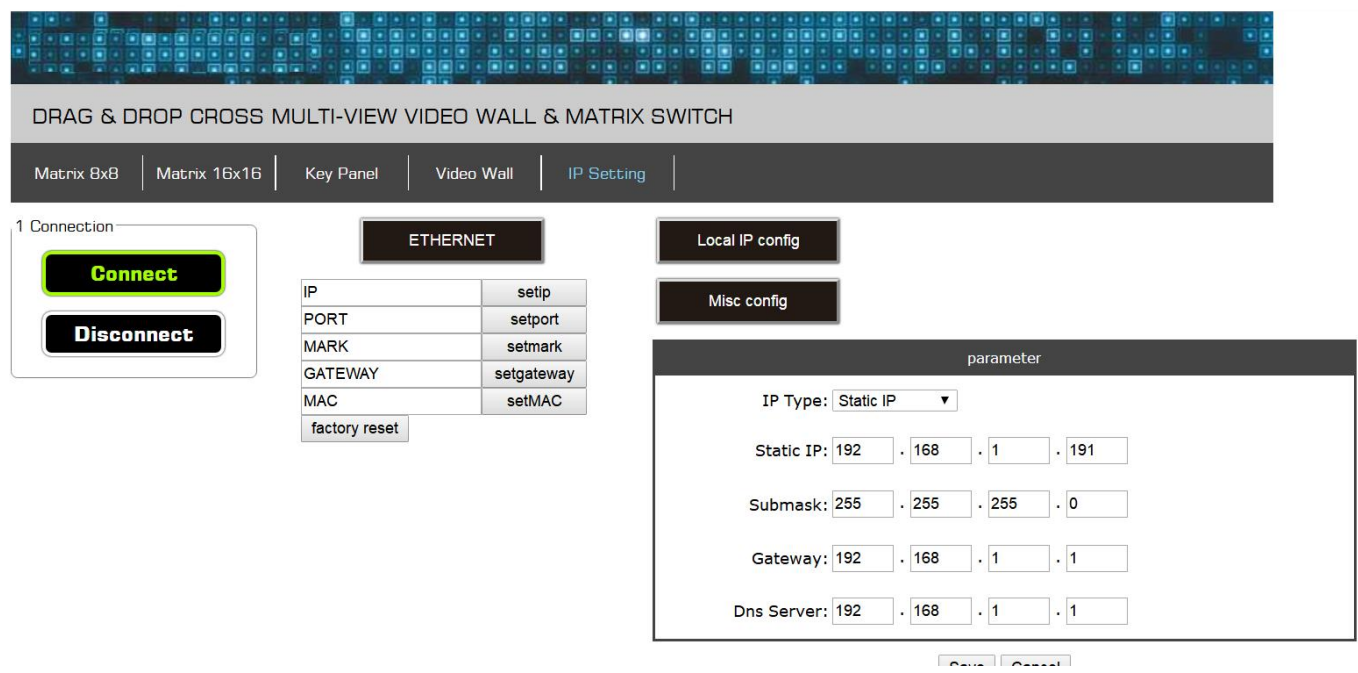